# **SONY**

# Moniäänisoitinjärjestelmä

# Käyttöohjeet

[Alkutoimet](#page-6-0)

[CD-levyn kuunteleminen](#page-10-0)

[Radion kuunteleminen](#page-13-0)

[USB-laitteessa olevan tiedoston](#page-15-0)  [kuunteleminen](#page-15-0)

[Musiikin kuunteleminen iPhone-,](#page-17-0)  [iPad- tai iPod-laitteella](#page-17-0)

[Musiikin kuunteleminen](#page-18-0)  [liitetyistä äänilaitteista](#page-18-0)

[Musiikin kuunteleminen](#page-19-0)  [BLUETOOTH-yhteyden kautta](#page-19-0)

[Musiikin kuunteleminen](#page-23-0)  [langattoman verkon kautta](#page-23-0)

[Lisätietoja](#page-29-0)

[Tietoja SongPal-sovelluksesta](#page-34-0)

[Vianmääritys](#page-35-0)

[Varotoimet / Tekniset tiedot](#page-41-0)

# VAROITUS

Tulipalon välttämiseksi älä peitä laitteen tuuletusaukkoja sanomalehdillä, pöytäliinoilla, verhoilla tai muilla vastaavilla materiaaleilla. Älä altista laitetta avotulen lähteelle (esimerkiksi palaville kynttilöille).

Suojaa laite tippuvalta ja roiskuvalta vedeltä äläkä sijoita laitteen päälle maljakkoa tai muita nestettä sisältäviä esineitä, jotta tulipalon tai sähköiskun vaara voidaan välttää.

Laite irrotetaan verkkovirtalähteestä poistamalla pistoke pistorasiasta. Laite tulee siksi kytkeä helposti käsiteltävään pistorasiaan. Jos laite toimii tavallisesta poikkeavalla tavalla, irrota pistoke pistorasiasta välittömästi.

Älä asenna laitetta suljettuun tilaan, kuten kirjahyllyyn tai suljettuun kaappiin.

Älä altista paristoja tai akun sisältäviä laitteita kuumuudelle, kuten auringonpaisteelle tai tulelle.

Laitetta ei ole irrotettu verkkovirrasta niin kauan kuin se on kytketty pistorasiaan, vaikka itse laitteen virta olisi katkaistu.

Tämän laitteen on testeissä todettu olevan EMC-direktiivin rajoitusten mukainen, kun käytössä on enintään 3 metrin pituinen liitäntäkaapeli.

Liiallinen äänenpaine kuulokkeista voi vaurioittaa kuuloa.

#### **HUOMIO**

Optisten laitteiden käyttäminen tämän tuotteen kanssa voi vahingoittaa silmiä.

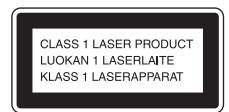

Tämä laite on LUOKAN 1 LASERLAITE. Tämä merkintä on laitteen takapinnalla.

#### **Huomautus asiakkaille: seuraavat tiedot koskevat ainoastaan laitteita, joita myydään EU:n direktiivejä noudattavissa maissa.**

Tämän tuotteen valmistaja on Sony Corporation, 1-7-1 Konan Minato-ku Tokio, 108-0075 Japani. Euroopan unionin lainsäädäntöön perustuvaa vaatimustenmukaisuutta koskevissa asioissa valtuutettu edustaja on Sony Deutschland GmbH, Hedelfinger Strasse 61, 70327 Stuttgart, Saksa. Huoltoa ja takuuta koskevissa asioissa pyydämme ottamaan yhteyttä erillisissä huolto- ja takuuasiakirjoissa annettuihin osoitteisiin.

Sony Corp. ilmoittaa täten, että tämä laite vastaa direktiivin 1999/5/EY olennaisia vaatimuksia ja muita asiaankuuluvia määräyksiä. Lisätietoja on seuraavassa URL-osoitteessa: http://www.compliance.sony.de/

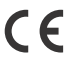

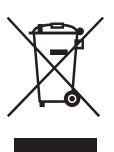

**Käytöstä poistettujen sähköja elektroniikkalaitteiden hävittäminen (sovellettavissa Euroopan unionissa ja muissa Euroopan maissa, joissa on erilliset keräysjärjestelmät)**

Symboli, joka on merkitty tuotteeseen tai sen pakkaukseen, osoittaa, että tätä tuotetta ei saa käsitellä talousjätteenä. Sen sijaan laite on toimitettava sähkö- ja elektroniikkalaitteiden kierrätyksestä huolehtivaan kierrätys- ja keräyspisteeseen. Huolehtimalla laitteen asianmukaisesta kierrätyksestä voit auttaa estämään mahdollisia ympäristö- ja terveyshaittoja, joita muuten voi aiheutua laitteen epäasianmukaisesta käsittelystä. Materiaalien kierrätys säästää luonnonvaroja. Lisätietoja tämän tuotteen kierrättämisestä saat paikalliselta ympäristöviranomaiselta, jätehuoltokeskuksesta tai liikkeestä, josta tuote on ostettu.

#### **Vain Eurooppa**

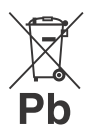

**Käytöstä poistettujen akkujen hävittäminen (sovellettavissa Euroopan unionissa ja muissa Euroopan maissa, joissa on erilliset keräysjärjestelmät)**

Tämä akussa/paristossa tai sen pakkauksessa oleva merkki tarkoittaa, että laitteen mukana toimitettua akkua/paristoa ei saa käsitellä kotitalousjätteenä.

Tietyissä akuissa/paristoissa tätä symbolia voidaan käyttää yhdessä kemikaalia ilmaisevan symbolin kanssa. Akkuun/paristoon on lisätty elohopean (Hg) tai lyijyn (Pb) kemialliset merkit, jos akku/paristo sisältää enemmän kuin 0,0005 % elohopeaa tai enemmän kuin 0,004 % lyijyä.

Huolehtimalla akkujen/paristojen asianmukaisesta kierrätyksestä voit auttaa estämään mahdollisia ympäristö- ja terveyshaittoja, joita muuten voi aiheutua akun/pariston epäasianmukaisesta käsittelystä. Materiaalien kierrätys säästää luonnonvaroja.

Jos tuotteen turvallisuus, toimivuus tai tietojen säilyminen edellyttävät kiinteää akkua, akun vaihto on annettava koulutetun huoltohenkilöstön tehtäväksi.

Voit varmistaa akun/pariston asianmukaisen käsittelyn toimittamalla sen käyttöiän loputtua sähkö- ja elektroniikkalaitteiden kierrätyksestä huolehtivaan kierrätys- ja keräyspisteeseen.

Muiden akkujen/paristojen osalta tarkista käyttöohjeesta, miten akku/paristo irrotetaan tuotteesta turvallisesti. Toimita akku/paristo käytöstä poistettujen akkujen kierrätyksestä huolehtivaan kierrätys- ja keräyspisteeseen. Lisätietoja tämän tuotteen tai akun/pariston kierrättämisestä saat paikalliselta ympäristöviranomaiselta, jätehuoltokeskuksesta tai liikkeestä, josta tuote on ostettu.

# <span id="page-2-0"></span>Ennen järjestelmän käyttöä

Sony korjaa järjestelmän normaalin käytön aikana ilmenneet toimintahäiriöt tämän järjestelmän rajoitetussa takuussa määritettyjen ehtojen mukaisesti. Sony ei kuitenkaan vastaa mistään seuraamuksista, jotka aiheutuvat toiston epäonnistumisesta vaurioituneella tai viallisesti toimivalla järjestelmällä.

## **Tekijänoikeussuojauksella varustetut musiikkilevyt**

Tämä tuote on tarkoitettu Compact Disc (CD) -standardin mukaisten levyjen soittamiseen. Viime aikoina jotkin levy-yhtiöt ovat tuoneet markkinoille levyjä, jotka on koodattu tekijänoikeuksia suojaavalla tekniikalla. Huomaa, että jotkin näistä levyistä eivät ole CD-standardin mukaisia, eikä niitä voi välttämättä toistaa tällä laitteella.

## **Huomautus DualDisc-levyistä**

DualDisc on kaksipuolinen levy, jonka toiselle puolelle on tallennettu DVDmateriaalia ja toiselle puolelle digitaalista äänimateriaalia. Koska äänimateriaalipuoli ei noudata Compact Disc (CD) -standardia, tuotteen toimintaa ei voida taata.

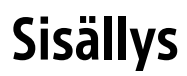

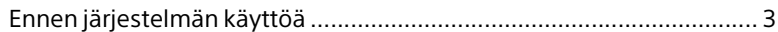

# [Alkutoimet](#page-6-1)

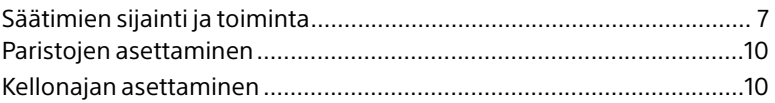

# [CD-levyn kuunteleminen](#page-10-1)

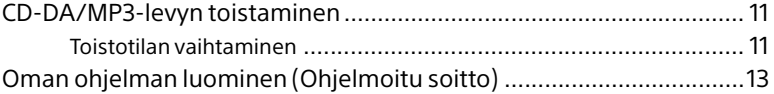

# [Radion kuunteleminen](#page-13-1)

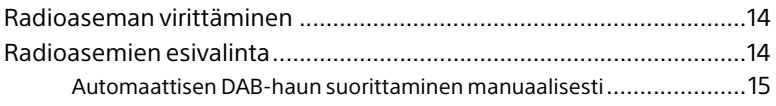

# [USB-laitteessa olevan tiedoston](#page-15-1)  kuunteleminen

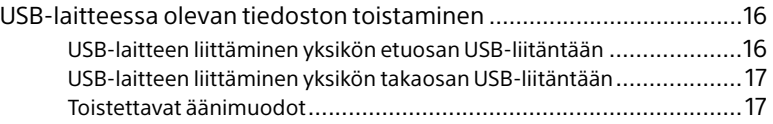

# [Musiikin kuunteleminen iPhone-, iPad- tai](#page-17-1)  iPod-laitteella

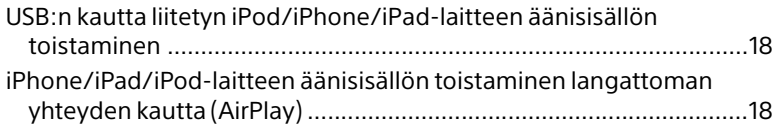

# [Musiikin kuunteleminen liitetyistä äänilaitteista](#page-18-1)

[Liitettyjen äänilaitteiden musiikin toistaminen....................................19](#page-18-2)

# Musiikin kuunteleminen [BLUETOOTH-yhteyden kautta](#page-19-1)

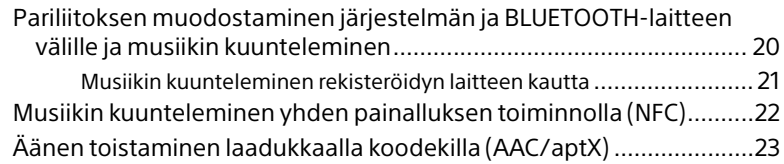

# [Musiikin kuunteleminen langattoman verkon](#page-23-1)  kautta

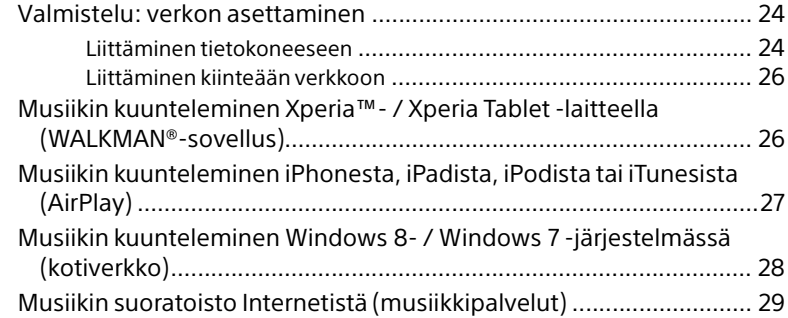

# [Lisätietoja](#page-29-1)

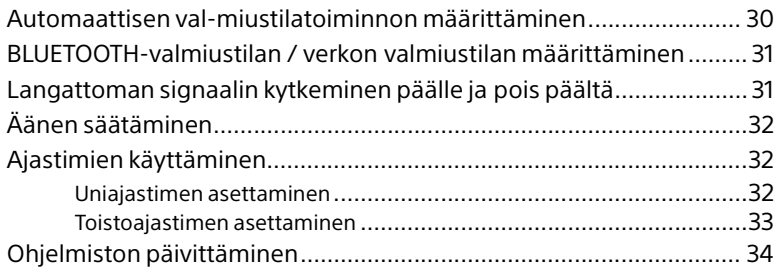

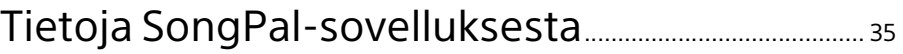

# Vianmääritys

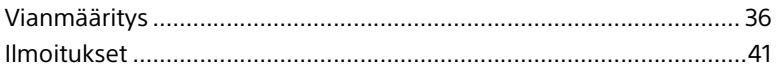

# Varotoimet / Tekniset tiedot

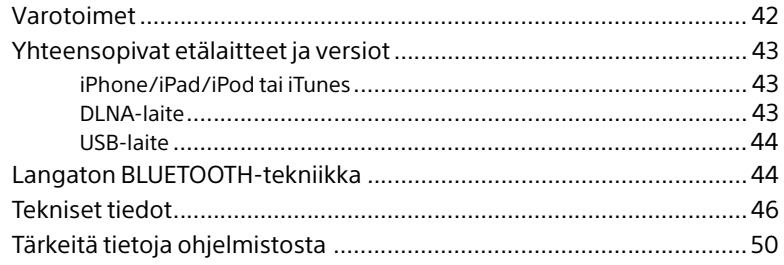

## <span id="page-6-1"></span><span id="page-6-0"></span>Alkutoimet

# <span id="page-6-2"></span>Säätimien sijainti ja toiminta

### Huomautus

Tässä käyttöohjeessa kuvataan pääasiassa toimintojen käyttäminen kauko-ohjaimen avulla. Samat toiminnot ovat käytettävissä myös laitteessa olevilla painikkeilla, joilla on samat tai samantapaiset nimet.

## **Yksikkö (edestä)**

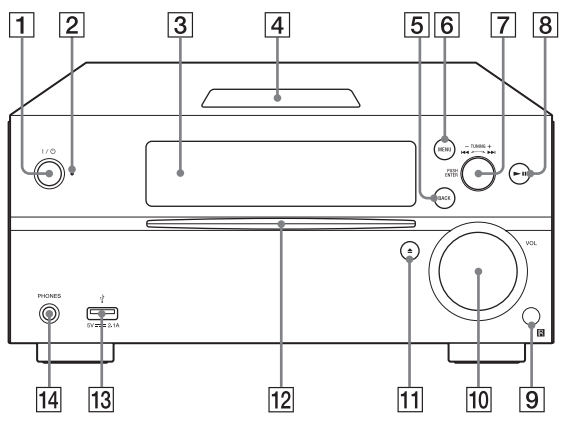

### **/ (virta) -painike**

Käytetään järjestelmän virran kytkemiseen tai katkaisemiseen.

### **Valmiustilan ilmaisin**

Palaa keltavihreänä, kun virta on kytketty päälle. Palaa punaisena, kun virta katkaistaan. Merkkivalo vilkkuu punaisena, kun laite toimii tavallisesta poikkeavalla tavalla [\(sivu 36\)](#page-35-3). Kun järjestelmä on BLUETOOTHvalmiustilassa tai verkon valmiustilassa, ilmaisin palaa oranssina.

### **Näyttöikkuna**

### **N-merkintä**

Aseta NFC-toimintoa tukeva älypuhelin tai tablet-laite tämän merkinnän lähelle ja suorita BLUETOOTH-rekisteröinti ja muodosta tai katkaise yhteys yhdellä painalluksella [\(sivu 22\)](#page-21-1).

### **BACK-painike**

Palaa edelliseen näyttöön.

### **MENU-painike**

Näyttää valikon. Valitse valikko painamalla +/+-painikkeita.

#### **/ (edellinen/seuraava) / TUNING +/– -painikkeet**

- Käytetään siirtymiseen kappaleen tai tiedoston alkuun.
- Käytetään halutun radioaseman virittämiseen.

#### **PUSH ENTER -painike** Toimii painettaessa ENTER-painikkeena.

- **(toisto/tauko) -painike** Aloittaa tai keskeyttää toiston.
- **Kauko-ohjaimen tunnistin**
- **VOL-säädin**

Käytetään äänenvoimakkuuden säätämiseen.

### **(poisto) -painike**

Käytetään CD-levyn poistamiseen.

### **Levypaikka**

Aseta CD-levy niin, että levyn etikettipuoli on ylöspäin.

# **(USB FRONT) -portti**

Liitä USB-laite [\(sivu 16\).](#page-15-4)

### **PHONES-liitäntä**

Käytetään kuulokkeiden liittämiseen.

## **Kauko-ohjain**

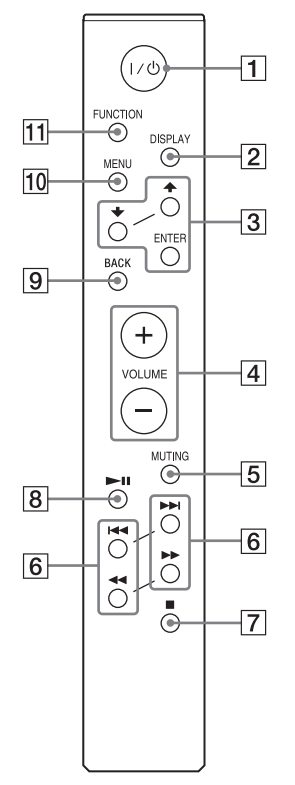

## **/ (virta) -painike**

Käytetään järjestelmän virran kytkemiseen tai katkaisemiseen.

### **DISPLAY-painike**

Käytetään näyttöikkunassa näkyvien tietojen vaihtamiseen virran ollessa kytkettynä. Tunnistamattoman merkin kohdalla näkyy alaviiva "\_". Jos painat tätä painiketta virran ollessa katkaistuna, näytössä näkyy kello.

Jos järjestelmä on BLUETOOTHvalmiustilassa tai verkon valmiustilassa, kello ei tule näkyviin tätä painiketta painettaessa.

## **//ENTER-painikkeet**

Valitse kohde  $\rightarrow$ / $\rightarrow$ -painikkeilla ja vahvista valinta painamalla ENTER. Valitse MP3-levyllä tai USB-laitteessa oleva kansio (albumi)  $\blacklozenge$ / $\blacktriangleright$ -painikkeilla.

## **VOLUME +/– -painike**

Käytetään äänenvoimakkuuden säätämiseen.

## **MUTING-painike**

Mykistää äänen tilapäisesti. Palauta ääni painamalla painiketta uudelleen.

#### **/ (edellinen/seuraava, PRESET +/–) -painikkeet**

- Käytetään siirtymiseen kappaleen tai tiedoston alkuun.
- Voit valita viritetyn radioaseman esiasetusnumeron.

#### **/ (pikakelaus taaksepäin / eteenpäin, TUNING +/–) -painikkeet**

- Käytetään siirtymiseen kappaleessa tai tiedostossa nopeasti eteen- tai taaksepäin.
- Käytetään halutun radioaseman virittämiseen.

#### **(pysäytys) -painike** Pysäyttää toiston.

#### **(toisto/tauko) -painike** Aloittaa tai keskeyttää toiston.

### **BACK-painike**

Käytetään edelliseen tilaan palaamiseen.

### **MENU-painike**

Näyttää valikon. Valitse valikko painamalla +/+-painikkeita.

## **FUNCTION-painike**

Vaihda toiminnot painamalla tätä. Jokainen painallus vaihtaa seuraavaan toimintoon tässä järjestyksessä:  $CD \rightarrow USB$  FRONT  $\rightarrow$  USB REAR  $\rightarrow$  $B$ LUETOOTH  $\rightarrow$  DAB  $\rightarrow$  TUNER FM  $\rightarrow$ TUNER AM  $\rightarrow$  LINE IN  $\rightarrow$  NETWORK

## **Yksikkö (takaa)**

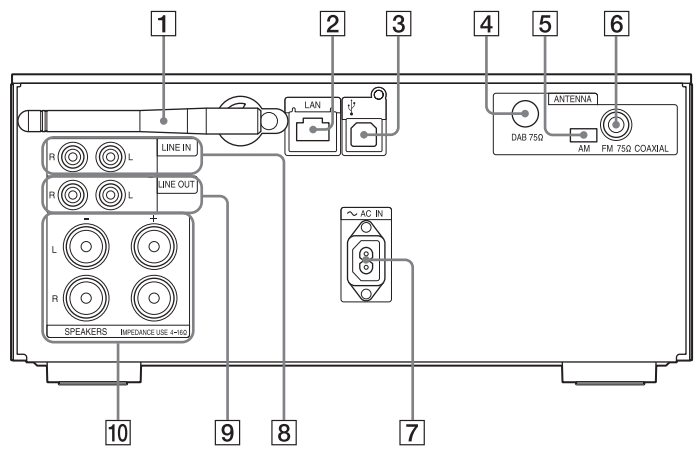

# **Langattoman lähiverkon antenni**

Jos käytät langatonta verkkoa, aseta antenni kuvan mukaisella tavalla.

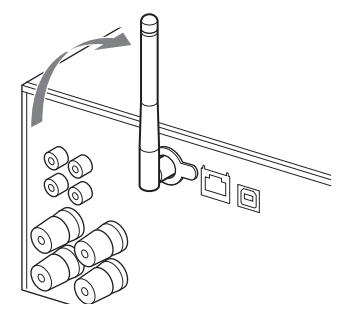

### **Lähiverkkoliitäntä**

Liitä verkkolaite verkkokaapelilla (lisävaruste) [\(sivu 26\).](#page-25-2)

### **(USB REAR) -portti**

Liitä tietokone tai WALKMAN®, joka on High-Resolution Audio -yhteensopiva. Käytä USB-kaapelia (lisävaruste) [\(sivu 17\)](#page-16-2). Jos liität yksikköön WALKMAN®-laitteen, käytä USB-sovittimen ja WM-PORTin High-Resolution Audio -kaapelia\* (lisävaruste) ja USB-kaapelia (lisävaruste). Voit myös käyttää tätä USB-DAClaitteena.

\* USB-sovittimen ja WM-PORTin High-Resolution Audio -kaapelin (lisävaruste) voit tilata lähimmältä Sony-jälleenmyyjältä.

- **DAB ANTENNA** Liitä DAB-antenni.
- **AM ANTENNA** Liitä AM-kehäantenni.
- **FM ANTENNA**
	- Liitä FM-antenni.

### Huomautus

- Etsi sijainti ja suuntaus, jotka tuottavat hyvän vastaanoton, ja asenna sitten antennit tukevalle pinnalle (esimerkiksi ikkunaan tai seinälle).
- Pidä antennit loitolla laitteesta, virtajohdosta ja muista AV-komponenteista välttääksesi kohinan vastaanoton.
- Kiinnitä FM-johtoantennin pää teipillä.

## **AM-kehäantennin valmisteleminen**

1 Taita antenniteline kuvan mukaisesti.

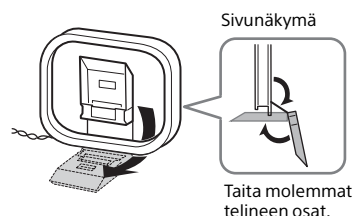

2 Kiinnitä kehikon ulkoneva osa antennitelineeseen.

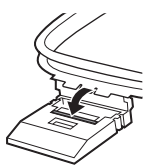

Paina, kunnes se napsahtaa paikoilleen.

- **~ AC IN (220–230 V AC) -tulo** Liitä virtajohto (vakiovaruste) pistorasiaan.
- **LINE IN (ulkoinen tulo) -liitäntä** Muodosta kytkentä valinnaisten ulkoisten äänilaitteiden lähtöliitäntään äänikaapelilla (lisävaruste).
- **LINE OUT (ulkoinen lähtö) -liitäntä** Toimii valitun toiminnon äänen lähtönä. Liitä valinnaiset ulkoiset äänilaitteet äänikaapelilla (lisävaruste).
- **SPEAKERS L/R (vasen/oikea) -liitännät** Kytke kaiuttimet. Lisätietoja kytkennästä on Pikaaloitusoppaassa.

# <span id="page-9-0"></span>Paristojen asettaminen

Aseta kaksi mukana toimitettua R03 (koko AAA) -paristoa  $\ominus$ -puoli ensin paristolokeroon niin, että niiden napaisuus vastaa alla esitettyä.

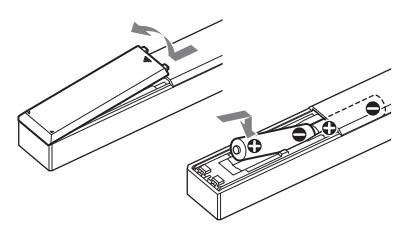

#### Huomautus

- Paristot kestävät normaalikäytössä noin 6 kuukautta.
- Älä sekoita vanhoja ja uusia paristoja keskenään äläkä käytä eri tyyppisiä paristoja yhdessä.

 Jos kauko-ohjainta ei käytetä pitkään aikaan, irrota paristot, jotta vältyt paristovuodon ja korroosion aiheuttamilta vahingoilta.

# <span id="page-9-2"></span><span id="page-9-1"></span>Kellonajan asettaminen

- Kytke virta järjestelmään painamalla I/U-painiketta.
- Paina MENU.
- **3** Valitse <del>↑</del>/ +-painikkeilla "Timer Menu" ja paina sitten ENTER. Jos näytössä on "Play Setting", valitse /-painikkeilla "Clock Setting" ja paina sitten ENTER.
- 4 Aseta tunti painamalla  $\rightarrow$ **/ +**-painiketta ja paina sitten ENTER.
- 5 Aseta minuutit painamalla /-painiketta ja paina sitten ENTER.

Päättää kellonajan asettamisen.

#### Huomautus

 Kellonajan asetus nollaantuu, jos virtajohto irrotetaan tai jos sähköt katkeavat.

## **Kellonajan näyttäminen järjestelmän ollessa poissa päältä**

Paina toistuvasti DISPLAY-painiketta, kunnes kellonaika tulee näkyviin. Kello on näkyvissä noin 8 sekuntia.

Jos järjestelmä on BLUETOOTHvalmiustilassa tai verkon valmiustilassa, kello ei tule näkyviin DISPLAY-painiketta painettaessa.

## <span id="page-10-1"></span><span id="page-10-0"></span>CD-levyn kuunteleminen

# <span id="page-10-2"></span>CD-DA/MP3-levyn toistaminen

- Valitsee CD-toiminto painamalla FUNCTION-painiketta.
- 2 Aseta CD-levy yksikön etuosassa olevaan levypaikkaan.

Aseta CD-levy laitteeseen niin, että levyn etikettipuoli (painettu puoli) on ylöspäin.

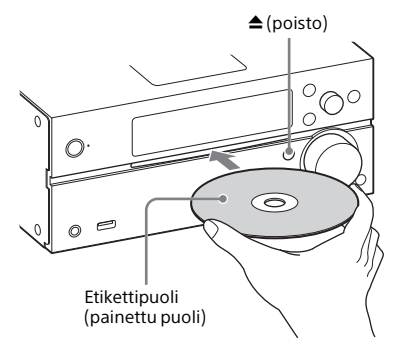

Automaattinen toisto.

Jos vaihdat toisesta toiminnosta CDtoimintoon, kun CD-levy on jo asetettu levypaikkaan, paina >II-painiketta, kun "Reading"-teksti on poistunut näyttöikkunasta.

Kauko-ohjaimen tai laitteen painikkeella voi pikakelata eteen- tai taaksepäin, valita kappaleen, tiedoston tai kansion (MP3-levyt) jne.

### **CD-levyn poistaminen**

Paina laitteen  $\triangle$  (poisto) -painiketta.

#### Huomautus

- Tässä järjestelmässä ei voi käyttää 8 cm:n CD-levyjä.
- Älä aseta laitteeseen epätavallisen (kuten sydämen, neliön, tähden) muotoisia CD-levyjä. Tämä voi aiheuttaa järjestelmässä pysyviä vaurioita.
- Älä käytä CD-levyjä, joissa on teippiä, tarroja tai liimaa. Tämä voi aiheuttaa toimintahäiriöitä.
- Kun poistat levyn, älä kosketa levyn pintaa.

# <span id="page-10-4"></span><span id="page-10-3"></span>**Toistotilan vaihtaminen**

Toistotilassa voi toistaa samaa musiikkia toistuvasti tai satunnaistoistona.

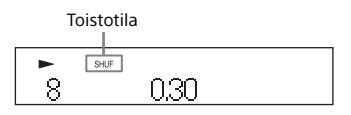

- Lopeta toisto painamalla  $\blacksquare$ . Jos valitset vaiheessa 4 "Repeat", toistoa ei tarvitse lopettaa.
- Paina MENU.
- $\lambda$  Valitse  $\rightarrow$ / $\rightarrow$ -painikkeilla "CD Menu" ja paina sitten ENTER.
- $\Delta$  Valitse  $\rightarrow$ / $\rightarrow$ -painikkeilla "Playmode" tai "Repeat" ja paina sitten ENTER.
- $\blacksquare$  Valitse toistotila  $\blacklozenge/\blacktriangleright$ -painikkeilla ja paina sitten ENTER.

Voit valita seuraavat toistotilat.

### Playmode (toistotila)

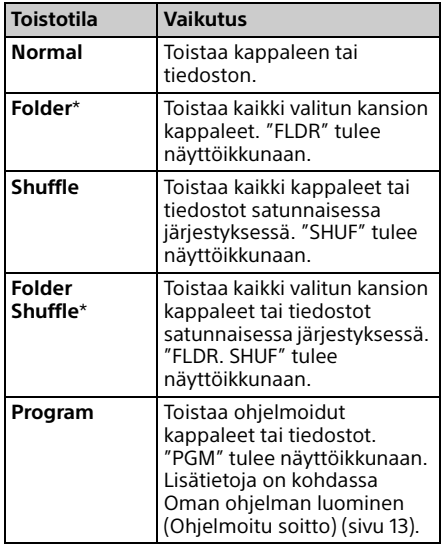

\* Tämä toistotila soveltuu vain MP3-levyjen toistoon.

#### Repeat (toistuva toisto)

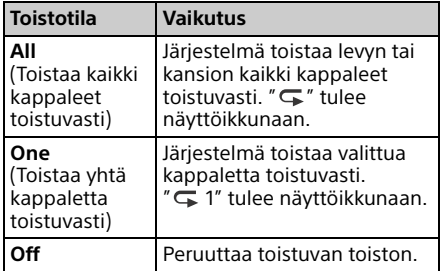

#### Huomautus MP3-levyjen toistamisesta

- Älä tallenna tarpeettomia kansioita tai tiedostoja levylle, jolla on MP3-tiedostoja.
- Järjestelmä ei tunnista MP3-tiedostoja sisältämättömiä kansioita.
- Järjestelmä kykenee toistamaan vain sellaiset MP3-tiedostot, joiden tiedostopääte on .mp3. Jos tiedostonimen tarkentimena on .mp3, vaikka tiedosto ei olekaan MP3-tiedosto, tällaisen tiedoston toistaminen voi aiheuttaa kovaa ääntä, joka voi vahingoittaa järjestelmää.
- Tämän järjestelmän kanssa yhteensopivien MP3-kansioiden ja -tiedostojen enimmäismäärä:
	- 999\* kansiota (pääkansio mukaan lukien)
	- 999 tiedostoa
	- 250 tiedostoa yhdessä kansiossa
	- 8 kansiotasoa (tiedostojen puurakenne).
	- \* Tällaisia ovat myös kansiot, joissa ei ole yhtään MP3-tiedostoa tai muita tiedostoja. Kansiorakenteen mukaan järjestelmän tunnistamien kansioiden määrä saattaa olla pienempi kuin todellisten kansioiden määrä.
- Yhteensopivuutta ei voida taata kaikkien MP3-koodaus-/kirjoitusohjelmien, CD-R/RW-asemien ja tallennusvälineiden kanssa. Yhteensopimattomat MP3-levyt voivat tuottaa kohinaa tai katkonaista ääntä, tai niistä ei ehkä kuulu lainkaan ääntä.

# <span id="page-12-1"></span><span id="page-12-0"></span>Oman ohjelman luominen (Ohjelmoitu soitto)

Toistaa ohjelmoidun kappaleen tai tiedoston CD-levyltä.

- 1 Valitse vaiheessa 5 "Program" [\(Toistotilan vaihtaminen \(sivu 11\)\)](#page-10-3) ja paina sitten ENTER.
- 2 Jos käytät MP3-levyä, valitse ohjelmoitavat kappaleet tai tiedostot sisältävä kansio **↑/** +-painikkeilla.

Jos haluat toistaa kaikki kansiossa olevat kappaleet tai tiedostot, paina ENTER.

3 Valitse haluamasi kappale tai tiedosto  $\blacktriangleright\blacktriangleright\blacktriangleright\blacktriangleright\blacktriangleright$ l-painikkeilla ja valitse sitten ENTER.

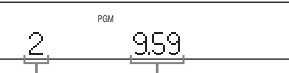

Valitun kappaleen tai tiedoston numero

Valitun kappaleen tai tiedoston kokonaistoistoaika

Ohjelmoi muita kappaleita tai tiedostoja toistamalla edellä olevat vaiheet.

## $\mathbf{\Lambda}$  Paina  $\blacktriangleright$ II.

Kappaleista tai tiedostoista koostuvan ohjelman toisto käynnistyy.

## **Ohjelmoidun toiston peruuttaminen**

Valitse vaiheessa 1 "Program"-asetukseksi "Normal" ja paina sitten ENTER.

## **Ohjelmoidun kappaleen tai kansion poistaminen**

Paina 30-painiketta, kun toisto on pysäytetty. Aina kun painat tätä painiketta, viimeksi ohjelmoitu kappale, tiedosto tai kansio poistetaan.

Kun kaikki ohjelmoidut kappaleet, tiedostot tai kansiot on poistettu, "No Step" tulee näkyviin.

### Vihje

- Voit ohjelmoida enintään 25 kappaletta, tiedostoa tai kansiota. Jos yrität ohjelmoida enemmän kuin 25 kappaletta, tiedostoa tai kansiota, näkyviin tulee teksti "Step Full!". Tässä tapauksessa poista tarpeettomat kappaleet.
- Kun haluat toistaa saman ohjelman uudelleen, paina >II-painiketta.

#### Huomautus

 Jos levy poistetaan tai virtajohto irrotetaan ohjelmoinnin jälkeen, kaikki ohjelmoidut kappaleet, tiedostot ja kansiot poistetaan.

## <span id="page-13-1"></span><span id="page-13-0"></span>Radion kuunteleminen

# <span id="page-13-2"></span>Radioaseman virittäminen

- Valitse "DAB", "TUNER FM" tai "TUNER AM" painamalla FUNCTION-painiketta.
- 2 Pidä <</a>
<sub>painiketta</sub> painettuna, kunnes näyttöikkunassa oleva taajuuden osoitin alkaa muuttua, ja vapauta sitten painike.

Viritys pysäytetään automaattisesti, kun radioasema on viritetty (**Automaattinen haku**), ja näytössä lukee "STEREO" (kun laite vastaanottaa FM-stereolähetyksen).

### **Manuaalinen viritys**

Viritä haluamasi asema painamalla /-painiketta toistuvasti.

#### DAB/DAB+-asemiin liittyvä huomautus

- **Kun viritetty asema tarjoaa RDS-palveluja,** tiedot, kuten palvelun tai aseman nimi, näkyvät lähetyksen yhteydessä.
- Kun DAB/DAB+-asema viritetään, äänen kuulumiseen voi kulua muutamia sekunteja.
- Ensisijainen palvelu vastaanotetaan automaattisesti, kun toissijainen palvelu päättyy.
- Tämä viritin ei tue datapalveluita.

#### Vihje

 Jos FM-stereolähetyksessä on kohinaa, valitse monovastaanotto painamalla MENU ja valitsemalla "Tuner Menu", "FM Mode" ja "Mono". Tämä vähentää kohinaa.

### **AM-viritysvälin muuttaminen**

AM-viritysvälin oletusasetus on 9 kHz (tai joillakin alueilla 10 kHz). Käytä laitteen painikkeita tämän toiminnon suorittamiseen.

- 1 Valitse "TUNER AM" painamalla yksikön FUNCTION-painiketta toistuvasti.
- 2 Katkaise yksikön virta painamalla  $I/\bigcirc$ -painiketta.
- 3 Pidä MENU-painiketta painettuna ja paina yksikön I/ $\circlearrowright$ -painiketta. Näytössä näkyy "Step 9k" tai "Step 10k". Kun vaihdat viritysväliä, kaikki esiasetetut AM-asemat poistetaan.

# <span id="page-13-3"></span>Radioasemien esivalinta

Voit esivalita haluamasi radioasemat.

- 1 Viritä haluttu asema ja paina sitten MENU.
- 2 Valitse +/+-painikkeilla "Tuner Menu" ja paina sitten ENTER. Voit esivirittää AM-aseman valitsemalla "AM Preset Memory" ja suorittamalla vaiheen 4.
- $\lambda$  Valitse  $\rightarrow$ / $\rightarrow$ -painikkeilla "FM Preset Memory" (FM-asemille) tai "DAB Preset Memory" (DABasemille) ja paina sitten ENTER.
- $\Delta$  Valitse  $\leftrightarrow$  +-painikkeilla "Ok" ja paina sitten ENTER.

## 5 Valitse esiasetusnumero  $\rightarrow$ **/ +**-painikkeilla ja paina sitten ENTER.

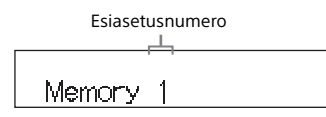

Näyttöön tulee teksti "Complete!", ja radioasema rekisteröityy valitulle esiasetusnumerolle. Rekisteröi muut radioasemat toistamalla edellä olevat vaiheet.

6 Kytke virta pois painamalla  $I/\bigcirc$ -painiketta ja kytke sitten virta takaisin painamalla  $I/U$ -painiketta uudelleen.

### Vihje

- Voit esimäärittää enintään 20 FM-asemaa, 20 DAB/DAB+-asemaa ja 10 AM-asemaa.
- Jos valitset jo rekisteröidyn esivalintanumeron vaiheessa 5, esivalittu radioasema korvautuu nyt viritettynä olevalla radioasemalla.

### **Esivalitun radioaseman virittäminen**

Valitse  $\blacktriangleright\blacktriangleright\blacktriangleright\blacktriangleright\blacktriangleright$ l-painikkeilla esiasetusnumero, johon haluamasi asema on rekisteröity.

# <span id="page-14-1"></span><span id="page-14-0"></span>**Automaattisen DAB-haun suorittaminen manuaalisesti**

Tee DAB-aloitushaku ennen DAB-/DAB+-asemien virittämistä. Jos muutat toiselle alueelle, päivitä DAB/DAB+-palvelutiedot tekemällä DAB-aloitushaku manuaalisesti.

# Paina MENU.

- **2** Valitse  $\rightarrow$ / $\rightarrow$ -painikkeilla "Tuner Menu" ja paina sitten ENTER.
- $\lambda$  Valitse  $\rightarrow$ / $\rightarrow$ -painikkeilla "Initial Scan" ja paina sitten ENTER.
- $\Delta$  Valitse  $\rightarrow$ / $\rightarrow$ -painikkeilla "Ok" ja paina sitten ENTER.

Haku käynnistyy. Haun edistyminen osoitetaan tähdillä (\*\*\*\*\*\*\*). Haku voi kestää joitakin minuutteja käyttöalueen saatavilla olevien DAB/DAB+-palvelujen mukaan.

#### **Huomautus**

- Jos maassa tai alueella ei tueta DAB/DAB+ lähetyksiä, näyttöön tulee teksti "No Service".
- Tämä toimenpide poistaa kaikki aiemmin tallennetut esiviritykset.
- Varmista ennen DAB/FM-antennin irrottamista, että järjestelmän virta on katkaistu, jotta omat DAB/DAB+-asetukset säilyvät.

<span id="page-15-1"></span><span id="page-15-0"></span>USB-laitteessa olevan tiedoston kuunteleminen

# <span id="page-15-4"></span><span id="page-15-2"></span>USB-laitteessa olevan tiedoston toistaminen

Voit toistaa USB-laitteeseen (esimerkiksi WALKMAN® tai digitaalinen mediasoitin) tallennettuja äänitiedostoja kytkemällä järjestelmään USB-laitteen.

Yksikön takaosan  $\dot{\mathbf{Y}}$  (USB REAR) -portin voi yhdistää High-Resolution Audio -yhteensopivaan tietokoneeseen tai WALKMAN®-laitteeseen.

Lisätietoja yhteensopivista USB-laitteista on kohdassa [Yhteensopivat etälaitteet ja](#page-42-3)  [versiot \(sivu 43\)](#page-42-3).

#### Huomautus

 Jos toistat High-Resolution Audio -ääntä, käytä laitetta, joka on yhteensopiva USB 2.0 High Speed -kaapelin kanssa.

# <span id="page-15-3"></span>**USB-laitteen liittäminen yksikön etuosan USB-liitäntään**

- 1 Valitse "USB FRONT" painamalla FUNCTION-painiketta.
- 2 Liitä USB-laite yksikön etuosan (USB FRONT) -porttiin. Liitä USB-laite suoraan tai USB-laitteen mukana toimitetulla USB-kaapelilla. Odota, kunnes "Reading" katoaa näytöstä ja "ROOT" tulee näkyviin.

## $\lambda$  Paina  $\blacktriangleright$ II.

Käynnistää toiston. Käytä kauko-ohjaimen tai yksikön painikkeella. Voit valita kappaleen, tiedoston tai kansion painamalla ENTER, kun "ROOT" tulee näkyviin.

### Vihje

 Toistotila on valittavissa silloin, kun toistetaan USB-laitetta. Paina MENU-painiketta ja valitse sitten "USB Menu". Valitse "Playmode" tai "Repeat".

Lisätietoja on kohdassa [Toistotilan vaihtaminen](#page-10-4)  [\(sivu 11\).](#page-10-4) Kun USB-laitteessa olevaa tiedostoa toistetaan, kansiossa olevaa kappaletta tai tiedostoa ei voi toistaa eikä satunnaistoistoa tai ohjelmoitua toistoa voi käyttää.

- Lataus alkaa automaattisesti, kun USB-laite liitetään yksikön  $\dot{\Psi}$  (USB FRONT) -porttiin. Kun järjestelmästä on katkaistu virta, USB-laite ei lataudu.
- Jos USB-laite ei lataudu, irrota se ja liitä uudelleen. Lisätietoja USB-laitteiden lataustilasta on niiden mukana toimitetuissa käyttöoppaissa.

#### Huomautus

- Järjestelmän toistojärjestys saattaa erota liitetyn digitaalisen musiikkisoittimen toistojärjestyksestä.
- Katkaise järjestelmästä virta, ennen kuin irrotat USB-laitteen. Jos USB-laite irrotetaan, kun järjestelmän virta on kytketty, USB-laitteen tiedot voivat vahingoittua.
- Jos tarvitaan USB-kaapeliliitäntää, käytä liitettävän USB-laitteen mukana toimitettua USB-kaapelia. Lisätietoja liitännöistä on liitettävän USB-laitteen mukana toimitetussa käyttöoppaassa.
- Liitetyn USB-laitteen tyypin mukaan saattaa kestää hetki, ennen kuin "Reading"-ilmoitus tulee liittämisen jälkeen näkyviin.
- Älä liitä USB-laitetta USB-keskittimen kautta.
- Kun USB-laite on kytketty, järjestelmä lukee kaikki USB-laitteessa olevat tiedostot. Jos USB-laitteissa on useita kansioita ja tiedostoja, USB-laitteen lukeminen voi kestää kauan.
- Joidenkin järjestelmään kytkettyjen USBlaitteiden tapauksessa signaalien siirtäminen järjestelmästä tai USB-laitteen lukemisen suorittaminen voi kestää kauan.
- Kun yksikkö on liitetty langalliseen verkkoon, USB-toiminto voi poistua tilapäisesti käytöstä reitittimen tai verkkoyhteyden tilan mukaan. Odota tässä tapauksessa hetki ja liitä sitten yksikkö verkkoon uudelleen.
- Yhteensopivuutta ei voida taata kaikkien koodaus-/kirjoitusohjelmistojen kanssa. Jos USB-laitteen äänitiedostot on alun perin koodattu yhteensopimattomalla ohjelmistolla, tällaiset tiedostot voivat tuottaa kohinaa tai aiheuttaa toimintahäiriön.
- Tämän järjestelmän kanssa yhteensopivassa USB-laitteessa olevien kansioiden ja tiedostojen enimmäismäärä:
	- $-$  998\*<sup>1</sup> kansiota (pääkansio mukaan lukien)
	- 998 tiedostoa yhdessä kansiossa
	- 8 kansiotasoa (tiedostojen puurakenne).
	- \*<sup>1</sup> Tällaisia ovat myös kansiot, joissa ei ole toistettavissa olevia äänitiedostoja tai jotka ovat tyhjiä. Kansiorakenteen mukaan järjestelmän tunnistamien kansioiden määrä saattaa olla pienempi kuin todellisten kansioiden määrä.
- Järjestelmä ei välttämättä tue kaikkia kytketyn USB-laitteen toimintoja.
- Äänitiedostoja sisältämättömiä kansioita ei tunnisteta.

# <span id="page-16-2"></span><span id="page-16-0"></span>**USB-laitteen liittäminen yksikön takaosan USB-liitäntään**

Valitsee "USB REAR" painamalla FUNCTION-painiketta.

**2** Liitä High-Resolution Audio -yhteensopiva tietokone tai WALKMAN® yksikön takaosan (USB REAR) -porttiin.

> Käytä toistoa tietokoneessa tai WALKMAN®-laitteessa, joka on High-Resolution Audio -yhteensopiva. Lisätietoja saat tietokoneen tai WALKMAN®-laitteen käyttöohjeista.

#### Huomautus

- Jos liität tähän porttiin WALKMAN®-laitteen, käytä USB-kaapelia (lisävaruste) ja USBsovittimen ja WM-PORTin High-Resolution Audio -kaapelia\*2 (lisävaruste).
- Jos toistat High-Resolution Audio -ääntä liittämällä tietokoneen, käytettäväksi suositellaan vaihtoehtoa "Hi-Res Audio Player" (Windows/Mac-käyttöjärjestelmille). Soittimen voi ladata ilmaiseksi:

Euroopassa asuvat asiakkaat:

#### **http://support.sony-europe.com/**

- $\bullet$  USB-laitetta ei voi ladata  $\dot{\mathbb{Y}}$  (USB REAR) -portista.
- \*<sup>2</sup> USB-sovittimen ja WM-PORTin High-Resolution Audio -kaapelin (lisävaruste) voi tilata lähimmältä Sony-jälleenmyyjältä.

# <span id="page-16-1"></span>**Toistettavat äänimuodot**

Tällä järjestelmällä voidaan kuunnella seuraavia äänimuotoja:

- MP3: tiedostotunniste .mp3
- $-WMA^{*3}$ : tiedostotunniste .wma.
- $-$  AAC<sup>\*3</sup>: tiedostotunniste .m4a, mp4 tai .3qp
- WAV: tiedostotunniste .wav
- $-$  FLAC: tiedostotunniste flac
- ALAC: tiedostotunniste .m4a
- AIFF: tiedostotunniste .aiff, .aif tai .aifc
- $-$  DSD: tiedostotunniste dsf
- DSDIFF: tiedostotunniste .dff

Huomaa, että vaikka tiedostonimessä olisi oikea tunniste, järjestelmä voi tuottaa kohinaa tai siinä voi esiintyä toimintahäiriöitä, jos itse tiedosto ei ole tunnisteen mukainen.

\*<sup>3</sup> Järjestelmällä ei voi toistaa DRM (Digital Rights Management) -tekijänoikeussuojauksella suojattuja tiedostoja tai onlinemusiikkipalvelusta ladattuja tiedostoja. Jos yrität toistaa tällaista tiedostoa, järjestelmä toistaa seuraavan suojaamattoman äänitiedoston.

<span id="page-17-1"></span><span id="page-17-0"></span>Musiikin kuunteleminen iPhone-, iPad- tai iPod-laitteella

# <span id="page-17-2"></span>USB:n kautta liitetyn iPod/iPhone/iPadlaitteen äänisisällön toistaminen

Voit toistaa iPhone/iPad/iPod-laitteen äänisisältöä liittämällä sen yksikön etuosan (USB FRONT) -porttiin.

Lisätietoja yhteensopivista iPhone-, iPad- ja iPod-laitteista on kohdassa [Yhteensopivat](#page-42-3)  [etälaitteet ja versiot \(sivu 43\)](#page-42-3).

- 1 Valitse "USB FRONT" painamalla FUNCTION-painiketta.
- 2 Liitä iPhone/iPad/iPod yksikön etuosan  $\dot{\mathbf{Y}}$  (USB FRONT) -porttiin käyttämällä iPhone/iPad/iPodlaitteen mukana toimitettua kaapelia.

Ennen kuin liität iPhone/iPad/iPodlaitteen, liitä USB-kaapeli yksikköön. Näytön teksti "USB" muuttuu tekstiksi "iPod".

 $\mathsf{R}$  Paina  $\mathsf{H}$ .

Käynnistää toiston. Voit pikakelata kappaletta taaksetai eteenpäin tai valita kappaleen käyttämällä yksikön kauko-ohjaimen painikkeita.

### Vihje

- Lataus alkaa automaattisesti, kun liität iPhone/iPad/iPod-laitteen järjestelmään. Kun järjestelmästä on katkaistu virta, iPhone/iPad/iPod ei lataudu.
- Jos iPhone/iPad/iPod ei lataudu, irrota se ja liitä uudelleen. Lisätietoja iPhone/iPad/iPodlaitteiden lataustilasta on niiden mukana toimitetuissa käyttöoppaissa.

#### Huomautus

- Katkaise järjestelmästä virta ennen iPhone/ iPad/iPod-laitteen irrottamista. Jos irrotat sen, kun järjestelmässä on virta, iPod-/iPhone-/iPadlaitteeseen tallennetut tiedot voivat vioittua.
- Älä kanna järjestelmää, kun iPhone/iPad/iPod on liitettynä järjestelmään. Tämä voi aiheuttaa toimintahäiriöitä.
- Katso iPhone/iPad/iPod-laitteen käyttöä koskevia tietoja sen käyttöoppaasta.
- Sony ei vastaa siitä, jos iPhone/iPad/iPodlaitteeseen tallennetut tiedot katoavat tai vaurioituvat, kun iPhone/iPad/iPod-laitetta käytetään tämän järjestelmän kanssa.

# <span id="page-17-3"></span>iPhone/iPad/iPodlaitteen äänisisällön toistaminen langattoman yhteyden kautta (AirPlay)

Voit toistaa iPhone-, iPad- tai iPod touch -laitteen tai iTunesin sisältävän tietokoneen äänisisältöä langattoman yhteyden kautta. Lisätietoja on kohdassa [Musiikin](#page-26-1)  [kuunteleminen iPhonesta, iPadista, iPodista](#page-26-1)  [tai iTunesista \(AirPlay\) \(sivu 27\)](#page-26-1).

# <span id="page-18-2"></span><span id="page-18-1"></span><span id="page-18-0"></span>Liitettyjen äänilaitteiden musiikin toistaminen

Voit kuunnella liitetyssä äänilaitteessa olevaa kappaletta yksikköön liitetyn ulkoisen lähdön kautta.

#### Huomautus

- Säädä ensin äänenvoimakkuus pieneksi VOLUME-painikkeella.
- Valitsee "LINE IN" painamalla FUNCTION-painiketta.
- 2 Liitä äänijohto laitteen etuosassa olevaan LINE IN (ulkoinen tulo) -liitäntään ja valinnaisen ulkoisen laitteen lähtöliitäntään.
- 3 Käynnistä liitetyn laitteen toisto. Säädä liitetyn laitteen äänenvoimakkuutta toiston aikana.
- 4 Voit säätää äänenvoimakkuutta kauko-ohjaimen VOLUME +/– -painikkeella.

#### Huomautus

 Järjestelmä voi siirtyä automaattisesti valmiustilaan, jos liitetyn laitteen äänenvoimakkuustaso on liian alhainen. Lisätietoja on kohdassa [Automaattisen val](#page-29-3)[miustilatoiminnon määrittäminen \(sivu 30\)](#page-29-3).

## <span id="page-19-1"></span><span id="page-19-0"></span>Musiikin kuunteleminen BLUETOOTH-yhteyden kautta

# <span id="page-19-2"></span>Pariliitoksen muodostaminen järjestelmän ja BLUETOOTH-laitteen välille ja musiikin kuunteleminen

Voit kuunnella musiikkia BLUETOOTHlaitteesta langattoman yhteyden avulla. Rekisteröi BLUETOOTH-laite suorittamalla pariliitos ennen BLUETOOTH-toiminnon käyttöä.

#### Huomautus

- Aseta liitettävä BLUETOOTH-laite korkeintaan yhden metrin etäisyydelle järjestelmästä.
- Jos BLUETOOTH-laitteessa on kosketustoiminto (NFC), ohita seuraava ohje. Katso lisätietoja kohdasta "Musiikin kuunteleminen yhden painalluksen toiminnolla (NFC)" [\(sivu 22\).](#page-21-0)

Valitse "BLUETOOTH" painamalla FUNCTION-painiketta.

- Paina MENU.
- $\lambda$  Valitse  $\rightarrow$ / $\rightarrow$ -painikkeilla "Bluetooth Menu" ja paina sitten ENTER.
- $\Delta$  Valitse  $\rightarrow$ / $\rightarrow$ -painikkeilla "Pairing" ja paina sitten ENTER.
- $\blacksquare$  Valitse  $\blacklozenge/\blacklozenge$ -painikkeilla "Ok" ja paina sitten ENTER. Kun "Pairing" alkaa vilkkua näyttöikkunassa, järjestelmä siirtyy pariliitostilaan.
- 6 Etsi tämä laite BLUETOOTHlaitteella. BLUETOOTH-laitteen näyttöön voi ilmestyä löydettyjen laitteiden luettelo.
- **7** Valitse [SONY:MAP-S1] (tämä järjestelmä).

Jos BLUETOOTH-laite pyytää salasanaa, kirjoita 0000.

Jos tätä järjestelmää ei näy laitteen näyttöikkunassa, aloita uudelleen vaiheesta 1.

Kun pariliitos on tehty, näytössä oleva teksti "Pairing" muuttuu liitetyksi BLUETOOTH-laitteeksi, ja laitteen nimi näytetään.

## **8** Paina  $\blacktriangleright$ II.

Käynnistää toiston.

BLUETOOTH-laitteen mukaan ►II-painiketta on ehkä painettava uudelleen. Lisäksi on mahdollisesti käynnistettävä BLUETOOTH-laitteen musiikkisoitin.

Jos äänenvoimakkuutta ei voi muuttaa järjestelmässä, säädä sitä BLUETOOTHlaitteessa.

Pikakelauksen taaksepäin/eteenpäin, musiikin valinnan ja kansion valinnan sekä muita vastaavia toimintoja voi tehdä kaukosäätimellä tai laitteen painikkeella.

<sup>9</sup> Säädä äänenvoimakkuutta VOLUME +/– -painikkeella.

#### Vihje

 Voit suorittaa pariliitostoiminnon tai yrittää muodostaa BLUETOOTH-yhteyden toiseen BLUETOOTH-laitteeseen, kun BLUETOOTHyhteys on muodostettu yhteen BLUETOOTHlaitteeseen. Käytössä oleva BLUETOOTH-yhteys katkaistaan, kun BLUETOOTH-yhteyden muodostaminen toiseen laitteeseen onnistuu.

#### Huomautus

- Edellä kuvatut toiminnot eivät välttämättä ole käytettävissä kaikissa BLUETOOTH-laitteissa. Lisäksi todelliset toiminnot saattavat poiketa tässä kuvatuista liitetyn BLUETOOTH-laitteen mukaan.
- Kun pariliitostoiminto on tehty, sitä ei tarvitse suorittaa uudelleen. Seuraavissa tapauksissa pariliitostoiminto on kuitenkin suoritettava uudelleen:
	- Pariliitostiedot poistettiin, kun BLUETOOTHlaite korjattiin.
	- Yrität muodostaa pariliitoksen järjestelmästä yli yhdeksään BLUETOOTH-laitteeseen. Järjestelmästä voi muodostaa pariliitoksen enintään yhdeksän BLUETOOTH-laitteen kanssa. Jos muodostat pariliitoksen uuteen BLUETOOTH-laitteeseen sen jälkeen, kun olet jo muodostanut pariliitoksen yhdeksän laitteen kanssa, järjestelmän kanssa ensimmäiseksi pariliitoksen muodostaneen laitteen pariliitostiedot korvataan uuden laitteen pariliitostiedoilla.
	- Tämän järjestelmän pariliitoksen rekisteröintitiedot poistetaan yhdistetystä laitteesta.
	- Jos alustat järjestelmän tai poistat järjestelmän pariliitoshistorian, kaikki pariliitostiedot poistetaan.
- Tämän järjestelmän ääntä ei voi lähettää BLUETOOTH-kaiuttimeen.
- Salausavainta voidaan laitteessa sanoa esimerkiksi salauskoodiksi, PIN-koodiksi, PIN-numeroksi tai salasanaksi.

### **Liitetyn BLUETOOTH-laitteen osoitteen tarkistaminen**

Paina DISPLAY-painiketta, kun yhdistetyssä BLUETOOTH-laitteessa määritetty BLUETOOTH-laitenimi näkyy näyttöikkunassa. BLUETOOTH-laitteen osoite näkyy näyttöikkunassa noin 8 sekunnin ajan.

## **BLUETOOTH-laitteen yhteyden peruuttaminen**

Katkaise BLUETOOTH-yhteys BLUETOOTHlaitteesta. Näyttöikkunassa näkyy "BLUETOOTH". Laitteen mukaan yhteys saatetaan

peruuttaa automaattisesti, kun toisto pysäytetään.

## **Pariliitosten rekisteröintitietojen poistaminen**

- 1 Valitse "Delete Link" kohdan [Pariliitoksen](#page-19-2)  muodostaminen järjestelmän ja [BLUETOOTH-laitteen välille ja musiikin](#page-19-2)  [kuunteleminen \(sivu 20\)](#page-19-2) vaiheen 3 jälkeen ja paina sitten ENTER.
- 2 Valitse +/+-painikkeilla "Ok" ja paina sitten ENTER.

"Complete!"-teksti tulee näyttöikkunaan, ja kaikki pariliitostiedot poistetaan.

#### Huomautus

 Jos olet poistanut pariliitostiedot, et voi muodostaa BLUETOOTH-yhteyttä, ennen kuin pariliitos on muodostettu uudelleen.

# <span id="page-20-0"></span>**Musiikin kuunteleminen rekisteröidyn laitteen kautta**

Kun olet suorittanut vaiheen 1 kohdassa "Pariliitoksen muodostaminen järjestelmän ja BLUETOOTH-laitteen välille ja musiikin kuunteleminen", liitä BLUETOOTH-laite järjestelmään ja aloita sitten toisto painamalla laitteen >II-painiketta.

# <span id="page-21-1"></span><span id="page-21-0"></span>Musiikin kuunteleminen yhden painalluksen toiminnolla (NFC)

NFC on lyhyen kantaman langaton tiedonsiirtotekniikka, jolla voi välittää tietoja erilaisten laitteiden, kuten matkapuhelimen, ja IC-merkinnän välillä.

Kosketa älypuhelimella/tablet-laitteella järjestelmää. Järjestelmä käynnistyy automaattisesti sekä muodostaa pariliitoksen ja BLUETOOTH-yhteyden. Ota ensin NFC-asetukset käyttöön.

1 Kosketa älypuhelimella/tabletlaitteella laitteen N-merkintää.

Kosketa älypuhelimella/tablet-laitteella laitetta ja odota, kunnes älypuhelin/ tablet-laite värisee.

Lisätietoja kosketusyhteyden muodostamiseen käytettävästä älypuhelimen/tablet-laitteen kohdasta on älypuhelimen/tablet-laitteen käyttöoppaassa.

2 Kun yhteys on valmis, paina  $\blacktriangleright$ II. Käynnistää toiston. Voit katkaista muodostetun yhteyden koskettamalla älypuhelimella/tabletlaitteella laitteen N-merkintää.

#### $(\overline{\mathsf{Vihje}})$

 Yhteensopivat älypuhelimet on varustettu NFCtoiminnolla (yhteensopiva käyttöjärjestelmä: Android 2.3.3 tai sitä uudemmat versiot, lukuun ottamatta versiota Android 3.x). Tarkista yhteensopivia laitteita koskevat tiedot seuraavasta verkkosivustosta.

Euroopassa asuvat asiakkaat:

**http://support.sony-europe.com/**

 Jos älypuhelin/tablet-laite ei vastaa, vaikka kosketat sillä laitetta, lataa "NFC Easy Connect" -sovellus älypuhelimeen/tablet-laitteeseen ja käynnistä se. Kosketa sitten laitetta uudelleen. "NFC Easy Connect" on Android™ käyttöjärjestelmään tarkoitettu maksuton sovellus. Skannaa seuraava 2D Code.

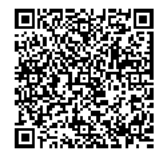

 Kun kosketat NFC-yhteensopivalla älypuhelimella/tablet-laitteella laitetta, kun järjestelmään on yhdistetty toinen BLUETOOTH-laite, yhteys BLUETOOTHlaitteeseen katkaistaan ja järjestelmästä muodostetaan yhteys älypuhelimeen/ tablet-laitteeseen.

#### Huomautus

 Joissakin maissa ja joillakin alueilla NFC-sovellusta ei ehkä voi ladata.

# <span id="page-22-0"></span>Äänen toistaminen laadukkaalla koodekilla (AAC/aptX)

Voit vastaanottaa tietoja BLUETOOTHlaitteesta AAC- tai aptX-koodekkimuodossa. Tämä parantaa toistettavan äänen laatua. "Bluetooth AAC" ja "Bluetooth aptX" ovat tehdasasetuksena "On"-tilassa.

Paina MENU.

- $2$  Valitse  $\rightarrow$ / $\rightarrow$ -painikkeilla "Bluetooth Menu" ja paina sitten ENTER.
- 3 Valitse  $\div\div$ -painikkeilla "Bluetooth AAC" (AACpakkausmuoto) tai "Bluetooth aptX" (aptX-pakkausmuoto) ja paina sitten ENTER.
- 4 Valitse <del>1</del>/<sup>↓</sup>-painikkeilla "On" ja paina sitten ENTER.

### Huomautus

- Jos käynnistät asetusten määrityksen BLUETOOTH-yhteyden ollessa käytössä, yhteys katkaistaan.
- Jos ääni katkeilee tietoja AAC-pakkausmuodossa vastaanotettaessa, valitse vaiheessa 4 asetusten peruuttamiseksi "Off". Tässä tapauksessa järjestelmä vastaanottaa SBCpakkausmuodossa.

<span id="page-23-1"></span><span id="page-23-0"></span>Musiikin kuunteleminen langattoman verkon kautta

# <span id="page-23-2"></span>Valmistelu: verkon asettaminen

Liittämällä tämän järjestelmän verkkoon voit nauttia siitä useilla tavoin. Asetustapa vaihtelee verkkoympäristön mukaan. Tarkista verkkoympäristö etukäteen.

### Vihje

 Käytä kiinteää IP-osoitetta asetettaessa näyttöä, joka on esitetty kohdan [Liittäminen](#page-23-3)  [tietokoneeseen \(sivu 24\)](#page-23-3) vaiheessa 6.

#### Huomautus

- Yhdistäminen langattomaan ja kiinteään verkkoon samanaikaisesti ei ole mahdollista. Jos käytät langatonta verkkoa, irrota lähiverkkokaapeli järjestelmästä.
- Kun määrität langatonta verkkoa, saatat tarvita SSID-tunnuksen (langattoman verkon nimi) ja suojausavaimen (WEP- tai WPA-avain). Salausavain (tai verkkoavain) rajoittaa yhteyden muodostamista laitteiden välillä salaamalla yhteyden. Avain parantaa langattoman reitittimen tai tukiaseman kautta liitettyjen laitteiden tietoturvaa.

## **Käyttäminen älypuhelimella tai tablet-laitteella**

Käytä älypuhelimen/tablet-laitteen kanssa SongPal-sovellusta. Lisätietoja on Pika-aloitusoppaassa.

## **WPS-toimintoa tukevan tukiaseman käyttäminen**

WPS-painikkeen käyttö yhdistämisessä. Katso Pika-aloitusopas.

### **Käyttäminen tietokoneella**

Lisätietoja on kohdassa [Liittäminen](#page-23-3)  [tietokoneeseen \(sivu 24\)](#page-23-3).

## **Kiinteän verkon käyttäminen**

Lisätietoja on kohdassa [Liittäminen](#page-25-0)  [kiinteään verkkoon \(sivu 26\)](#page-25-0).

# <span id="page-23-3"></span>**Liittäminen tietokoneeseen**

#### Huomautus

- Ota huomioon, että Wi-Fi-verkko ei ole suojattu, ennen kuin asennus on valmis. Kun asennus on valmis, Wi-Fi-verkko suojataan uudelleen, kun määrität langattoman lähiverkon suojauksen.
- 1 Pidä langattoman lähiverkon nimi (SSID) ja langattoman lähiverkon reitittimen/ tukiaseman suojausavain helposti saatavilla.

SSID (langattoman verkon nimi)

Suojausavain (WEP tai WPA)

Lisätietoja SSID-tunnuksesta ja suojausavaimesta on langattoman lähiverkon reitittimen/tukiaseman käyttöohjeissa.

- 2 Kytke virta järjestelmään painamalla I/ $\bigcirc$ -painiketta.
- 3 Liitä laite Mac- tai PC-tietokoneeseen.

### Windows 8 (Windows UI)

- Kytke virta tietokoneeseen.
- Siirrä hiiriosoitin käynnistysnäytön oikeaan yläkulmaan (tai oikeaan alakulmaan), jotta oikopolut tulevat näkyviin, ja valitse [Asetukset]. Jos käytät kosketusnäyttöä, tuo oikopolut näkyviin pyyhkäisemällä käynnistysnäytön oikeasta reunasta, ja valitse [Asetukset].
- 3 Valitse II-tai -kuvake tai napauta sitä.
- Valitse verkkoluettelosta [Sony Wireless Audio Setup] (Langattomat Sony-ääniasetukset).

#### Windows 8 / Windows 7

- Kytke virta tietokoneeseen.
- Napsauta tai napauta työpöytää käynnistysnäytössä.
- (3) Valitse näytön alareunasta ... ¶—}-kuvake.
- Valitse verkkoluettelosta [Sony\_Wireless\_Audio\_Setup] (Langattomat Sony-ääniasetukset).

#### Windows Vista

- Kytke virta tietokoneeseen.
- 2 Napsauta -kuvaketta näytön alareunassa.
- Valitse [Yhdistä verkkoon].
- Valitse verkkoluettelosta [Sony\_Wireless\_Audio\_Setup] (Langattomat Sony-ääniasetukset).

### Mac OS X -käyttöjärjestelmä

- Kytke virta Mac-tietokoneeseen.
- Valitse näytön yläreunasta <del>•</del> - kuvake.
- Valitse verkkoluettelosta [Sony\_Wireless\_Audio\_Setup] (Langattomat Sony-ääniasetukset).

### **4** Avaa [Sony Network Device Setting] (Sony-verkkolaitteen asetukset) -näyttö.

### PC-ympäristössä

Käynnistä selain ja kirjoita jokin seuraavista URL-osoitteista selaimen osoiteriville. http://192.168.100.1

### Mac-ympäristössä

Käynnistä Safari ja valitse [Bonjour] kohdassa (DIIIIIIII (Bookmarks) (Kirjanmerkit)) ja valitse sitten [SONY:MAP-S1].

5 Valitse haluamasi kieli, kun [Language Setup] (Kieliasetus) -näyttö tulee näkyviin.

## **6** Valitse valikosta [Network Settings] (Verkkoasetukset).

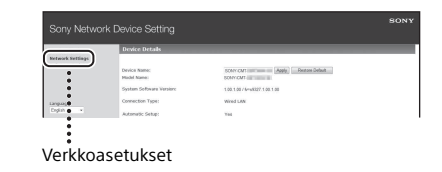

7 Valitse langattoman lähiverkon reitittimen/tukiaseman SSID ja valitse sitten [Apply] (Käytä). Anna tarvittaessa suojausavain.

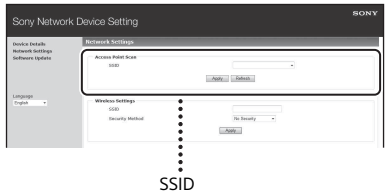

Kun vahvistusnäyttö avautuu, paina [OK].

**8** Kytke virta pois painamalla  $I/\bigcirc$ -painiketta ja kytke sitten virta takaisin painamalla  $I/\bigcup$ -painiketta uudelleen.

**9** Kytke Mac- tai PC-tietokone käytettävään langattoman lähiverkon reitittimeen/ tukiasemaan.

### Huomautus

 Tämä toimenpide on suoritettava 10 minuutin kuluessa. Jos et pysty suorittamaan toimenpidettä ajallaan, käynnistä tietokone uudelleen [\(sivu 40\).](#page-39-0)

# <span id="page-25-2"></span><span id="page-25-0"></span>**Liittäminen kiinteään verkkoon**

Tavallisesti DHCP-asetus on käytössä, kun tietokone yhdistetään verkkoon. Lisätietoja on tietokoneen käyttöoppaassa.

1 Tarkista, että tietokoneeseen ja reitittimeen on kytketty virta.

- 2 Kytke järjestelmä ja reititin lähiverkkokaapelin avulla (lisävaruste).
- 3 Kytke reititin ja tietokone käyttämällä toista lähiverkkokaapelia (lisävaruste) tai langatonta lähiverkkoyhteyttä.
- 

**4** Kytke järjestelmään virta. syttyy näyttöikkunassa, kun yhteys on muodostettu.

# <span id="page-25-1"></span>Musiikin kuunteleminen Xperia™- / Xperia Tablet -laitteella (WALKMAN® sovellus)

WALKMAN®-sovellusta käyttämällä voit toistaa Xperia-laitteeseen (Xperia / Xperia Tablet) tallennettua musiikkia.

#### Huomautus

- Varmista, että Xperia-laite on liitetty verkkoon, ja päivitä sen Android-käyttöjärjestelmä uusimpaan versioon, ennen kuin käytät sitä tässä järjestelmässä.
- 1 Liitä järjestelmä verkkoon.

Lisätietoja on kohdassa [Valmistelu:](#page-23-2)  [verkon asettaminen \(sivu 24\).](#page-23-2)

- 2 Käynnistä WALKMAN®-sovellus Xperia-laitteessa.
- $\frac{1}{2}$  Valitse  $\frac{1}{2}$  -kuvake Xperialaitteen oikeasta yläkulmasta. Näyttöön avautuu luettelo laitteista, jotka voidaan liittää järjestelmään.
- **4** Valitse [SONY:MAP-S1] (tämä järjestelmä).
- 5 Käynnistä äänisisällön toisto Xperia-laitteessa.

Järjestelmä siirtyy "Home Network" -toimintotilaan ja toistaa valitun äänisisällön. Jos toisto ei käynnisty, toista toimet alkaen vaiheesta 1.

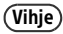

- Lisätietoja on Xperia-laitteen käyttöoppaassa.
- Lisätietoja Android-käyttöjärjestelmän käyttämisestä on Android-käyttöjärjestelmän ohjeessa.
- Tämän järjestelmän Music Throw -toiminnolla voi toistaa joihinkin WALKMAN®-malleihin tallennettua musiikkia. Lisätietoja Music Throw -toiminnosta on WALKMAN®-laitteen mukana toimitetussa käyttöoppaassa.

# <span id="page-26-1"></span><span id="page-26-0"></span>Musiikin kuunteleminen iPhonesta, iPadista, iPodista tai iTunesista (AirPlay)

Voit toistaa iPhoneen, iPad, iPod touchiin tai Mac-tietokoneeseen tai iTunesia käyttävään tietokoneeseen tallennettua sisältöä AirPlayn avulla.

Lisätietoja yhteensopivista iPhone-, iPadja iPod touch -laitteista tai iTunesista on kohdassa [Yhteensopivat etälaitteet ja](#page-42-3)  [versiot \(sivu 43\)](#page-42-3).

#### Huomautus

- Liitä iPhone / iPad / iPod touch tai iTunesia käyttävä tietokone verkkoon ja päivitä iOS tai iTunes uusimpaan versioon, ennen kuin käytät sitä tässä järjestelmässä.
- 1 Liitä järjestelmä verkkoon. Lisätietoja on kohdassa [Valmistelu:](#page-23-2)  [verkon asettaminen \(sivu 24\)](#page-23-2).
- 2 Käynnistä iPhonen, iPadin tai iPod touchin sovellus tai iTunes.
- 3 Valitse iPhonen, iPadin tai iPod touchin kosketusnäytön ohjauskeskuksesta tai iTunesin ikkunasta <sub>-</sub>-kuvake. Näyttöön avautuu luettelo laitteista, jotka voidaan liittää järjestelmään.
- $\Delta$  Valitse [SONY:MAP-S1] (tämä järjestelmä).

### 5 Käynnistä äänisisällön toisto iPhonessa, iPadissa, iPod touchissa tai iTunesissa.

Järjestelmä siirtyy AirPlaytoimintotilaan ja toistaa valitun äänisisällön. Jos toisto ei käynnisty, toista toimet alkaen vaiheesta 1.

### $(Vihie)$

- Järjestelmä saattaa tuottaa erittäin voimakkaan äänen, kun sitä käytetään iPhonen, iPadin, iPod touchin tai iTunesin kanssa, jos äänenvoimakkuus on säädetty liian voimakkaaksi.
- iPhonen, iPadin, iPod touchin tai iTunesin äänenvoimakkuuden tasoa ei välttämättä voi yhdistää järjestelmän äänenvoimakkuuteen.
- Lisätietoja iPhonen, iPadin, iPod touchin tai iTunesin tai AirPlayn käyttämisestä on käytössä olevan laitteen käyttöoppaassa.

# <span id="page-27-0"></span>Musiikin kuunteleminen Windows 8- / Windows 7 -järjestelmässä (kotiverkko)

Voit toistaa kotiverkon palvelimissa (esimerkiksi tietokoneen Media Go- tai Windows Media Player-sovellus) olevia kappaleita tällä järjestelmällä. Lisätietoja on seuraavassa verkkosivustossa. Euroopassa asuvat asiakkaat: **http://support.sony-europe.com/**

Voit käyttää älypuhelinta/tablet-laitetta SongPal-sovelluksen ohjaimena. Lisätietoja yhteensopivista DLNA-laitteista on kohdassa [Yhteensopivat etälaitteet ja](#page-42-3)  [versiot \(sivu 43\)](#page-42-3).

#### Vihje

 Musiikin toistaminen Windows Vista- tai Windows XP -tietokoneesta tarvitsee ohjaimen. Lisätietoja on tietokoneen käyttöoppaassa.

#### Huomautus

- Järjestelmä voi toistaa palvelimeen tallennettua äänisisältöä, joka on jossain seuraavista muodoista: MP3, Linear PCM, WMA, AAC, WAV, FLAC, ALAC tai AIFF. (Järjestelmä voi toistaa vain niitä AAC-tiedostoja, joiden tiedostotunniste on .m4a, .mp4 tai .3gp.) Langatonta yhteyttä käytettäessä järjestelmä ei välttämättä voi toistaa kaikkia äänitiedostoja.
- Tämä järjestelmä ei voi toistaa WMA-muotoisia tiedostoja, joissa on DRM-tekijänoikeussuojaus. Jos WMA-tiedostoa ei voi toistaa tässä järjestelmässä, napsauta tiedostoa tietokoneen hiiren kakkospainikkeella. Jos tiedostoon liittyy Käyttöoikeus-välilehti, se on DRM-suojattu.
- Usein DLNA-yhteensopivan laitteen tunnistaminen saattaa kestää hetken, kun äänisisältöä toistetaan kotiverkon kautta.
- Joissakin tapauksissa sisällön toistaminen DLNA CERTIFIED -tuotteilla ei onnistu.

# <span id="page-28-0"></span>Musiikin suoratoisto Internetistä (musiikkipalvelut)

Voit kuunnella Internetissä olevia musiikin suoratoistopalveluita ilman tietokonetta, kun käytät älypuhelimeen/tabletlaitteeseen asennettua SongPal-sovellusta ohjaimena.

Toimintatapa vaihtelee älypuhelimen/ tablet-tietokoneen mukaan. Lisätietoja on älypuhelimen/tablet-laitteen käyttöohjeissa.

Lataa SongPal älypuhelimeen/ tablet-laitteeseen ja käynnistä SongPal.

> SongPal on älypuhelimeen/tabletlaitteeseen tarkoitettu sovellus. Google Play™ ja App Store sisältävät kyseiseen ympäristöön tarkoitetun sovelluksen, joka asennetaan älypuhelimeen/tablet-laitteeseen tulevien ohjeiden mukaisesti.

- 2 Noudata älypuhelimeen/tabletlaitteeseen tulevia ohjeita ja liitä järjestelmä verkkoon. Lisätietoja on Pika-aloitusoppaassa.
- 3 Valitse musiikkipalvelu SongPalsovelluksen lähdeluettelosta. Valittu musiikkipalvelu käynnistyy. Sen jälkeen näyttöön avautuu luettelo toistettavissa olevasta musiikista.

## $\Delta$  Valitse haluttu toistettava sisältö ja aloita toisto.

Valitse toistettava musiikki. Kun toisto käynnistyy, valittu musiikkipalvelu näkyy näyttöikkunassa. Jos toisto ei käynnisty, toista toimet alkaen vaiheesta 3.

### Vihje

- Järjestelmä on rekisteröitävä Music Unlimited -palvelun käyttöä varten. Lisätietoja rekisteröinnistä on seuraavassa sivustossa (vain Oseanian malli): http://munlimited.com/home
- Musiikkipalvelu saattaa sisään kirjauduttaessa kysyä käyttäjätunnuksen ja salasanan. Tunnus ja salasana poistetaan nollaamalla laite [\(sivu 40](#page-39-0)).
- Laite saattaa tuottaa erittäin voimakkaan äänen, jos äänenvoimakkuus on säädetty liian voimakkaaksi älypuhelimessa/tablet-laitteessa tai iOS-laitteessa.
- Lisätietoja Android- tai iOS-käyttöjärjestelmän käyttämisestä on kunkin käyttöjärjestelmän ohjeessa.
- Lisätietoja SongPal-sovelluksen käyttämisestä saat napauttamalla/napsauttamalla sovelluksen ohje- tai asetuskuvaketta.

### Huomautus

 Saatavilla olevat palvelut ja käytettävyysjaksot voivat vaihdella maan tai alueen mukaan. Osa palveluista vaatii erillisen rekisteröitymisen. Laitteen saattaa joutua päivittämään.

## <span id="page-29-3"></span><span id="page-29-1"></span><span id="page-29-0"></span>Lisätietoja

# <span id="page-29-2"></span>Automaattisen valmiustilatoiminnon määrittäminen

Järjestelmä siirtyy automaattisesti valmiustilaan noin 15 minuutin kuluttua, jos mitään toimintoa ei käytetä eikä äänisignaalia lähetetä (automaattinen valmiustilatoiminto). Automaattinen valmiustilatoiminto on oletusarvon mukaan käytössä.

Paina MENU.

- **7** Valitse  $\rightarrow$ / $\rightarrow$ -painikkeilla "Standby Mode Menu" ja paina sitten ENTER.
- **3** Valitse <del>1</del>/ +-painikkeilla "Auto Standby" ja paina sitten ENTER.

 $\Delta$  Valitse  $\rightarrow$ / $\rightarrow$ -painikkeilla "On" tai "Off" ja paina sitten ENTER.

#### Vihje

 "Auto Standby" tulee näyttöikkunaan 2 minuuttia ennen järjestelmän siirtymistä valmiustilaan.

#### Huomautus

- Automaattinen valmiustilatoiminto ei toimi viritintoiminnon (FM/AM/DAB) kanssa, vaikka se olisi otettu käyttöön.
- Järjestelmä ei välttämättä siirry valmiustilaan automaattisesti seuraavissa tapauksissa:
	- kun käytössä on FM-, AM- tai DAB-toiminto
	- äänisignaali havaitaan
	- ääniraitoja tai tiedostoja toistetaan
	- $-$  toistoajastin tai uniajastin on käynnissä.
- Seuraavissa tapauksissa järjestelmä aloittaa valmiustilaan siirtymisen laskennan (noin 15 minuuttia) uudelleen, vaikka automaattinen valmiustilatoiminto on käytössä:
	- USB-laite on liitetty USB-toiminnossa
	- kaukosäätimen tai laitteen painiketta painetaan.

# <span id="page-30-2"></span><span id="page-30-0"></span>BLUETOOTHvalmiustilan / verkon valmiustilan määrittäminen

Kun BLUETOOTH-valmiustila / verkon valmiustila on käytössä, järjestelmä siirtyy BLUETOOTH- tai verkkoyhteyden odotustilaan, vaikka järjestelmän virta olisi katkaistuna. Tämä tila on oletusarvon mukaan poistettu käytöstä.

Paina MENU.

- **7** Valitse  $\rightarrow$ / $\rightarrow$ -painikkeilla "Standby Mode Menu" ja paina sitten ENTER.
- $\sqrt{3}$  Valitse  $\sqrt{4}$ -painikkeilla "BT/NW Standby" ja paina sitten ENTER.
- **4** Valitse  $\rightarrow$ / $\rightarrow$ -painikkeilla "On" tai "Off" ja paina sitten ENTER.

5 Katkaise järjestelmän virta painamalla **/**-painiketta.

## Vihje

 Kun tämän toiminnon asetuksena on "ON" ja muodostat yhteyden järjestelmään BLUETOOTHtai AirPlay-laitteesta, järjestelmä käynnistyy automaattisesti, ja voit kuunnella musiikkia käyttämällä BLUETOOTH- tai AirPlay-yhteyttä.

#### Huomautus

 Järjestelmää ei voi käynnistää käyttämällä DLNA-laitetta tai musiikkipalveluyhteyttä.

# <span id="page-30-1"></span>Langattoman signaalin kytkeminen päälle ja pois päältä

Kun laitteen virta on kytkettynä, voit ohjata langattoman verkon tai BLUETOOTHyhteyden signaalia. Oletusasetus on ON.

- Kytke laitteeseen virta.
- $\overline{\mathbf{2}}$  Jos näyttöikkunassa vilkkuu ᠗, pidä painettuna yksikön PUSH ENTER- ja MENU-painikkeita.
- 3 Kun näyttöikkunaan tulee "RF Off" (langaton signaali on poissa käytöstä) tai "RF On" (langaton signaali on käytössä), vapauta painikkeet.

#### Vihje

- Kun tämän asetuksen arvoksi on määritetty "Off", langaton verkko ja BLUETOOTH-toiminto eivät ole käytettävissä.
- Jos tämä asetus on poissa käytöstä, laite on kytketty päälle älypuhelimesta/tablet-laitteesta laitteen yhden painalluksen toiminnolla (NFC).
- Kun tämä asetus on poissa käytöstä, BLUETOOTH-valmiustilaa /verkon valmiustilaa ei voida asettaa.
- **Kun BLUETOOTH-valmiustila / verkon valmiustila** on käytössä ja laitteen virta ei ole kytkettynä, BLUETOOTH-odotustila / verkkoyhteyden odotustila kytkeytyy pois käytöstä.
- Kun tämä asetus on poissa käytöstä, laitteen ja BLUETOOTH-laitteen välille ei voida tehdä pariliitosta.
- Vaikka tämä asetus olisi poissa käytöstä, kiinteä yhteys on silti käytettävissä.

# <span id="page-31-0"></span>Äänen säätäminen

Säätää ääntä haluamallasi tavalla. Asetuksen "DSEE HX" valitseminen parantaa pakatun tiedoston, kuten MP3-tiedoston, äänenlaatua.

Paina MENU.

- Valitse  $\rightarrow$ / $\rightarrow$ -painikkeilla "Sound Menu" ja paina sitten ENTER.
- 3 Valitse +/+-painikkeilla "BASS" tai "TREBLE" tai "DSEE HX" ja paina sitten ENTER.

**BASS:** Säätää bassoääntä. **TREBLE:** Säätää diskanttiääntä. **DSEE HX:** Tuottaa laadukkaamman äänen kuin CD tai MP3. Täydentää pakatun tiedoston, kuten MP3 tiedoston, diskanttiääntä ja päivittää näytteenottotaajuuden ja bittimäärän suuremmaksi alkuperäisistä luvuista. Valitse "Auto". (Oletusasetus on "Auto".)

# <span id="page-31-1"></span>Ajastimien käyttäminen

Järjestelmässä on kaksi ajastintoimintoa: uniajastin ja toistoajastin.

#### Huomautus

Uniajastin on etusijalla toistoajastimeen nähden.

# <span id="page-31-2"></span>**Uniajastimen asettaminen**

Katkaisee järjestelmän virran automaattisesti määritettyyn aikaan.

- Paina MENU.
- **2** Valitse  $\rightarrow$ / $\rightarrow$ -painikkeilla "Sleep Menu" ja paina sitten ENTER.
- 3 Valitse aika +/ +-painikkeilla ja paina sitten ENTER. Voit valita ajan vaihtoehtojen "10minutes" (10 minuuttia) ja "90minutes" (90 minuuttia) väliltä 10 minuutin askelin.

### Vihje

- Voit tarkistaa uniajastimeen jäljellä olevan ajan suorittamalla edellä olevat vaiheet 1 ja 2.
- Uniajastin on käytettävissä, vaikka kellonaikaa ei olisi asetettu.

## **Uniajastimen peruuttaminen**

Valitse "Off" edellä olevassa vaiheessa 3.

# <span id="page-32-0"></span>**Toistoajastimen asettaminen**

#### Huomautus<sup>7</sup>

 Muista asettaa kellonaika ennen ajastimen asettamista [\(sivu 10\).](#page-9-2)

### **Toistoajastin**

Voit kuunnella CD-levyä, USB-laitetta tai radiota esiasetettuna aikana. Toistoajastimen asetus säilyy, kunnes asetus peruutetaan.

1 Valmistele äänilähde.

- Paina MENU.
- $\lambda$  Valitse  $\rightarrow$ / $\rightarrow$ -painikkeilla "Timer Menu" ja paina sitten ENTER.
- $\Delta$  Valitse  $\rightarrow$ / $\rightarrow$ -painikkeilla "Play Setting" ja paina sitten ENTER. Aloitusaika vilkkuu näyttöikkunassa.
- $\sqrt{5}$  Valitse aika  $\sqrt{4}$ -painikkeilla ja paina sitten ENTER. Aseta vastaavalla tavalla käytön aloitusajan "Minute" ja sen jälkeen käytön lopetusajan "Hour" ja "Minute".
- 6 Valitse haluamasi äänilähde  $\rightarrow$ **/ +**-painikkeilla ja paina sitten ENTER. Esiin tulee Toistoajastin-toiminnon

vahvistusnäyttö.

7 Katkaise järjestelmän virta painamalla I/ $\bigcirc$ -painiketta.

### Vihje

- Jos äänilähteenä on CD, voit ohjelmoida toistoajastimen. Lisätietoja on kohdassa [Oman](#page-12-1)  [ohjelman luominen \(Ohjelmoitu soitto\) \(sivu 13\).](#page-12-1)
- Jos äänilähteenä on radio, muista virittää radioasema valmiiksi [\(sivu 14\).](#page-13-0)
- Voit muuttaa ajastimen asetusta suorittamalla toimet alusta alkaen uudelleen.

#### **Huomautus**

- Toistoajastin ei toimi, jos järjestelmään on jo kytketty virta määritettynä aikana. Katkaise yksiköstä virta noin 5 minuuttia ennen ennalta määrättyä aikaa. Älä käytä järjestelmää, ennen kuin sen virta on kytketty ja ajastettu toisto alkaa.
- Jos toistoajastimen äänilähteenä on radioasema, joka asetettiin automaattisella haulla (AUTO) tai manuaalisella virityksellä (MANUAL), radioaseman taajuuden tai kaistan vaihtaminen ajastimen asettamisen jälkeen muuttaa myös ajastimen radioasemaasetuksen.
- Jos toistoajastimen äänilähteenä on esiasetetuista radioasemista valittu radioasema, radioaseman taajuuden tai kaistan vaihtaminen ajastimen asettamisen jälkeen ei muuta ajastimen radioasema-asetusta. Ajastimen radioasema-asetus säilyy muistissa taajuuden mukaan.

## <span id="page-32-1"></span>**Asetuksen tarkastaminen**

- 1 Paina MENU.
- 2 Valitse +/+-painikkeilla "Timer Menu" ja paina sitten ENTER.
- 3 Valitse +/+-painikkeilla "Timer Select" ja paina sitten ENTER.
- 4 Valitse  $\triangle$ / $\blacktriangleright$ -painikkeilla "Play Setting" ja paina sitten ENTER. Ajastinasetus tulee näyttöikkunaan.

## **Ajastimen peruuttaminen**

Valitse kohdan "Asetuksen tarkastaminen" [\(sivu 33\)](#page-32-1) vaiheen 3 jälkeen "Timer Off" ja paina sitten ENTER.

# <span id="page-33-0"></span>Ohjelmiston päivittäminen

Jos järjestelmä havaitsee uuden ohjelmistoversion, kun se on yhteydessä Internetiin, näyttöikkunaan tulee "UPDATE". Päivitä tässä tapauksessa uusimpaan versioon seuraavalla tavalla.

- Paina MENU.
- **2** Valitse  $\rightarrow$ / $\rightarrow$ -painikkeilla "Network Menu" ja paina sitten ENTER.
- $\lambda$  Valitse  $\rightarrow$ / $\rightarrow$ -painikkeilla "Update" ja paina sitten ENTER.
- $\Delta$  Valitse  $\rightarrow$ / $\rightarrow$ -painikkeilla "Ok" ja paina sitten ENTER.

Aloittaa uusimman ohjelmistoversion lataamisen.

Kun lataus on valmis, päivitys alkaa. Älä käytä järjestelmää äläkä kaukoohjainta, kun järjestelmän valmiustilan ilmaisin palaa oranssina. Kun päivitys on valmis, näyttöön tulee

teksti "Complete!" Kytke virta pois painamalla  $I/\bigcup$ -painiketta ja kytke sitten virta takaisin painamalla sitä uudelleen.

#### Huomautus

- Järjestelmällä kestää tavallisesti 3–10 minuuttia, että päivitys on valmis. Verkkoympäristön mukaan voidaan tarvita enemmän aikaa.
- Älä käytä laitetta tai kaukosäädintä päivityksen aikana. Älä myöskään katkaise järjestelmästä virtaa tai irrota virtajohtoa päivityksen aikana.

## <span id="page-34-1"></span><span id="page-34-0"></span>Tietoja SongPal-sovelluksesta

#### Ääniasetukset

Voit mukauttaa äänen helposti.

#### Musiikkipalvelu

Voit nauttia eri musiikkipalveluista.

#### Laitteiden ohjaaminen kotiverkossa

Voit toistaa tietokoneeseen tai DLNApalvelimeen tallennettua musiikkia kotiverkkosi kautta.

#### Laitteeseen asetetun CD-levyn tai USB-laitteen ohjaaminen

Voit toistaa laitteeseen asetetun CD-levyn tai USB-liitäntään liitetyssä laitteessa olevan musiikin.

"SongPal"-sovelluksella tapahtuvan ohjauksen mahdollisuudet vaihtelevat liitetyn laitteen mukaan.

Sovelluksen tekniset ominaisuudet ja ulkonäkö voivat muuttua ilman erillistä ilmoitusta.

#### Device Select (Laitteen valinta)

Valitse "SongPal"-yhteensopiva laite.

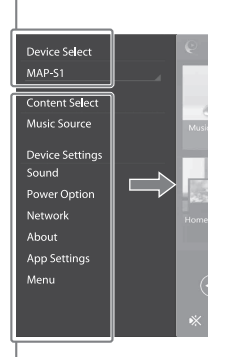

#### Liitetyn laitteen asetukset

Näyttää eri ääni- ja verkkoasetuksia. Tämän näytön saa näkyviin jokaisesta näytöstä sipaisemalla oikealle.

#### Kotinäyttö

Näyttää valitun laitteen toiminnot, musiikkipalvelut ja älypuhelimeen/ iPhoneen asennetut sovellukset.

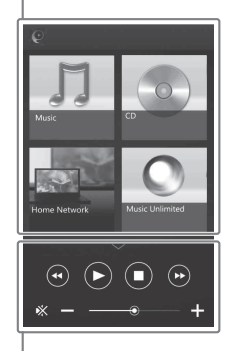

#### Minisoitin

Valitun toiminnon ohjain.

# <span id="page-35-1"></span><span id="page-35-0"></span>Vianmääritys

# <span id="page-35-2"></span>Vianmääritys

Jos järjestelmän käytön aikana ilmenee ongelmia, kokeile tässä kuvattuja vaiheita, ennen kuin otat yhteyttä lähimpään Sony-jälleenmyyjään. Jos virheviesti tulee näkyviin, merkitse muistiin viestin sisältö.

- 1 Tarkista, onko ongelma osiossa [Vianmääritys](#page-35-2) olevassa luettelossa.
- 2 Tutustu seuraaviin asiakastuen verkkosivustoihin. Euroopassa asuvat asiakkaat: **http://support.sony-europe.com/**

Uusimmat tukitiedot ja usein kysytyt kysymykset ovat saatavilla näissä sivustoissa.

 $3$  Jos ongelma ei ratkea, vaikka olet tehnyt vaiheet 1 ja 2, ota yhteyttä lähimpään Sony-jälleenmyyjään. Jos ongelma jatkuu, vaikka olet tehnyt kaikki edellä mainitut asiat, ota yhteyttä lähimpään Sony-jälleenmyyjään. Kun toimitat tuotteen huoltoon, muista toimittaa koko järjestelmä (pääyksikkö ja kaukosäädin).

Tämä tuote on järjestelmätuote, joten koko järjestelmää tarvitaan huoltoa edellyttävän osan määrittämiseen.

#### <span id="page-35-3"></span>Jos valmiustilan ilmaisin vilkkuu

Irrota virtajohto heti ja tarkista, ettei kaiutinjohto ole kuuma.

 Onko kaiutinjohdossa ilmennyt oikosulku? Kun valmiustilan ilmaisin lakkaa vilkkumasta, liitä virtajohto takaisin ja kytke virta järjestelmään. Jos ongelma jatkuu, ota yhteyttä lähimpään Sony-jälleenmyyjään.

## **Yleistä**

#### Järjestelmän virta ei kytkeydy.

 Varmista, että virtajohto on kytketty kunnolla pistorasiaan.

#### Järjestelmä on odottamatta siirtynyt valmiustilaan.

 $\rightarrow$  Kyseessä ei ole vika. Järiestelmä siirtyy automaattisesti valmiustilaan noin 15 minuutin kuluttua, jos mitään toimintoa ei käytetä tai äänisignaalia lähetetä. Lisätietoja on kohdassa [Automaattisen val](#page-29-3)[miustilatoiminnon määrittäminen \(sivu 30\).](#page-29-3)

#### Kellon asetus tai toistoajastimen toiminta on peruutettu odottamatta.

 Jos mitään toimintoa ei suoriteta noin minuutin kuluessa, kellon asetus tai toistoajastimen asetus peruutetaan automaattisesti. Aloita toiminto uudelleen alusta.

#### Ääntä ei kuulu.

- Varmista, että kaiutinjohdot on kytketty oikein.
- Säädä laitteen äänenvoimakkuutta suuremmalle.
- Varmista, että kuulokkeet on irrotettu PHONES-liitännästä.
- Varmista, että ulkoinen komponentti on kytketty oikein LINE IN (ulkoinen tulo) -liitäntään, ja aseta toiminnon asetukseksi LINE IN.
- **→** Valitun aseman lähetys on saattanut keskeytyä väliaikaisesti.

#### Vasemman ja oikean äänen tasapaino on epäselvä tai käänteinen.

- $\rightarrow$  Sijoita kaiuttimet symmetrisesti.
- **→** Varmista, että kaiutinjohdot L/R ja +/- on kytketty oikein.

#### Huomattava surina tai kohina.

- Siirrä järjestelmä kauemmas kohinalähteistä.
- Kytke järjestelmä toiseen pistorasiaan.
- Suosittelemme verkkovirtajohdon kohinanvaimentimen käyttöä (lisävaruste).

Kaukosäädin ei toimi.

- Poista kaukosäätimen ja laitteessa olevan kaukosäätimen etätunnistimen välissä olevat esteet. Sijoita laite etäälle loistevalaisimista.
- Osoita kaukosäätimellä järjestelmän etätunnistimeen.
- Siirrä kaukosäädin lähemmäs järjestelmää.
- $\rightarrow$  Vaihda tilalle uudet paristot.

## **CD-DA/MP3-levy**

Näyttöikkunassa lukee "Locked", eikä levyä voi poistaa levypaikasta.

 Ota yhteyttä lähimpään Sony-jälleenmyyjään tai paikalliseen valtuutettuun Sony-huoltoon.

Levyä tai tiedostoa ei voi toistaa.

**►** Levyä ei ole viimeistelty (kyseessä on CD-R- tai CD-RW-levy, johon voi lisätä tietoja).

Ääni hyppii tai levyä ei voi toistaa.

- Levy voi olla likainen tai naarmuinen. Jos levy on likainen, pyyhi se puhtaaksi.
- Siirrä järjestelmä tärisemättömään paikkaan (esimerkiksi tukevan telineen päälle).
- Kaiuttimien värähtelyn seurauksena ääni voi katkeilla äänenvoimakkuustason mukaan. Siirrä kaiuttimet kauas laitteesta tai muuta kaiuttimien paikkaa.

Toisto ei ala ensimmäisestä kappaleesta tai tiedostosta.

 Varmista, että nykyinen toistotila on oikea. Jos toistotilana on "Shuffle" tai "Program", vaihda asetusta [\(sivu 11\).](#page-10-4)

Toiston alkaminen kestää tavallista kauemmin.

- Seuraavien levyjen toiston käynnistäminen voi kestää tavallista kauemmin:
	- monimutkaisella hakemistorakenteella tallennettu levy
	- multisession-muodossa tallennettu levy
	- useita kansioita sisältävä levy

## **iPhone/iPad/iPod (liitettynä USB-liitäntään)**

Lisätietoja yhteensopivista iPhone-, iPad- ja iPod-laitteista on kohdassa [Yhteensopivat](#page-42-3)  [etälaitteet ja versiot \(sivu 43\)](#page-42-3).

Ääntä ei kuulu.

- Varmista, että iPhone/iPad/iPod on liitetty kunnolla  $\Psi$  (USB FRONT) -porttiin.
- Pysäytä toisto ja kytke iPhone/iPad/iPod järjestelmään.
- Varmista, että iPhone/iPad/iPod-laitteen ohjelmisto on päivitetty uusimpaan versioon. Jos se ei ole, päivitä iPhone/iPad/iPod, ennen kuin käytät sitä järjestelmän kanssa.
- Lisää äänenvoimakkuutta.
- Järjestelmä ei ehkä tue iPhone/iPad/iPodlaitetta.

#### Ääni on vääristynyt.

- Varmista, että iPhone/iPad/iPod on liitetty kunnolla (USB FRONT) -porttiin.
- Lisää äänenvoimakkuutta.
- Valitse iPhone/iPad/iPod-laitteen taajuuskorjainasetukseksi Off tai Flat.
- Järjestelmä ei ehkä tue iPhone/iPad/iPodlaitetta.

#### iPhone/iPad/iPod ei toimi.

- Sulje kaikki muut iPhone/iPad/iPod-laitteessa käynnissä olevat iOS-sovellukset. Lisätietoja on iPhone/iPad/iPod-laitteen mukana toimitetussa käyttöohjeessa.
- Varmista, että iPhone/iPad/iPod on liitetty kunnolla (USB FRONT) -porttiin.
- Varmista, että iPhone/iPad/iPod-laitteen ohjelmisto on päivitetty uusimpaan versioon. Jos se ei ole, päivitä iPhone/iPad/iPod, ennen kuin käytät sitä järjestelmän kanssa.
- Koska järjestelmän ja iPhone/iPad/iPodlaitteen toiminnot ovat erilaiset, et välttämättä voi käyttää iPhone/iPad/iPod-laitetta käyttämällä kaukosäätimen tai tämän laitteen painikkeita. Käytä tällöin iPhone/iPad/iPodlaitteen ohjauspainikkeita.

#### iPhone/iPad/iPod-laitetta ei voi ladata.

- Varmista, että iPhone/iPad/iPod on liitetty kunnolla  $\sqrt[k]{ }$  (USB FRONT) -porttiin iPhone/iPad/ iPod-laitteen mukana toimitetulla kaapelilla.
- Irrota iPhone/iPad/iPod ja kytke se sitten uudelleen. Lisätietoja iPhone/iPad/iPodlaitteiden lataustilasta on niiden mukana toimitetuissa käyttöoppaissa.

## **USB-laite**

Lisätietoja yhteensopivista USB-laitteista on kohdassa [Yhteensopivat etälaitteet ja](#page-42-3)  [versiot \(sivu 43\)](#page-42-3).

On kytketty USB-laite, jota ei tueta.

- Seuraavanlaisia ongelmia voi ilmetä.
	- USB-laitetta ei tunnisteta.
	- Tiedostojen ja kansioiden nimet eivät näy järjestelmässä.
	- Toistaminen ei ole mahdollista.
	- Ääni hyppii.
	- Kuuluu kohinaa.
	- Lähtevä ääni on säröinen.

#### Ääntä ei kuulu.

 USB-laitetta ei ole kytketty oikein. Katkaise virta järjestelmästä ja liitä USB-laite sitten uudelleen.

#### Kohinaa, hyppimistä tai säröä äänessä.

- ◆ On kytketty USB-laite, jota ei tueta. Liitä yhteensopiva USB-laite.
- Katkaise virta järjestelmästä ja liitä USB-laite uudelleen. Kytke virta sitten järjestelmään uudelleen.
- Musiikkitiedot sisältävät kohinaa tai äänessä on säröä. Kohina on voinut syntyä musiikkitietojen luonnin yhteydessä tietokoneen olosuhteiden takia. Poista tällöin tiedosto ja lähetä musiikkitiedot uudelleen.
- Tiedostojen koodauksessa käytetty bittinopeus on ollut pieni. Lähetä USBlaitteeseen suuremmalla bittinopeudella koodattuja tiedostoja.
- Jos toistat High-Resolution Audio -ääntä, käytä laitetta, joka on yhteensopiva USB 2.0 High Speed -kaapelin kanssa.

Reading-viesti näkyy näytössä pitkän ajan tai toiston käynnistyminen kestää pitkään.

- Seuraavissa tapauksissa tietojen lukeminen voi kestää pitkään.
	- USB-laitteessa on paljon kansioita tai tiedostoja.
	- Tiedostorakenne on erittäin monimutkainen.
	- Laitteessa ei ole riittävästi vapaata muistia.
	- Sisäinen muisti on sirpaloitunut.

Tiedoston tai kansion nimi (albumin nimi) ei näy oikein.

- Lähetä musiikkidata uudelleen USB-laitteelle, koska USB-laitteelle tallennetut tiedot ovat ehkä vioittuneet.
- Järjestelmä voi näyttää seuraavat merkkikoodit:
	- isot kiriaimet (A-Z)
	- numerot (0–9)
	- symbolit  $(<>^{\star}$ +,  $\lceil \cdot \rceil \otimes \lceil \cdot \cdot \rceil$ .

Muut merkit näkyvät muodossa "...

#### USB-laitetta ei tunnisteta.

- Katkaise virta järjestelmästä ja liitä USB-laite uudelleen. Kytke virta sitten järjestelmään uudelleen.
- Yhteensopimaton USB-laite voi olla liitettynä.
- USB-laite ei toimi kunnolla. Katso ohjeet tämän ongelman selvittämiseen USB-laitteen mukana toimitetusta käyttöoppaasta.

#### Toisto ei käynnisty.

- Katkaise virta järjestelmästä ja liitä USB-laite uudelleen. Kytke virta sitten järjestelmään uudelleen.
- Yhteensopimaton USB-laite voi olla liitettynä.

#### Toisto ei ala ensimmäisestä kappaleesta.

Aseta toistomuodoksi "Normal".

#### USB-laitetta ei voi ladata.

- Varmista, että USB-laite on kytketty kunnolla (USB REAR) -porttiin.
- Lataaminen ei ole mahdollista, kun järjestelmän virta on katkaistu.
- Järjestelmä ei ehkä tue USB-laitetta.
- **→** Irrota USB-laite ja liitä se uudelleen. Lisätietoja USB-laitteiden lataustilasta on niiden mukana toimitetuissa käyttöoppaissa.

## **Viritin**

Huomattava surina tai kohina (näyttöikkunassa vilkkuu STEREO) tai lähetyksiä ei voi vastaanottaa.

- **→** Liitä antenni oikein.
- Etsi sijainti ja suuntaus, jotka tuottavat hyvän vastaanoton, ja liitä antenni uudelleen.
- Pidä antennit loitolla laitteesta, kaiutinjohdosta tai muista AV-komponenteista välttääksesi kohinan vastaanoton.
- Katkaise virta lähellä olevista sähkölaitteista.

Useita radioasemia kuuluu samanaikaisesti.

- Etsi sijainti ja suuntaus, jotka tuottavat hyvän vastaanoton, säädä kaiutinjohtoa ja liitä antenni uudelleen.
- Niputa antennikaapelit erikseen myytävillä johtopidikkeillä ja säädä kaapelien pituutta.

DAB/DAB+-radioasema ei kuulu kunnolla.

- $\rightarrow$  Tarkista kaikki antenniliitännät ja suorita sitten automaattinen DAB-hakutoiminto. Katso ohjeaihe "Automaattisen DAB-haun suorittaminen manuaalisesti" [\(sivu 15\)](#page-14-1).
- Nykyinen DAB/DAB+-palvelu ei ehkä ole saatavilla. Valitse toinen palvelu /-painikkeilla.
- Jos olet siirtynyt toiselle alueelle, jotkin palvelut/taajuudet ovat saattaneet muuttua, joten virittäminen tavallisesti käyttämiisi lähetyksiin ei ehkä onnistu. Rekisteröi lähetysten sisältö uudelleen tekemällä automaattinen DAB-haku. (Tämän toimenpiteen tekeminen poistaa kaikki aiemmin tallennetut esiviritykset.)

DAB/DAB+-lähetys on keskeytetty.

 Tarkista järjestelmän paikka tai säädä antennien suuntausta, jotta signaalin laatu paranee.

# **Verkkoyhteys**

<span id="page-38-0"></span>Järjestelmä ei voi muodostaa yhteyttä verkkoon. (Muut verkossa olevat laitteet eivät löydä tai tunnista järjestelmää.)

- $\rightarrow$  Varmista, että  $\Rightarrow$  palaa näyttöikkunassa.
- Laitteen IP-osoitteen noutaminen saattaa kestää noin minuutin verran, jos järjestelmä käynnistetään verkkoympäristössä ilman reititintä.

 Kun käytössä on kiinteä IP-osoite, jokin toinen laite saattaa käyttää samaa IP-osoitetta. Käytä toista IP-osoitetta.

Järjestelmä ei voi muodostaa yhteyttä verkkoon langattoman lähiverkkoyhteyden avulla.

- Jos järjestelmään on kytketty lähiverkkokaapeli, järjestelmä yrittää automaattisesti muodostaa kiinteän lähiverkkoyhteyden. Jos haluat käyttää langatonta lähiverkkoyhteyttä, älä kytke järjestelmään langatonta lähiverkkokaapelia.
- Tarkista langattoman lähiverkon reitittimen/ tukiaseman asetukset. Jos tukiaseman SSID-piilotustila on "On"-tilassa, aseta se "Off"-tilaan. Katso lisätietoja langattoman reitittimen tukiaseman asetuksista tukiaseman käyttöoppaasta.

Järjestelmä ei voi muodostaa yhteyttä verkkoon WPS-toiminnon avulla.

- Asenna verkko, kun olet suorittanut tukiaseman haun käyttäen tukiaseman etsintää.
- WPS-yhteyttä ei voi muodostaa, kun tukiaseman asetuksena on WEP.
- Päivitä langattoman lähiverkon reitittimen / tukiaseman laiteohjelmisto uusimpaan versioon.

# **Musiikkipalvelut**

Järjestelmä ei pysty muodostamaan yhteyttä musiikkipalveluihin.

- Varmista, että langattoman lähiverkon reititin/tukiasema on käynnissä.
- Varmista, että nulee näyttöikkunaan. Jos näin ei käy, määritä langaton verkko uudelleen. Lisätietoja on Pikaaloitusoppaassa.
- Kun järjestelmä on yhteydessä langattomaan verkkoon, siirrä langattoman lähiverkon reititin/tukiasema ja järjestelmä lähemmäksi toisiaan ja määritä asetukset uudelleen.
- Jotkin palveluntarjoajat sallivat vain yhden Internet-yhteyden käytön. Tällöin järjestelmää ei voi yhdistää, jos yhteys on varattu. Ota yhteyttä operaattoriin tai palveluntarjoajaan.
- Kun käynnistät matkapuhelimen (Androidlaitteen, Xperia-laitteen tai iPhonen / iPod touchin), kun se on ollut hetken sammutettuna, yritä käynnistää "SongPal" sovellus uudelleen.

## **Kotiverkko**

#### Ohjain (käyttölaite) ei löydä tätä järjestelmää. (Ohjain ei pysty selaamaan järjestelmän sisältöä.)

- Varmista, että ohjain on yhdistetty kotiverkkoon.
- Tukiaseman monilähetysasetus on käytössä.

#### Musiikin toisto käynnistyi automaattisesti.

 Jokin toinen komponentti voi ohjata järjestelmää. Hylkää ohjaus poistamalla BLUETOOTH-valmiustila / verkon valmiustila käytöstä [\(sivu 31\)](#page-30-2).

#### Ääni katkeilee.

- DLNA-palvelin on ylikuormitettu. Sulje kaikki käynnissä olevat sovellukset.
- ◆ Langaton signaali on heikko. Lopeta mikroaaltouunin käyttö.
- Langattoman lähiverkon siirtonopeus hidastuu joissakin IEEE802.11nyhteensopivissa langattoman lähiverkon reitittimissä/tukiasemissa, jos suojaustavaksi asetetaan WEP tai WPA/WPA2-PSK (TKIP). Jos nopeus hidastuu, vaihda suojaustavaksi WPA/WPA2-PSK (AES). Salauskäytäntö (suojauskäytäntö) vaihtelee laitekohtaisesti. Lisätietoja on reitittimen/ tukiaseman käyttöoppaassa.

#### Viritys tai toisto ei onnistu.

- Varmista, ettei palvelimessa oleva äänitiedosto ole vaurioitunut tai ettei sitä ole poistettu palvelimelta. Lisätietoja on palvelimen käyttöoppaassa.
- Palvelin yrittää toistaa äänitiedoston äänimuodossa, jota järjestelmä ei tue. Tarkista äänimuototiedot palvelimelta.
- Poista langattoman lähiverkon reitittimen/ tukiaseman monilähetysasetus käytöstä. Jos se on käytössä, äänen toiston alkamisessa voi kestää useita minuutteja. Lisätietoja on langattoman lähiverkon reitittimen/ tukiaseman käyttöoppaassa.
- Palvelin ei salli käyttöä tästä järjestelmästä. Muuta palvelimen asetuksia sallimaan käyttö tästä järjestelmästä. Lisätietoja on palvelimen käyttöoppaassa.

## **AirPlay**

Lisätietoja yhteensopivista iPhone-, iPad- ja iPod touch -laitteista on kohdassa [Yhteensopivat etälaitteet ja versiot \(sivu 43\)](#page-42-3). Järjestelmä ei löydy iPhonessa / iPadissa / iPod Touchissa.

- Katso "Verkkoyhteys Järjestelmä ei voi muodostaa verkkoyhteyttä" [\(sivu 39\).](#page-38-0)
- Varmista, että iPhone / iPad / iPod touch tai tietokone, jossa on iTunes, on yhdistetty kotiverkkoon.
- Päivitä iOS tai iTunes uusimpaan versioon, ennen kuin käytät laitetta tässä järjestelmässä.

#### Musiikin toisto käynnistyi automaattisesti.

 Jokin toinen komponentti voi ohjata järjestelmää. Hylkää ohjaus poistamalla BLUETOOTH-valmiustila / verkon valmiustila käytöstä [\(sivu 31\).](#page-30-2)

#### Ääni katkeilee toiston aikana.

 Palvelin on ylikuormitettu. Sulje kaikki käynnissä olevat sovellukset.

#### Järjestelmää ei voi ohjata.

 Päivitä iPhonen / iPadin / iPod touchin ohjelmisto tai iTunes uusimpaan versioon.

## <span id="page-39-0"></span>**Järjestelmän tehdasasetusten palauttaminen**

Jos järjestelmä ei vieläkään toimi oikein, palauta järjestelmän tehdasasetukset. Palauta järjestelmän tehdasasetukset laitteen painikkeiden avulla.

- 1 Irrota virtajohto ja varmista, että valmiustilan ilmaisin ei pala. Liitä sitten virtajohto takaisin ja kytke virta järjestelmään.
- 2 Pidä PUSH ENTER -painiketta ja yksikön  $I/U$ -painiketta painettuna, kunnes "All Reset" tulee näyttöikkunaan. Kaikki käyttäjän asetukset, kuten radioasemien esiasetukset, kellonaika, ajastin ja verkko, poistetaan. Myös Internetin musiikin suoratoiston kirjautumistunnus ja salasana (musiikkipalvelut) poistetaan. Jos ongelma jatkuu, vaikka olet tehnyt kaikki edellä mainitut asiat, ota yhteyttä lähimpään Sony-jälleenmyyjään.

#### **Huomautus**

 Jos hävität laitteen tai annat sen toiselle henkilölle, nollaa laite turvallisuussyistä.

# <span id="page-40-0"></span>Ilmoitukset

Seuraavat viestit saattavat näkyvä tai vilkkua laitteen käytön aikana.

### Cannot Download

Järjestelmä ei onnistunut lataamaan päivitystietoja ohjelmiston päivityksen aikana. Avaa asetusvalikko ja päivitä ohjelmisto uudelleen.

### Cannot Play

Järjestelmään on asetettu levy, kuten CD-ROM- tai DVD-levy, jota järjestelmä ei voi toistaa.

### Complete!

Asemien esiasetustoiminto päättyi normaalisti.

### Data Error

Yritit toistaa tiedostoa, jota ei voi toistaa.

### Error

Käytit järjestelmää alustuksen aikana. Odota, kunnes alustus on suoritettu loppuun.

### Initial

Järjestelmä käynnistää verkkoasetusten määrittämisen. Joitakin järjestelmän painikkeita ei voi käyttää tämän prosessin aikana.

### Locked

Levypaikka on lukittu, eikä levyä voi poistaa. Ota yhteyttä lähimpään Sonyjälleenmyyjään.

### No Connect

Järjestelmä ei pysty muodostamaan yhteyttä verkkoon.

### No Device

USB-laite ei ole liitettynä, tai liitettynä ollut USB-laite on irrotettu.

### No Disk

Soittimessa ei ole levyä, tai olet asettanut soittimeen levyn, jota ei voi toistaa.

### No Memory

USB-laitteessa ei ole tallennusvälinettä, tai järjestelmä ei tunnista tallennusvälinettä.

#### No Step

Kaikki ohielmoidut kappaleet on pyyhitty.

#### Not Supported

Järjestelmä ei tue yhdistettyä USB-laitetta.

#### No Track

USB-laitteessa tai levyllä ei ole toistokelpoisia tiedostoja.

#### Not In Use

Painoit painiketta, joka ei ole käytössä.

#### Over Current

Irrota USB-laite liitännästä, katkaise järjestelmän virta ja kytke virta sitten järjestelmään uudelleen.

#### Push STOP

Yritit vaihtaa toistotilaa CD- tai USB-toiminnon toiston aikana.

#### Reading

Järjestelmä lukee tietoja CD-levyltä tai USB-laitteesta. Jotkin painikkeet eivät toimi lukemisen aikana.

### Step Full!

Yritit ohjelmoida enemmän kuin 25 kappaletta tai tiedostoa.

#### Time NG!

Toistoajastimen aloitus- ja lopetusaika on asetettu samaksi.

### Update Error

Järjestelmä ei voi päivittää ohjelmistoa. Katkaise järjestelmän virta ja kytke virta sitten uudelleen. Järjestelmä yrittää päivittää ohjelmiston. Jos sama viesti tulee näkyviin, ota yhteyttä lähimpään Sony-jälleenmyyjään.

## <span id="page-41-1"></span><span id="page-41-0"></span>Varotoimet / Tekniset tiedot

# <span id="page-41-2"></span>Varotoimet

#### Levyt, joita tässä järjestelmässä VOI toistaa

- CD-DA-äänilevyt
- CD-R/CD-RW (CD-DA-kappaleiden äänitiedot ja MP3-tiedostot)

Älä käytä CD-R- tai CD-RW-levyä, johon ei ole tallennettu tietoja. Tämä voi vaurioittaa levyä.

### Levyt, joita tässä järjestelmässä EI VOI toistaa

- CD-ROM
- Muu CD-R/CD-RW kuin sellainen, joka on tallennettu musiikki-CD-formaatissa tai ISO9660 Level 1/Level 2- tai Jolietyhteensopivassa formaatissa
- Multisession-tallennettu CD-R/CD-RW, jota ei ole päätetty sulkemalla istuntoa
- Tallennuslaadultaan huono CD-R/CD-RW, naarmuinen tai likainen CD-R/CD-RW tai yhteensopimattomalla tallennusvälineellä tallennettu CD-R/CD-RW
- Virheellisesti viimeistelty CD-R/CD-RW
- Muita tiedostoja kuin MPEG 1 Audio Layer-3 (MP3) -tiedostoja sisältävät CD-R-/CD-RW-levyt
- 8 cm:n levy
- Epätavallisen (esimerkiksi sydämen, neliön, tähden) muotoiset levyt
- Levyt, joiden pinnassa on teippiä, paperia tai tarra
- Vuokratut tai käytetyt levyt, joihin on kiinnitetty sinettejä, joiden liima ulottuu sinetin ulkopuolelle
- Levyt, joiden etiketin painamisessa on käytetty mustetta, joka tuntuu koskettaessa tahmealta

#### Huomautus CD-DA-levyistä

- Pyyhi levy ennen toistamista puhdistusliinalla keskeltä reunoja kohti.
- Älä puhdista levyjä liuottimilla, kuten bensiinillä, tinnerillä tai myynnissä olevilla puhdistusaineilla tai vinyylilevyille tarkoitetuilla antistaattisilla suihkeilla.

 Älä altista levyjä suoralle auringonvalolle äläkä lämpölähteille kuten lämpöilmakanaville. Älä myöskään jätä levyä suoraan auringonvaloon pysäköityyn autoon.

#### Turvallisuus

- **Irrota virtajohto kokonaan pistorasiasta.** jos laitetta ei aiota käyttää pitkään aikaan. Kun irrotat järjestelmän virtajohdon, tartu aina pistotulppaan. Älä koskaan vedä itse johdosta.
- Jos järjestelmän sisään joutuu kiinteä esine tai nestettä, irrota järjestelmä pistorasiasta ja tarkastuta laite valtuutetussa huollossa ennen käyttöä.
- Virtajohdon saa vaihtaa vain valtuutettu huoltoliike.

#### Laitteen sijoittaminen

- Älä sijoita järjestelmää vinoon asentoon äläkä tilaan, joka on erityisen kuuma, kylmä, pölyinen, likainen tai kostea tai jossa on riittämätön ilmanvaihto tai jossa laite joutuu alttiiksi tärinälle, suoralle auringonvalolle tai kirkkaille valoille.
- Ole varovainen sijoittaessasi järjestelmää erityiskäsitellyille (esimerkiksi vahatuille, öljytyille, kiillotetuille) pinnoille, koska pinta voi tahraantua tai muuttaa väriään.
- Jos järjestelmä tuodaan suoraan kylmästä tilasta lämpimään tilaan tai sijoitetaan erityisen kosteaan tilaan, CD-soittimen linssin sisäpuolelle voi tiivistyä kosteutta, jolloin järjestelmä voi joutua virhetilaan. Jos näin käy, poista levy soittimesta ja jätä järjestelmä päälle noin tunniksi, kunnes kosteus on haihtunut. Jos järjestelmä ei toimi, vaikka olet odottanut pitkään, ota yhteyttä lähimpään Sony-jälleenmyyjään.

#### Lämmön kertyminen

- Laitteen lämpeneminen latauksen ja pitkäaikaisen käytön aikana on normaalia eikä anna aihetta huoleen.
- Älä kosketa koteloa, jos sitä on käytetty jatkuvasti suurella äänenvoimakkuudella, koska kotelo on saattanut kuumentua.
- Älä tuki tuuletusaukkoja.

#### Kotelon puhdistaminen

Puhdista järjestelmä pehmeällä, laimeaan puhdistusliuokseen kevyesti kostutetulla liinalla. Älä käytä mitään hiomatyynyä tai hiontajauhetta äläkä liuotinta, kuten tinneriä, bensiiniä tai alkoholia.

# <span id="page-42-3"></span><span id="page-42-0"></span>Yhteensopivat etälaitteet ja versiot

# <span id="page-42-1"></span>**iPhone/iPad/iPod tai iTunes**

Päivitetty luettelo yhteensopivien laitteiden tuetuista versioista on seuraavissa verkkosivustoissa: Euroopassa asuvat asiakkaat:

**http://support.sony-europe.com/**

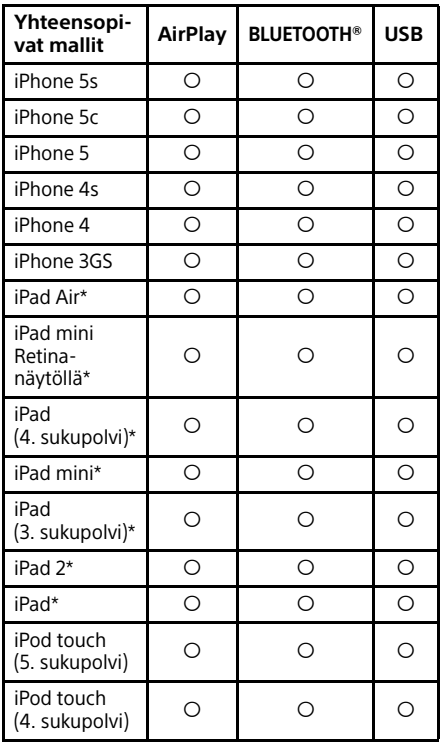

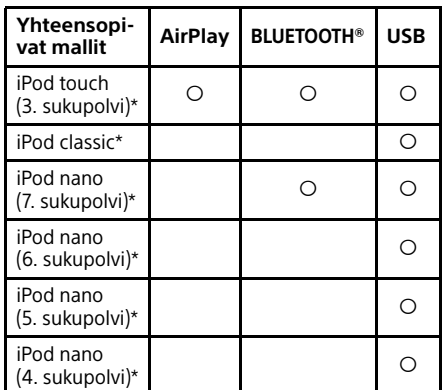

\* SongPal ei tue iPod touch- (3. sukupolvi), iPod classic- ja iPod nano -laitteita. "SongPal" ei tue iPadia (tilanne tammikuussa 2014).

AirPlay toimii sellaisten iPhone-, iPad- ja iPod touch -laitteiden kanssa, joissa on iOS 4.3.3 tai uudempi käyttöjärjestelmä, OS X Mountain Lion -käyttöjärjestelmää käyttävien Mac-laitteiden kanssa sekä sellaisten Mac- ja PC-laitteiden kanssa, joissa on iTunes 10.2.2 tai uudempi versio.

Bluetooth-tekniikka toimii iPhone 5s-, iPhone 5c-, iPhone 5-, iPhone 4s-, iPhone 4-, iPhone 3GS- ja iPod touch (5. sukupolvi ja 4. sukupolvi) -laitteiden kanssa.

USB-toiminto toimii sellaisten iPhone-, iPadja iPod touch -laitteiden kanssa, joissa on iOS 4.3.3 tai uudempi käyttöjärjestelmä, OS X Mountain Lion -käyttöjärjestelmää käyttävien Mac-laitteiden kanssa sekä sellaisten Mac- ja PC-laitteiden kanssa, joissa on iTunes 10.2.2 tai uudempi versio.

# <span id="page-42-2"></span>**DLNA-laite**

Päivitetty luettelo yhteensopivien laitteiden tuetuista versioista on seuraavissa verkkosivustoissa:

Euroopassa asuvat asiakkaat: **http://support.sony-europe.com/**

# <span id="page-43-0"></span>**USB-laite**

Päivitetty luettelo yhteensopivien laitteiden tuetuista versioista on seuraavissa verkkosivustoissa: Euroopassa asuvat asiakkaat:

**http://support.sony-europe.com/**

# <span id="page-43-1"></span>Langaton BLUETOOTHtekniikka

Langaton BLUETOOTH-tekniikka on lyhyen kantaman langaton tekniikka, jolla digitaaliset laitteet, kuten tietokoneet ja digikamerat, voivat kommunikoida keskenään. Langattoman BLUETOOTHtekniikan avulla voit käyttää liitettyjä laitteita yhdessä noin 10 metrin etäisyydellä. Langatonta BLUETOOTH-tekniikkaa käytetään yleensä kahden laitteen väliseen yhteyteen, mutta yksi laite voidaan myös yhdistää useaan laitteeseen.

Yhteyden muodostamiseen ei tarvita johtoja, kuten USB-yhteydessä, eikä laitteita tarvitse asettaa vierekkäin, kuten langattomassa infrapunatekniikassa. BLUETOOTH-tekniikan avulla voit esimerkiksi pitää yhtä laitetta laukussa ja toista taskussa.

Langaton BLUETOOTH-tekniikka on tuhansien valmistajien tukema maailmanlaajuinen standardi. Nämä yritykset valmistavat tuotteita, jotka täyttävät maailmanlaajuiset standardit.

#### Tuetut BLUETOOTH-versiot ja -profiilit

Profiilit määrittävät BLUETOOTH-tuotteiden käytettävissä olevat standardiominaisuudet. Lisätietoja tuetuista BLUETOOTH-versioista ja -profiileista on kohdassa [Tekniset tiedot](#page-45-0)  [\(sivu 46\).](#page-45-0)

#### Huomautus

- Jos haluat käyttää tähän järjestelmään yhdistettyä BLUETOOTH-laitetta, laitteen on oltava yhteensopiva järjestelmän tukeman profiilin kanssa. Huomaa, että BLUETOOTHlaitteen toiminnot saattavat vaihdella laitteen teknisten ominaisuuksien vuoksi, vaikka laite tukisi järjestelmän kanssa samaa profiilia.
- Langattoman BLUETOOTH-tekniikan ominaisuuksien vuoksi järjestelmän äänentoistossa on hieman viivettä lähettävän laitteen äänentoistoon nähden.

### Tehokas yhteysalue

BLUETOOTH-laitteita on suositeltavaa käyttää korkeintaan noin 10 metrin etäisyydellä toisistaan (esteetön etäisyys). Tehokas yhteysalue voi olla lyhyempi seuraavissa tilanteissa.

- Kun BLUETOOTH-yhteydellä käytettävien laitteiden välissä on henkilö, metalliesine, seinä tai muu este.
- $-$  Kun laitteita käytetään langattoman lähiverkon alueella.
- Kun lähellä oleva mikroaaltouuni on käytössä.
- Kun lähellä on muita sähkömagneettisia aaltoja.

#### Muiden laitteiden vaikutukset

BLUETOOTH-laitteet ja langattomat lähiverkot (IEEE802.11b/g) käyttävät samaa taajuusaluetta (2,4 GHz). Kun BLUETOOTH-laitetta käytetään langattoman lähiverkkolaitteen lähellä, sähkömagneettista häiriötä voi esiintyä. Seurauksena voi olla tiedonsiirtonopeuden hidastuminen, kohina tai yhteyshäiriöt. Jos näin tapahtuu, kokeile seuraavia ratkaisuehdotuksia:

- Yritä muodostaa yhteys järjestelmän ja BLUETOOTH-matkapuhelimen tai BLUETOOTH-laitteen välillä, kun olet vähintään 10 metrin etäisyydellä langattomasta lähiverkkolaitteesta.
- $-$  Katkaise langattoman lähiverkkolaitteen virta, kun käytät BLUETOOTH-laitetta alle 10 metrin etäisyydellä siitä.

#### Vaikutukset muihin laitteisiin

Tämän järjestelmän lähettämät radioaallot saattavat häiritä joidenkin lääkinnällisten laitteiden toimintaa. Koska tällainen häiriö voi johtaa toimintavikaan, katkaise aina tämän järjestelmän, BLUETOOTHmatkapuhelimen ja BLUETOOTH-laitteen virta, kun olet seuraavissa ympäristöissä:

- $-$ sairaaloissa, junissa ja lentokoneissa automaattisten ovien ja
	- palohälyttimien läheisyydessä.

#### Huomautus

- Tämä järjestelmä tukee BLUETOOTH-määritysten mukaisia suojaustoimintoja, joilla voidaan suojata tiedonsiirto BLUETOOTH-tekniikan käytön aikana. Suojaus ei kuitenkaan välttämättä ole riittävä asetuksista ja muista tekijöistä johtuen, joten noudata varovaisuutta tiedonsiirrossa BLUETOOTH-tekniikan avulla.
- Sony ei ole vastuussa vahingoista tai muista menetyksistä, jotka johtuvat BLUETOOTHtekniikan avulla tehdyn tiedonsiirron aikana tapahtuneista tietovuodoista.
- BLUETOOTH-yhteyden onnistumista ei voida taata kaikkien tämän järjestelmän kanssa samaa profiilia käyttävien BLUETOOTH-laitteiden kanssa.
- Järjestelmään liitettyjen BLUETOOTH-laitteiden on oltava BLUETOOTH SIG, Inc. -yhtiön ilmoittamien BLUETOOTH-määritysten mukainen, ja niillä on oltava asianmukainen hyväksyntä. Joissakin tapauksissa BLUETOOTHmääritysten mukaista laitetta ei voi yhdistää tähän järjestelmään tai yhdistetyn laitteen ohjausmenetelmät, näyttö tai hallinta saattavat poiketa tavallisesta johtuen BLUETOOTH-laitteen ominaisuuksista tai määrityksistä.
- Liitetyn BLUETOOTH-laitteen, yhteysympäristön tai ympäröivien tekijöiden vuoksi äänentoistossa saattaa esiintyä kohinaa tai katkoja.

# <span id="page-45-0"></span>Tekniset tiedot

## **Vahvistinosio**

### Lähtöteho (nimellinen):

50 wattia + 50 wattia (4 ohmia, 1 kHz) $*1$ 

\*<sup>1</sup> Mitattu seuraavissa olosuhteissa: Tehontarve: 230 V AC, 50 Hz

## **Tulot/lähdöt**

LINE IN (ulkoinen tulo) -liitäntä:

Herkkyys: 2 V Impedanssi: 47 kilo-ohmia

## LINE OUT (ulkoinen lähtö) -liitäntä:

Lähtöjännite: 2 V Impedanssi: 1 kilo-ohmi 5 Hz – 80 kHz (–3 dB)

PHONES (kuuloke) -liitäntä: Standardistereoliitäntä, vähintään 8 ohmia

USB: USB-liitäntä: tyyppi A, 5 V DC 2,1 A

DIGITAL IN -liitäntä: USB-liitäntä: tyyppi B

## **CD-DA/MP3-soitinosio**

Järjestelmä: CD ja digitaalinen äänijärjestelmä

#### Laserdiodin ominaisuudet:

Säteilyn kesto: jatkuva Laserin teho\*2: alle 44,6 μW

\*<sup>2</sup> Tämä lähtöarvo on mitattu 200 mm:n etäisyydellä objektiivin linssin pinnasta Optical Pick-up Blockin 7 mm:n aukolla.

## Taajuusvaste:

10 Hz – 20 kHz

#### Signaali-kohinasuhde: yli 90 dB

Dynaaminen alue: yli 90 dB

# **Viritinosio**

### AM-viritinosio:

Viritysalue:

Euroopan malli: 531 kHz – 1 602 kHz (9 kHz:n viritysväli) Muut mallit: 530 kHz – 1 710 kHz (10 kHz:n viritysväli) 531 kHz – 1 710 kHz (9 kHz:n viritysväli) Antenni: AM-kehäantenni Välitystaajuus: 400 kHz

FM-viritinosio: FM stereo, FM-supervastaanottoviritin Viritysalue: 87,5 kHz – 108,0 MHz (50 kHz:n välein) Antenni: FM-johtoantenni Antenniliitännät: DAB/FM-johtoantenni 75 ohmia, tasapainottamaton

### DAB/DAB+-viritinosio:

FM stereo, DAB/FM-supervastaanottoviritin Taajuusalue: Band-III: 174,928 (5A) MHz – 239,200 (13F) MHz\*3 Antenni: DAB/FM-johtoantenni:

### DAB/DAB+-taajuustaulukko (Band-III):

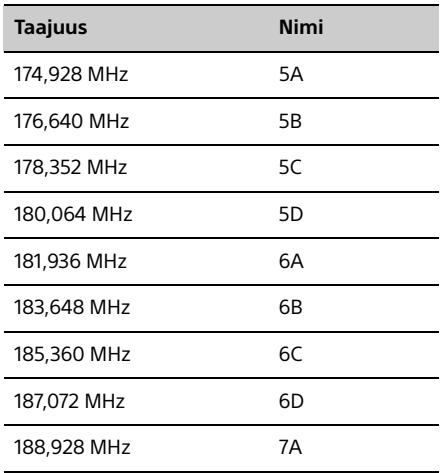

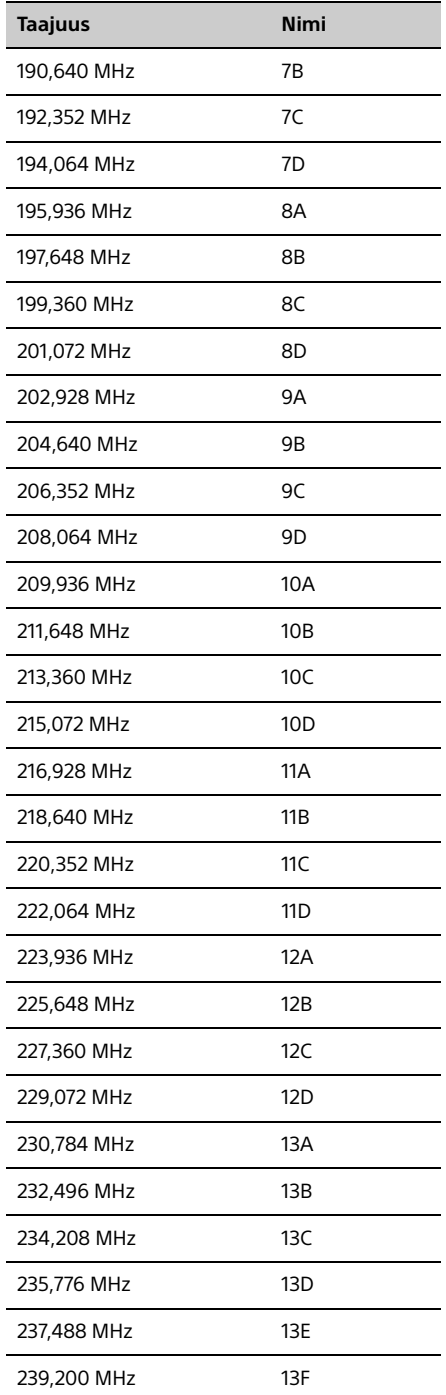

\* <sup>3</sup> Tämä järjestelmä näyttää taajuudet kahden desimaalin tarkkuudella.

### **BLUETOOTH-osio**

#### Tietoliikennejärjestelmä:

BLUETOOTH-standardin versio 3.0

#### Lähtö:

BLUETOOTH-standardin teholuokka 2

#### Enimmäisyhteysalue:

näköetäisyydellä noin 10 m<sup>\*4</sup>

#### Taajuusalue:

2,4 GHz:n taajuusalue (2,4000 GHz – 2,4835 GHz)

#### Modulaatiomenetelmä: **FHSS**

#### Yhteensopivat BLUETOOTH-profiilit\*<sup>5</sup>:

A2DP (Advanced Audio Distribution Profile) AVRCP (Audio Video Remote Control Profile)

## Tuettu sisällönsuojausmenetelmä

SCMS-T-menetelmä

#### Tuettu koodekki

SBC (Sub Band Codec), AAC, aptX

#### Lähetyksen kaistanleveys

20 Hz – 20 000 Hz (näytteenottotaajuus 44,1 kHz)

- \*<sup>4</sup> Todelliseen yhteysalueeseen vaikuttavat useat tekijät, kuten laitteiden välissä olevat esteet, mikroaaltouunin lähellä olevat magneettikentät, staattinen sähkö, vastaanottoherkkyys, antennin suorituskyky, käyttöjärjestelmä, ohjelmistosovellus jne.
- \* <sup>5</sup> BLUETOOTH-standardiprofiilit määrittävät laitteiden välisen BLUETOOTH-tiedonsiirron käyttötilan.

## **Verkko-osio**

#### Lähiverkkoliitäntä:

RJ-45

10BASE-T/100BASE-TX

(Siirtonopeus voi vaihdella verkkoyhteyden mukaan. Järjestelmä ei takaa 10BASE-T/ 100BASE-TX-yhteyden siirtonopeutta ja laatua.

#### Langaton lähiverkko:

Yhteensopivat standardit: IEEE 802.11 b/g (WEP 64-bittinen, WEP 128-bittinen) Taajuuskaista: 2,4 GHz:n taajuusalue (2,4000 GHz – 2,4835 GHz) Käytettävissä olevat kanavat: 1–13 WEP 64-bittinen, WEP 128-bittinen WPA/WPA2-PSK (AES) WPA/WPA2-PSK (TKIP)

#### Yhteensopivat muodot:

PCM 192 kHz / 24-bittinen, DSD 2,8 MHz / 1-bittinen DSD (DSF, DSDIFF), LPCM (WAV, AIFF), FLAC, ALAC, MP3, AAC, WMA

## **Yleistä**

Tehontarve: 220–240 V AC, 50/60 Hz

#### Tehonkulutus:

55 wattia

#### Mitat (L/K/S) (ulkonevat osat mukaan lukien):

noin 251 mm x 115 mm x 290 mm

#### Paino:

noin 5,6 kg

#### Vakiovarusteet:

Kauko-ohjain (RM-AMU209) (1), R03-paristot (koko AAA) (2), verkkovirtajohto (1), DAB/ FM-johtoantenni (2), AM-kehäantenni (1), pika-asennusopas (1), käyttöohjeet (tämä opas) (1)

Ulkonäkö ja tekniset ominaisuudet voivat muuttua ilman erillistä ilmoitusta.

Valmiustilan virrankulutus: 0,5 W (kaikki langattoman verkon portit poissa käytöstä) Verkossa valmiustilassa: 16 W (kaikki langattoman verkon portit käytössä)

## **Tavaramerkit ja muut tekijänoikeudet**

- Windows, Windows-logo ja Windows Media ovat Microsoft Corporationin rekisteröityjä tavaramerkkejä tai tavaramerkkejä Yhdysvalloissa ja/tai muissa maissa.
- Tätä tuotetta suojaavat tietyt Microsoft Corporation -yhtiön immateriaalioikeudet. Tällaisen tekniikan käyttö tai jakelu tämän tuotteen ulkopuolella on kielletty ilman Microsoftin tai valtuutetun Microsoft-tytäryhtiön suostumusta.
- Apple, Apple-logo, AirPlay, iPad, iPhone, iPod, iPod classic, iPod nano, iPod touch, iTunes, Mac, iOS ja OS X ovat Apple Inc:n Yhdysvalloissa ja muissa maissa rekisteröimiä tavaramerkkejä. App Store on Apple Inc:n palvelumerkki.
- "Made for iPod"-, "Made for iPhone"- ja "Made for iPad" -merkinnät tarkoittavat, että elektroninen lisälaite on suunniteltu käytettäväksi erityisesti iPod-, iPhone- tai iPadlaitteen kanssa ja lisälaitteen kehittäjä takaa, että laite on Applen suorituskykyä koskevien standardien mukainen. Apple ei vastaa tämän laitteen toiminnasta tai siitä, että laite on turvallisuusmääräysten ja muiden lakisääteisten standardien mukainen Huomaa, että tällaisen lisälaitteen käyttö iPod-, iPhone- tai iPadlaitteen kanssa voi vaikuttaa langattomaan suorituskykyyn.
- Wi-Fi®, Wi-Fi Protected Access® ja Wi-Fi Alliance® ovat Wi-Fi Alliancen rekisteröityjä merkkejä.
- Wi-Fi CERTIFIED™, WPA™, WPA2™ ja Wi-Fi Protected Setup™ ovat Wi-Fi Alliancen rekisteröityjä merkkejä.
- DLNA™, DLNA-logo ja DLNA CERTIFIED™ ovat Digital Living Network Alliancen tavaramerkkejä, palvelumerkkejä tai sertifiointimerkkejä.
- "WALKMAN" ja "WALKMAN"-logo ovat Sony Corporationin rekisteröityjä tavaramerkkejä.
- MPEG Layer-3 -äänikoodaustekniikkaa ja -patentteja käytetään Fraunhofer IIS:n ia Thomsonin luvalla.
- © 2013 CSR plc ja sen konserniyritykset. aptX®-merkki ja aptX-logo ovat CSR plc:n tai jonkin sen konserniyrityksen tavaramerkkejä, jotka on voitu rekisteröidä jollakin oikeustoimialueella.
- BLUETOOTH®-sanamerkki ja -logot ovat BLUETOOTH SIG, Inc:n omistamia rekisteröityjä tavaramerkkejä, ja Sony Corporation käyttää niitä lisenssillä.
- N Mark on NFC Forum, Inc:n tavaramerkki tai rekisteröity tavaramerkki Yhdysvalloissa ja muissa maissa.
- Android ja Google Play ovat Google Inc:n tavaramerkkejä.
- "Xperia" ja "Xperia Tablet" ovat Sony Mobile Communications AB:n tavaramerkkejä.
- Tässä julkaisussa käytetyt järjestelmien nimet tai tuotteiden nimet ovat yleensä valmistajiensa tavaramerkkejä tai rekisteröityjä tavaramerkkejä.Tässä julkaisussa ei käytetä merkintöjä ™ ja ®.
- Tämä tuote sisältää Spotify-ohjelmiston, joka on kolmansien osapuolten lisenssien alainen seuraavalla sivulla kuvatusti: http://www.spotify.com/connect/third-partylicenses
- **Spotify ja Spotify-logot ovat Spotify Groupin** tavaramerkkejä.

# <span id="page-49-0"></span>Tärkeitä tietoja ohjelmistosta

#### Tämä osio kattaa tässä järjestelmässä käytetyt ohjelmistot.

#### ALAC

Apache-lisenssi Versio 2.0, tammikuu 2004 http://www.apache.org/licenses/

KÄYTTÖEHDOT, KOPIOINTI JA JAKELU

1. Määritelmät. "Käyttöoikeus" tarkoittaa käyttöön, kopiointiin ja jakeluun liittyviä ehtoja siten kuin tämän asiakirjan osioissa 1–9 kuvataan.

"Käyttöoikeuden myöntäjä" tarkoittaa tekijänoikeuden omistajaa tai tekijänoikeuden omistajan valtuuttamaa kolmatta osapuolta, joka myöntää Käyttöoikeuden.

"Oikeushenkilö" tarkoittaa kahden tai useamman osapuolen muodostamaa yhteisöä, jossa yksi osapuoli voi ohjata muita osapuolia tai olla näiden ohjattavana. Tässä määritelmässä sanalla "ohjata" tarkoitetaan (i) oikeutta, suoraa tai välillistä, johtaa kyseessä olevaa osapuolta joko sopimuksellisesti tai muulla tavoin, tai (ii) vähintään 50 prosentin (50 %) osakeomistusta, tai (iii) tällaisen osapuolen todellista omistajuutta.

Sanalla "Sinä" tarkoitetaan luonnollista henkilöä tai Oikeushenkilöä, joka käyttää tämän Käyttöoikeuden mukaisia oikeuksia.

Sanalla "Lähde" (-muoto) tarkoitetaan tarkoitetaan ensisijaista lähdettä, johon muutokset tehdään, sisältäen rajoittamatta ohjelmiston lähdekoodin, dokumentaation ja määritystiedostot.

Sanalla "Objekti" (-muoto) tarkoitetaan niitä muotoja, jotka syntyvät Lähdemuodon mekaanisen muuntamisen tai kääntämisen tuloksena, sisältäen rajoittamatta käännetyn objektikoodin, muodostuneen dokumentaation ja muunnokset muihin mediatyyppeihin.

Sanalla "Teos" tarkoitetaan laadittua teosta, joko Lähde- tai Objektimuotoista, joka on luotu Käyttöoikeuden mukaisena ja jonka Käyttöoikeus ilmaistaan tekijänoikeusilmoituksena teoksessa tai toimitetaan sen mukana (esimerkki liitteessä jäljempänä).

Sanoilla "Johdetut teokset" tarkoitetaan sellaisia teoksia, joko Lähde- tai Objektimuotoisia, jotka perustuvat Teokseen (tai on johdettu Teoksesta) ja joiden kanssa uudet versiot, huomautukset, parannukset vai muut muutokset muodostavat, kokonaisuutena, alkuperäisen teoksen. Tämä Käyttöoikeus edellyttää, että Johdetut teokset eivät saa sisältää sellaisia teoksia, jotka ovat erillään tai ainoastaan linkitettynä (tai nimellä sidottuna) Teoksen tai Johdettujen teosten liittymiin.

Sanalla "Avustus" tarkiotetaan kaikkia teoksen lopputuloksia, sisältäen Teoksen alkuperäisen version sekä kaikki muutokset ja lisäykset tähän Teokseen tai siitä Johdettuihin teoksiin, jotka tekijänoikeuden omistaja tai luonnollinen henkilö tai Oikeushenkilö, joka on oikeutettu toimimaan tekijänoikeuden omistajan puolesta, on tarkoituksella lähettänyt Käyttöoikeuden myöntäjälle liitetäväksi Teokseen. Tässä määritelmässä sanalla "lähetetty" tarkoitetaan mitä tahansa sähköistä, sanallista tai kirjallista viestintää, joka on osoitettu Käyttöoikeuden myöntäjälle tai tämän edustajille, sisältäen rajoittumatta viestinnän sähköisillä postituslistoilla, lähdekoodin hallintajärjestelmissä ja seurantajärjestelmissä, joita Käyttöoikeuden myötäjä itse tai edustajansa välityksellä hallitsee, ja joissa tarkoituksena on keskustella Teoksesta ja parantaa sitä, mutta poissulkien viestinnän, jonka tekijänoikeuden omistaja on selvästi merkitty tai muuten ilmaissut "muuksi kuin Avustamiseksi".

Sanalla "Avustaja" tarkoitetaan Käyttöoikeuden myöntäjää ja kaikkia luonnollisia henkilöitä tai Oikeushenkilöitä, joiden puolesta Käyttöoikeuden myöntäjä on vastaanottanut Avustuksen ja joka on liitetty Teokseen.

2. Tekijänoikeusluvan myöntäminen. Tämän Käyttöoikeuden ehtojen mukaisesti jokainen Avustaja myöntää Sinulle ikuisen, maailmanlaajuisen, ei-yksinomaisen, maksuttoman, tekijänoikeusvapaan, peruuttamattoman tekijänoikeusluvan toistaa, valmistaa Johdettuja teoksia, esittää julkisesti, suorittaa julkisesti, myöntää alikäyttöoikeuden ja jakaa Teosta ja Johdettuja teoksia Lähde- ja Objektimuodossa.

- 3. Patenttikäyttöoikeuden myöntäminen Tämän Käyttöoikeuden ehtojen mukaisesti jokainen Avustaja myöntää Sinulle ikuisen, maailmanlaajuisen, ei-yksinomaisen, maksuttoman, tekijänoikeusvapaan, peruuttamattoman (tässä osiossa kuvatut poikkeukset pois lukien) patenttikäyttöoikeuden valmistaa, valmistuttaa, käyttää, tarjota myyntiin, myydä, viedä tai muutoin siirtää Teos, jossa tällainen käyttöoikeus koskee vain niitä patenttivaatimuksia, joihin Avustajalla on oikeus myöntää käyttöoikeus ja joita on välttämätäntä käyttää Avustuksissa tai Avustusten yhdistelmässä Teoksessa, johon tällainen Avustus on lähetetty. Jos panet vireille patenttiriidan mitä tahansa osapuolta vastaan (sisältäen risti- tai vastakanteen oikeusistuimessa) väittäen, että Teos tai Teokseen liittyvä Avustus muodostaa suoran tai myötävaikuttavan patenttirikkomuksen, kaikki Sinulle tämän Käyttöoikeuden myötä Teosta varten myönnetyt patenttikäyttöoikeudet kumoutuvat sillä päivämäärällä kun tällainen asia riitautetaan.
- 4. Uudelleenjakelu. Sinulla on lupa kopioida ja jakaa Teoksen tai Johdettujen teosten kopioita millä tahansa tietovälineellä, muokattuna tai muokkaamattomana, sekä Lähde- että Kohdemuodoissa, olettaen, että täytät seuraavat ehdot:
	- (a) Sinuun on annettava jokaiselle Teoksen tai Johdetun teksen vastaanottajalle kopio tästä Käyttöoikeudesta; ja
	- (b) Sinun on liitettävä jokaiseen muokattuun tiedostoon selkeä ilmoitus siitä, että olet muuttanut tiedostoa; ja
	- (c) Sinun on säilytettävä, jokaisen jakamasi Johdetun teoksen Lähdemuodossa, kaikki tekijänoikeus-, patentti-, tavaramerkkija jakeluilmoitukset, jotka ovat Teoksen Lähdemuodossa, lukuunottamatta ilmoituksia, jotka eivät liity Johdettujen teosten mihinkään osiin; ja
	- (d) Jos Teos sisältää "NOTICE"-nimisen tekstitiedoston osana sen jakelua, jokaisessa Johdetussa teoksessa, jonka Sinä jaat, on oltava luettavassa muodossa kopio jakeluilmoituksista, jotka ovat NOTICE-tiedostossa, pois lukien ne ilmoitukset, jotka eivät liity Johdettujen teosten mihinkään osiin, ainakin yhdessä seuraavista kohteista: osana Johdettujen teosten mukana toimitettavaa NOTICE-nimistä tekstitiedostoa; Lähdemuodossa tai dokumentaatiossa, jos sellainen toimitetaan Johdettujen teosten mukana; tai, Johdettujen teosten muodostamassa näytössä, jos kolmannen osapuolen ilmoitukset jossain normaalisti ovat esillä. NOTICE-tiedoston sisältö on tarkoitettu yksinomaan informatiiviseksi eikä se muuta Käyttöoikeutta. Saat lisätä Sinun omia jakeluilmoituksiasi Johdettuihin teoksiin, joita jaat, joko Johdettuihin teoksiin tai lisähuomautukseksi Teoksen NOTICE-tekstiin, edellyttäen, että näitä lisähuomautuksia voi käsittää Käyttöoikeuden muutokseksi.

Sinä saat lisätä oman tekijänoikeusilmoituksesi tekemiisi muutoksiin ja saat toimittaa uusia tai aiemmasta poikkeavia käyttöoikeusehtoja tekemiesi muutosten käyttöön, kopiointiin tai jakeluun, tai mihin tahansa sellaiseen Johdettuun teokseen kokonaisuutena, edellyttäen, että tapasi käyttää, kopioida ja jakaa Teosta muutoin täyttää Käyttöoikeudessa määritetyt ehdot.

- 5. Avustusten jättäminen. Ellet Sinä erikseen toisin ilmoita, kaikkien tarkoituksellisesti jätettyjen Avustusten, jotka olet toimittanut Käyttöoikeuden haltijalle Teokseen lisättäväksi, tulee noudattaa tämän Käyttöoikeuden ehtoja, ilman mitään lisäehtoja. Edellä mainitusta huolimatta mikään tässä ei kumoa tai muuta minkään erillisen käyttöoikeussopimuksen ehtoja, jotka olet voinut sopia Käyttöoikeuden myöntäjän kanssa koskien tällaisia Avustuksia.
- 6. Tavaramerkit. Tämä Käyttöoikeus ei oikeuta käyttämään Käyttöoikeuden myöntäjän kauppanimiä, kauppamerkkejä, palvelumerkkejä tai tuotenimiä, ellei se ole kohtuullisella ja tavanomaisella tarpeen tavalla kuvattaessaTeoksen alkuperää ja kopioitaessa NOTICE-tiedoston sisältöä.
- 7. Takuun rajoitus. Ellei sovellettava laki tai kirjallinen sopimus toisin määrää, Käyttöoikeuden myöntäjä toimittaa Teoksen (ja jokainen Avustaja tarjoaa sen Avustukset) "SELLAISENAAN", ILMAN MINKÄÄNLAISIA TAKUITA TAI EHTOJA, suoraa tai epäsuoraa, sisältäen rajoittamatta kaikki takuut tai ehdot, jotka koskevat OMISTUSOIKEUTTA, OMISTUSOIKEUDEN LOUKKAAMATTOMUUTTA, KAUPALLISTETTAVUUTTA tai SOVELTUVUUTTA TIETTYYN TARKOITUKSEEN. Sinä yksin vastaat Teoksen asianmukaisuuden määrittämisestä käyttöön tai kopiointiin ja kaikista riskeistä, jotka liittyvät tämän Käyttöoikeuden myöntämien oikeuksien käyttöösi.
- 8. Vastuunrajoitus. Missään olosuhteissa, vahingonkorvaukseen (sisältäen laiminlyönnin), sopimukseen tai muuhun syyhyn perustuen, ellei sovellettava laki (kuten tahallinen tai tuottamuksellinen menettely) tai kirjallinen sopimus toisin määrää, ketään Avustajaa ei voi pitää vastuullisena mistään suorista, epäsuorista, erityisistä, satunnaisista, seuraamuksellisista tai mistään muista vahingoista, jotka aiheutuvat tästä Käyttöoikeudesta, Teoksen olemisesta poissa käytöstä tai jos sitä ei ole voitu käyttää (sisältäen rajoittamatta goodwillarvon menetykset, työn keskeytymisen, tietokoneen vauriot tai virhetoiminnot ja kaikki muut kaupalliset vahingot tai tappiot), vaikka Avustaja olisi ilmoittanut tällaisten vahinkojen mahdollisuudesta.
- 9. Takuun tai lisävastuun hyväksyminen. Teosta tai Johdettuja teoksia jaettaessa Sinä voit halutessasi tarjota erillistä maksua vastaan tukea, takuun, tai muita vastuusitoumuksia ja/tai oikeuksia, jotka ovat sopusoinnussa tämän käyttöoikeuden kanssa. Tällaisia velvollisuuksia hyväksyessäsi voit kuitenkin toimia vain omasta puolestasi ja yksinomaisella vastuullasi, et kenenkään muun Avustajan puolesta, ja vain, jos sitoudut korvaamaan ja puolustamaan jokaista Avustajaa kaikkia vaateita vastaan, jotka aiheutuvat mainitun takuun tai lisävastuun hyväksymisestä.

#### EHDOT PÄÄTTYVÄT

LIITE: Apache-lisenssin käyttäminen teoksessasi.

Jos käytät teoksessasi Apache-lisenssiä, liitä siihen seuraavan mallin mukainen ilmoitus, jossa korvaat hakasuluissa "[]" olevan tekstin omilla tiedoillasi. (Poista hakasulut tekstistä!) Tekstissä on käytettävä tiedostomuodon mukaista kommenttisyntaksia. Lisäksi suosittelemme, että tiedoston tai luokan nimi ja käyttötarkoituksen kuvaus liitetään samalle "tulostetulle sivulle" tekijänoikeusilmoituksen kanssa, jolloin se on helppo tunnistaa eri arkistoissa.

Copyright [vvvv] [tekijänoikeuden omistajan nimi]

Lisensoitu Apache-lisenssillä, version 2.0 ("Käyttöoikeus"), et saa käyttää tätä tiedostoa muuten kuin Käyttöoikeuden mukaisesti. Voit hakea kopion Käyttöoikeudesta osoitteesta

http://www.apache.org/licenses/LICENSE-2.0

Ellei sovellettava laki tai kirjallinen sopimus toisin määrää, Käyttöoikeuden alainen ohjelmisto toimitetaan "SELLAISENAAN", ILMAN MINKÄÄNLAISIA TAKUITA TAI EHTOJA, suoraa tai epäsuoraa. Katso haluamasi kieliset Käyttöoikeudet, joissa kuvataan kyseisen Käyttöoikeuden oikeudet ja rajoitukset.

#### mDNSResponder

Apache-lisenssi Versio 2.0, tammikuu 2004 http://www.apache.org/licenses/

KÄYTTÖEHDOT, KOPIOINTI JA JAKELLI

1. Määritelmät.

"Käyttöoikeus" tarkoittaa käyttöön, kopiointiin ja jakeluun liittyviä ehtoja siten kuin tämän asiakirjan osioissa1–9 edellytetään.

"Käyttöoikeuden myöntäjä" tarkoittaa tekijänoikeuden omistajaa tai tekijänoikeuden omistajan valtuuttamaa kolmatta osapuolta.

"Oikeushenkilö" tarkoittaa kahden tai useamman osapuolen muodostamaa yhteisöä, joka voi panna oikeusjutun vireille jotakuta vastaan tai joka voidaan haastaa oikeuteen. Tässä määritelmässä sanalla "ohjata" tarkoitetaan (i) oikeutta, suoraa tai välillistä, johtaa kyseessä olevaa osapuolta joko sopimuksellisesti tai muulla tavoin, tai (ii) vähintään 50 prosentin (50 %) osakeomistusta, tai (iii) tällaisen osapuolen todellista omistajuutta.

Sanalla "Sinä" tarkoitetaan luonnollista henkilöä tai Oikeushenkilöä, joka käyttää tämän Käyttöoikeuden mukaisia oikeuksia.

Sanalla "Lähde" (-muoto) tarkoitetaan tarkoitetaan ensisijaista lähdettä, johon muutokset tehdään, sisältäen rajoittamatta ohjelmiston lähdekoodin, dokumentaation ja määritystiedostot.

Sanalla "Objekti" (-muoto) tarkoitetaan niitä muotoja, jotka syntyvät Lähdemuodon mekaanisen muuntamisen tai kääntämisen tuloksena, sisältäen rajoittamatta käännetyn objektikoodin, muodostuneen dokumentaation ja muunnokset muihin mediatyyppeihin.

Sanalla "Teos" tarkoitetaan laadittua teosta, joko Lähde- tai Objektimuotoista, joka on luotu Käyttöoikeuden mukaisena ja jonka Käyttöoikeus ilmaistaan tekijänoikeusilmoituksena teoksessa tai toimitetaan sen mukana (esimerkki liitteessä jäljempänä).

Sanoilla "Johdetut teokset" tarkoitetaan sellaista teosta, joko Lähdetai Objektimuotoista, joka perustuu Teokseen (tai on johdettu Teoksesta) ja joiden kanssa uudet versiot, huomautukset, parannukset vai muut muutokset muodostavat, kokonaisuutena, alkuperäisen teoksen. Tämä Käyttöoikeus edellyttää, että Johdetut teokset eivät saa sisältää sellaisia teoksia, jotka ovat erillään tai ainoastaan linkitettynä (tai nimellä sidottuna) Teoksen tai Johdettujen teosten liittymiin.

Sanalla "Avustus" tarkiotetaan kaikkia teoksen lopputuloksia, sisältäen Teoksen alkuperäisen version sekä kaikki muutokset ja lisäykset tähän Teokseen tai siitä Johdettuihin teoksiin, jotka tekijänoikeuden omistaja tai luonnollinen henkilö tai Oikeushenkilö, joka on oikeutettu toimimaan tekijänoikeuden omistajan puolesta, on tarkoituksella lähettänyt Käyttöoikeuden myöntäjälle liitetäväksi Teokseen. Tässä määritelmässä sanalla "lähetetty" tarkoitetaan mitä tahansa sähköistä, sanallista tai kirjallista viestintää, joka on osoitettu Käyttöoikeuden myöntäjälle tai tämän edustajille, sisältäen rajoittumatta viestinnän sähköisillä postituslistoilla, lähdekoodin hallintajärjestelmissä ja seurantajärjestelmissä, joita Käyttöoikeuden myötäjä itse tai edustajansa välityksellä hallitsee, ja joissa tarkoituksena on keskustella Teoksesta ja parantaa sitä, mutta poissulkien viestinnän, jonka tekijänoikeuden omistaja on selvästi merkitty tai muuten ilmaissut "muuksi kuin Avustamiseksi".

Sanalla "Avustaja" tarkoitetaan Käyttöoikeuden myöntäjää ja kaikkia luonnollisia henkilöitä tai Oikeushenkilöitä, joiden puolesta Käyttöoikeuden myöntäjä on vastaanottanut Avustuksen ja joka on liitetty Teokseen.

- 2. Tekijänoikeusluvan myöntäminen. Tämän Käyttöoikeuden ehtojen mukaisesti jokainen Avustaja myöntää Sinulle ikuisen, maailmanlaajuisen, ei-yksinomaisen, maksuttoman, tekijänoikeusvapaan, peruuttamattoman tekijänoikeusluvan toistaa, valmistaa Johdettuja teoksia, esittää julkisesti, suorittaa julkisesti, myöntää alikäyttöoikeuden ja jakaa Teosta ja Johdettuja teoksia Lähde- ja Objektimuodossa.
- 3. Patenttikäyttöoikeuden myöntäminen Tämän Käyttöoikeuden ehtojen mukaisesti jokainen Avustaja myöntää Sinulle ikuisen, maailmanlaajuisen, ei-yksinomaisen, maksuttoman, tekijänoikeusvapaan, peruuttamattoman (tässä osiossa kuvatut poikkeukset pois lukien) patenttikäyttöoikeuden valmistaa, valmistuttaa, käyttää, tarjota myyntiin, myydä, viedä tai muutoin siirtää Teos, missä tällainen käyttöoikeus koskee vain niitä patenttivaatimuksia, joihin Avustajalla on oikeus myöntää käyttöoikeus ja joita on välttämätäntä käyttää Avustuksissa tai Avustusten yhdistelmässä Teoksessa, johon tällainen Avustus on lähetetty. Jos Sinä panet vireille patenttiriidan mitä tahansa osapuolta vastaan (sisältäen risti- tai vastakanteen oikeusistuimessa) väittäen, että Teos tai Teokseen liittyvä Avustus muodostaa suoran tai myötävaikuttavan patenttirikkomuksen, kaikki Sinulle tämän Käyttöoikeuden myötä Teosta varten myönnetyt patenttikäyttöoikeudet kumoutuvat sillä päivämäärällä kun tällainen asia riitautetaan.
- 4. Uudelleenjakelu. Sinulla on lupa kopioida ja jakaa Teoksen tai Johdettujen teosten kopioita millä tahansa tietovälineellä, muokattuna tai muokkaamattomana, sekä Lähde- että Kohdemuodoissa, olettaen, että täytät seuraavat ehdot:
	- (a) Sinuun on annettava jokaiselle Teoksen tai Johdetun teksen vastaanottajalle kopio tästä Käyttöoikeudesta; ja
	- (b) Sinun on liitettävä jokaiseen muokattuun tiedostoon selkeä ilmoitus siitä, että olet muuttanut tiedostoa; ja
	- (c) Sinun on säilytettävä, jokaisen jakamasi Johdetun teoksen Lähdemuodossa, kaikki tekijänoikeus-, patentti-, tavaramerkkija jakeluilmoitukset, jotka ovat Teoksen Lähdemuodossa, lukuunottamatta ilmoituksia, jotka eivät liity Johdettujen teosten mihinkään osiin; ja
	- (d) Jos Teos sisältää "NOTICE"-nimisen tekstitiedoston osana sen jakelua, jokaisessa Johdetussa teoksessa, jonka Sinä jaat, on oltava luettavassa muodossa kopio jakeluilmoituksista, jotka ovat NOTICE-tiedostossa, pois lukien ne ilmoitukset, jotka eivät liity Johdettujen teosten mihinkään osiin, ainakin yhdessä seuraavista kohteista: osana Johdettujen teosten mukana toimitettavaa NOTICE-nimistä tekstitiedostoa; Lähdemuodossa tai dokumentaatiossa, jos sellainen toimitetaan Johdettujen teosten mukana; tai, Johdettujen teosten muodostamassa näytössä, jos kolmannen osapuolen ilmoitukset jossain normaalisti ovat esillä. NOTICE-tiedoston sisältö on tarkoitettu yksinomaan informatiiviseksi eikä se muuta Käyttöoikeutta. Saat lisätä Sinun omia jakeluilmoituksiasi Johdettuihin teoksiin, joita jaat, joko Johdettuihin teoksiin tai lisähuomautukseksi Teoksen NOTICE-tekstiin, edellyttäen, että näitä lisähuomautuksia voi käsittää Käyttöoikeuden muutokseksi.

Sinä saat lisätä oman tekijänoikeusilmoituksesi tekemiisi muutoksiin ja saat toimittaa uusia tai aiemmasta poikkeavia käyttöoikeusehtoja tekemiesi muutosten käyttöön, kopiointiin tai jakeluun, tai mihin tahansa sellaiseen Johdettuun teokseen kokonaisuutena, edellyttäen, että tapasi käyttää, kopioida ja jakaa Teosta muutoin täyttää Käyttöoikeudessa määritetyt ehdot.

- 5. Avustusten jättäminen. Ellet Sinä erikseen toisin ilmoita, kaikkien tarkoituksellisesti jätettyjen Avustusten, jotka olet toimittanut Käyttöoikeuden haltijalle Teokseen lisättäväksi, tulee noudattaa tämän Käyttöoikeuden ehtoja, ilman mitään lisäehtoja. Edellä mainitusta huolimatta mikään tässä ei kumoa tai muuta minkään erillisen käyttöoikeussopimuksen ehtoja, jotka olet voinut sopia Käyttöoikeuden myöntäjän kanssa koskien tällaisia Avustuksia.
- 6. Tavaramerkit. Tämä Käyttöoikeus ei oikeuta käyttämään Käyttöoikeuden myöntäjän kauppanimiä, kauppamerkkejä, palvelumerkkejä tai tuotenimiä, ellei se ole kohtuullisella ja tavanomaisella tarpeen tavalla kuvattaessaTeoksen alkuperää ja kopioitaessa NOTICE-tiedoston sisältöä.
- 7. Takuun rajoitus. Ellei sovellettava laki tai kirjallinen sopimus toisin määrää, Käyttöoikeuden myöntäjä toimittaa Teoksen (ja jokainen Avustaja tarjoaa sen Avustukset) "SELLAISENAAN", ILMAN MINKÄÄNLAISIA TAKUITA TAI EHTOJA, suoraa tai epäsuoraa, sisältäen rajoittamatta kaikki takuut tai ehdot, jotka koskevat OMISTUSOIKEUTTA, OMISTUSOIKEUDEN LOUKKAAMATTOMUUTTA, KAUPALLISTETTAVUUTTA tai SOVELTUVUUTTA TIETTYYN TARKOITUKSEEN. Sinä yksin vastaat Teoksen asianmukaisuuden määrittämisestä käyttöön tai kopiointiin ja kaikista riskeistä, jotka liittyvät tämän Käyttöoikeuden myöntämien oikeuksien käyttöösi.
- 8. Vastuunrajoitus. Missään olosuhteissa, vahingonkorvaukseen (sisältäen laiminlyönnin), sopimukseen tai muuhun syyhyn perustuen, ellei sovellettava laki (kuten tahallinen tai tuottamuksellinen menettely) tai kirjallinen sopimus toisin määrää, ketään Avustajaa ei voi pitää vastuullisena mistään suorista, epäsuorista, erityisistä, satunnaisista, seuraamuksellisista tai mistään muista vahingoista, jotka aiheutuvat tästä Käyttöoikeudesta, Teoksen olemisesta poissa käytöstä tai jos sitä ei ole voitu käyttää (sisältäen rajoittamatta goodwillarvon menetykset, työn keskeytymisen, tietokoneen vauriot tai virhetoiminnot ja kaikki muut kaupalliset vahingot tai tappiot), vaikka Avustaja olisi ilmoittanut tällaisten vahinkojen mahdollisuudesta.
- 9. Takuun tai lisävastuun hyväksyminen. Teosta tai Johdettuja teoksia jaettaessa Sinä voit halutessasi tarjota erillistä maksua vastaan tukea, takuun, tai muita vastuusitoumuksia ja/tai oikeuksia, jotka ovat sopusoinnussa tämän käyttöoikeuden kanssa. Tällaisia velvollisuuksia hyväksyessäsi voit kuitenkin toimia vain omasta puolestasi ja yksinomaisella vastuullasi, et kenenkään muun Avustajan puolesta, ja vain, jos sitoudut korvaamaan ja puolustamaan jokaista Avustajaa kaikkia vaateita vastaan, jotka aiheutuvat mainitun takuun tai lisävastuun hyväksymisestä.

#### EHDOT PÄÄTTYVÄT

LIITE: Apache-lisenssin käyttäminen teoksessasi.

Jos käytät teoksessasi Apache-lisenssiä, liitä siihen seuraavan mallin mukainen ilmoitus, jossa korvaat hakasuluissa "[]" olevan tekstin omilla tiedoillasi. (Poista hakasulut tekstistä!) Tekstissä on käytettävä tiedostomuodon mukaista kommenttisyntaksia. Lisäksi suosittelemme, että tiedoston tai luokan nimi ja käyttötarkoituksen kuvaus liitetään samalle "tulostetulle sivulle" tekijänoikeusilmoituksen kanssa, jolloin se on helppo tunnistaa eri arkistoissa.

#### Copyright [vvvv] [tekijänoikeuden omistajan nimi]

Lisensoitu Apache-lisenssillä, version 2.0 ("Käyttöoikeus"), et saa käyttää tätä tiedostoa muuten kuin Käyttöoikeuden mukaisesti. Voit hakea kopion Käyttöoikeudesta osoitteesta

#### http://www.apache.org/licenses/LICENSE-2.0

Ellei sovellettava laki tai kirjallinen sopimus toisin määrää, Käyttöoikeuden alainen ohjelmisto toimitetaan "SELLAISENAAN", ILMAN MINKÄÄNLAISIA TAKUITA TAI EHTOJA, suoraa tai epäsuoraa. Katso haluamasi kieliset Käyttöoikeudet, joissa kuvataan kyseisen Käyttöoikeuden oikeudet ja rajoitukset.

#### libFLAC

Copyright (C) 2000, 2001, 2002, 2003, 2004, 2005, 2006, 2007 Josh Coalson

Uudelleenjakelu ja käyttö lähde- ja binäärimuodossa muuttamattomana tai muutettuna on sallittua sillä edellytyksellä, että seuraavat ehdot täyttyvät:

- Lähdekoodin uudelleenjakelun yhteydessä on mainittava edellä oleva tekijänoikeusilmoitus, nämä ehdot ja seuraava vastuuvapautuslauseke.
- Binäärikoodin uudelleenjakelun yhteydessä edellä oleva tekijänoikeusilmoitus, nämä ehdot ja seuraava vastuuvapautuslauseke on liitettävä jakelun mukana toimitettavaan dokumentaatioon ja/tai muihin materiaaleihin.
- $-$  Xiph.org Foundationin nimeä tai sen sisällöntuottajien nimiä ei saa käyttää tämän ohjelmiston pohjalta johdettujen tuotteiden markkinoinnissa ilman ennalta myönnettyä kirjallista lupaa.

TÄMÄ OHJELMISTO TOIMITETAAN "SELLAISENAAN" JA TEKIJÄNOIKEUKSIEN HALTIJAT JA MUUT SISÄLLÖNTUOTTAJAT EIVÄT MYÖNNÄ MITÄÄN SUORAA TAI EPÄSUORAA TAKUUTA MUKAAN LUKIEN RAJOITTAMATTA TAKUUTA KAUPALLISTETTAVUUDESTA TAI SOVELTUVUUDESTA TIETTYYN TARKOITUKSEEN. SÄÄTIÖ TAI SISÄLLÖNTUOTTAJAT EIVÄT MISSÄÄN OLOSUHTEISSA VASTAA MISTÄÄN MILLÄ TAHANSA TAVALLA AIHEUTUNEISTA TAI TEOREETTISEN VASTUUSEEN, KUTEN SOPIMUSRIKKOMUKSEEN, ANKARAAN VASTUUSEEN TAI MUUHUN OIKEUSPERUSTEESEEN (MUKAAN LUKIEN HUOLIMATTOMUUS JA MUUT VASTAAVAT SYYT), PERUSTUVISTA SUORISTA, EPÄSUORISTA, SATUNNAISISTA, ERITYISISTÄ, ESIMERKINOMAISISTA TAI JOHDANNAISISTA VAHINGOISTA (MUKAAN LUKIEN RAJOITTAMATTA KORVAAVIEN TAVAROIDEN TAI PALVELUJEN HANKKIMINEN, KÄYTTÖMAHDOLLISUUKSIEN, TIETOJEN TAI VOITTOJEN MENETTÄMINEN TAI LIIKETOIMINNAN KESKEYTYMINEN), JOTKA LIITTYVÄT TÄMÄN OHJELMISTON KÄYTTÖÖN, VAIKKA TÄLLAISTEN VAHINKOJEN MAHDOLLISUUDESTA OLISI TIEDOTETTU.

#### WPA Supplicant

==============

Copyright (c) 2003-2013, Jouni Malinen <j@w1.fi> ja osallistujat Kaikki oikeudet pidätetään.

Tämä ohjelma on julkaistu BSD-lisenssillä (siitä on poistettu mainosehto).

Jos lähetät projektiin muutoksia, katso lisäohjeita CONTRIBUTIONS-tiedostosta.

#### Käyttöoikeus -------

Tätä ohjelmistoa jaetaan, käytetään ja muokataan BSD-lisenssin ehtojen mukaisesti:

Uudelleenjakelu ja käyttö lähde- ja binäärimuodossa muuttamattomana tai muutettuna on sallittua sillä edellytyksellä, että seuraavat ehdot täyttyvät:

- 1. Lähdekoodin uudelleenjakelun yhteydessä on mainittava edellä oleva tekijänoikeusilmoitus, nämä ehdot ja seuraava vastuuvapautuslauseke.
- 2. Binäärikoodin uudelleenjakelun yhteydessä edellä oleva tekijänoikeusilmoitus, nämä ehdot ja seuraava vastuuvapautuslauseke on liitettävä jakelun mukana toimitettavaan dokumentaatioon ja/tai muihin materiaaleihin.
- 3. Edellä mainittujen tekijänoikeuksien haltijoiden nimeä tai sisällöntuottajien nimiä ei saa käyttää tämän ohjelmiston pohjalta johdettujen tuotteiden markkinoinnissa ilman ennalta myönnettyä .<br>kiriallista lupaa.

TÄMÄ OHJELMISTO TOIMITETAAN "SELLAISENAAN" JA TEKIJÄNOIKEUKSIEN HALTIJAT JA MUUT SISÄLLÖNTUOTTAJAT EIVÄT MYÖNNÄ MITÄÄN SUORAA TAI EPÄSUORAA TAKUUTA MUKAAN LUKIEN RAJOITTAMATTA TAKUUTA KAUPALLISTETTAVUUDESTA TAI SOVELTUVUUDESTA TIETTYYN TARKOITUKSEEN. TEKIJÄNOIKEUKSIEN HALTIJA TAI SISÄLLÖNTUOTTAJAT EIVÄT MISSÄÄN OLOSUHTEISSA VASTAA MISTÄÄN MILLÄ TAHANSA TAVALLA AIHEUTUNEISTA TAI TEOREETTISEN VASTUUSEEN, KUTEN SOPIMUSRIKKOMUKSEEN, ANKARAAN VASTUUSEEN TAI MUUHUN OIKEUSPERUSTEESEEN (MUKAAN LUKIEN HUOLIMATTOMUUS JA MUUT VASTAAVAT SYYT), PERUSTUVISTA SUORISTA, EPÄSUORISTA, SATUNNAISISTA, ERITYISISTÄ, ESIMERKINOMAISISTA TAI JOHDANNAISISTA VAHINGOISTA (MUKAAN LUKIEN RAJOITTAMATTA KORVAAVIEN TAVAROIDEN TAI PALVELUJEN HANKKIMINEN, KÄYTTÖMAHDOLLISUUKSIEN, TIETOJEN TAI VOITTOJEN MENETTÄMINEN TAI LIIKETOIMINNAN KESKEYTYMINEN), JOTKA LIITTYVÄT TÄMÄN OHJELMISTON KÄYTTÖÖN, VAIKKA TÄLLAISTEN VAHINKOJEN MAHDOLLISUUDESTA OLISI TIEDOTETTU.

#### Expat

Copyright (c) 1998, 1999, 2000 Thai Open Source Software Center Ltd ja Clark Cooper

Copyright (c) 2001, 2002, 2003, 2004, 2005, 2006 Expat-ylläpitäjät.

Käyttöoikeus myöntää maksuttoman luvan kenelle tahansa hankkia kopio tästä ohjelmistosta ja siihen liittyvistä dokumentaatiotiedostoista (Ohjelmisto), kaupata Ohjelmistoa rajoituksetta, sisältäen rajoittamatta oikeudet käyttää, kopioida, muokata, yhdistää, julkaista, jakaa, myöntää alikäyttöoikeus ja/tai myydä Ohjelmiston kopioita sekä myöntää Ohjelmiston hankkijalle lupa tehdä samoin seuraavien ehtojen mukaisesti:

Edellä kuvattu tekijänoikeusilmoitus ja tämä lupailmoitus on liitettävä jokaiseen kopioon tai Ohjelmiston merkittäviin osiin.

OHJELMISTO TARJOTAAN "SELLAISENA KUIN SE ON", ILMAN MITÄÄN TAKUITA, SUORAA TAI EPÄSUORAA, MUKAAN LUKIEN RAJOITTAMATTA TAKUUT TUOTTEEN KAUPALLISTETTAVUUDESTA, SOVELTUVUUDESTA TIETTYYN TARKOITUKSEEN JA OMISTUSOIKEUDEN LOUKKAAMATTOMUUDESTA.

MISSÄÄN OLOSUHTEISSA, VAHINGONKORVAUKSEEN, SOPIMUKSEEN TAI MUUHUN SYYHYN PERUSTUEN, KETÄÄN TEKIJÄÄ TAI TEKIJÄNOIKEUDEN HALTIJAA EI VOI PITÄÄ VASTUULLISENA MISTÄÄN VAHINGOISTA, JOTKA LIITTYVÄT OHJELMISTOON, SEN KÄYTTÖÖN TAI KÄYTÖN ESTYMISEEN TAI JOTKA JOTENKIN MUUTEN LIITTYVÄT OHJELMISTOON.

Tämä tuote sisältää Spotify-ohjelmiston, joka on kolmansien osapuolten lisenssien alainen seuraavalla sivulla kuvatusti: www.spotify.com/connect/third-party-licenses

#### Boost

http://www.boost.org/

Boost-ohjelmiston käyttöoikeussopimus - versio 1.0 – 17. elokuuta 2003

Käyttöoikeus myöntää maksuttoman luvan henkilöille tai organisaatioille hankkia kopion tästä ohjelmistosta ja siihen liittyvistä dokumentaatiotiedostoista (Ohjelmisto), käyttää, kopioida, esittää, jakaa, suorittaa ja lähettää Ohjelmistoa rajoituksetta ja valmistaa ohjelmistosta johdettuja teoksia sekä myöntää Ohjelmiston hankkineille kolmansille osapuolille lupa tehdä samoin seuraavien ehtojen mukaisesti:

Ohjelmistossa oleva tekijänoikeusilmoitus ja koko tämä lausunto, sisältäen edellä olevan käyttöoikeusluvan, tämän rajoituksen ja seuraavan vastuuvapauslausekkeen, on liitettävä Ohjelmiston kaikkiin kopioihin, kokonaan tai osittain, ja kaikkiin Ohjelmistosta johdettuihin teoksiin, elleivät tällaiset kopiot tai johdetut teokset ole yksinomaan suoritettavana objektikoodina, joka on muodostettu lähdekielisestä versiosta.

OHJELMISTO TARJOTAAN "SELLAISENA KUIN SE ON", ILMAN MITÄÄN TAKUITA, SUORAA TAI EPÄSUORAA, MUKAAN LUKIEN RAJOITTAMATTA TAKUUT TUOTTEEN KAUPALLISTETTAVUUDESTA, SOVELTUVUUDESTA TIETTYYN TARKOITUKSEEN, OMISTUSOIKEUDESTA JA OMISTUSOIKEUDEN LOUKKAAMATTOMUUDESTA. MISSÄÄN OLOSUHTEISSA KETÄÄN TEKIJÄÄ TAI TEKIJÄNOIKEUDEN HALTIJAA TAI KETÄÄN OHJELMISTOA JAKAVAA EI VOI PITÄÄ VASTUULLISENA MISTÄÄN VAHINGOISTA, JOTKA LIITTYVÄT OHJELMISTOON, SEN KÄYTTÖÖN TAI KÄYTÖN ESTYMISEEN TAI JOTKA JOTENKIN MUUTEN LIITTYVÄT OHJELMISTOON.

#### Expat

http://www.jclark.com/xml/expat.html

Expat-käyttöoikeus. Copyright (c) 1998, 1999, 2000 Thai Open Source Software Center Ltd

Käyttöoikeus myöntää maksuttoman luvan kenelle tahansa hankkia kopio tästä ohjelmistosta ja siihen liittyvistä dokumentaatiotiedostoista (Ohjelmisto), kaupata Ohjelmistoa rajoituksetta, sisältäen rajoittamatta oikeudet käyttää, kopioida, muokata, yhdistää, julkaista, jakaa, myöntää alikäyttöoikeus ja/tai myydä Ohjelmiston kopioita sekä myöntää Ohjelmiston hankkijalle lupa tehdä samoin seuraavien ehtojen mukaisesti:

Edellä kuvattu tekijänoikeusilmoitus ja tämä lupailmoitus on liitettävä jokaiseen kopioon tai Ohjelmiston merkittäviin osiin.

OHJELMISTO TARJOTAAN "SELLAISENA KUIN SE ON", ILMAN MITÄÄN TAKUITA, SUORAA TAI EPÄSUORAA, MUKAAN LUKIEN RAJOITTAMATTA TAKUUT TUOTTEEN KAUPALLISTETTAVUUDESTA, SOVELTUVUUDESTA TIETTYYN TARKOITUKSEEN JA OMISTUSOIKEUDEN LOUKKAAMATTOMUUDESTA. MISSÄÄN OLOSUHTEISSA, VAHINGONKORVAUKSEEN, SOPIMUKSEEN TAI MUUHUN SYYHYN PERUSTUEN, KETÄÄN TEKIJÄÄ TAI TEKIJÄNOIKEUDEN HALTIJAA EI VOI PITÄÄ VASTUULLISENA MISTÄÄN VAHINGOISTA, JOTKA LIITTYVÄT OHJELMISTOON, SEN KÄYTTÖÖN TAI KÄYTÖN ESTYMISEEN TAI JOTKA JOTENKIN MUUTEN LIITTYVÄT OHJELMISTOON.

#### **FastDelegate**

http://www.codeproject.com/KB/cpp/FastDelegate.aspx

TEOS (KUTEN JÄLJEMPÄNÄ KUVATAAN) TOIMITETAAN TÄMÄN KOODIPROJEKTIN AVOIMEN KÄYTTÖEHDON (KÄYTTÖEHTO) MUKAISENA. TÄMÄ TEOS ON SUOJATTU TEKIJÄNOIKEUDELLA JA/TAI MUULLA SOVELTUVALLA LAILLA. TEOKSEN MUUNLAINEN KUIN TÄSSÄ KÄYTTÖOIKEUDESSA TAI TEKIJÄNOIKEUSLAISSA KUVATTU TAPA KÄYTTÄÄ SITÄ ON ON KIELLETTYÄ.

KÄYTTÄMÄLLÄ MITÄ TAHANSA TÄSSÄ KÄYTTÖOIKEUDESSA TEOKSEEN MYÖNNETTYÄ OIKEUTTA HYVÄKSYT TÄMÄN KÄYTTÖOIKEUDEN EHDOT. TEKIJÄ MYÖNTÄÄ SINULLE TÄSSÄ ESITETYT OIKEUDET, KUN HYVÄKSYT NÄMÄ EHDOT. JOS ET HYVÄKSY TÄMÄN KÄYTTÖOIKEUDEN EHTOJA, ET MILLÄÄN TAVOIN SAA KÄYTTÄÄ TEOSTA.

#### Määritelmät.

"Artikkelit" tarkoittavat, yhdessä, kaikkia Tekijän kirjoittamia artikkeleita, joissa kuvataan, miten käyttäjä voi käyttää Teoksen Lähdekoodia ja Suoritettavia tiedostoja.

"Tekijä" tarkoittaa yksittäistä henkilöä tai osapuolta, joka tarjoaa Teoksen tämän Käyttöoikeuden ehtojen mukaisesti. "Johdettu teos" tarkoittaa teosta, joka perustuu Teokseen tai Teokseen

ja muihin olemassa oleviin Teoksiin.

"Suoritettavat tiedostot" tarkoittavat suoritettavia tiedostoja, binaaritiedostoja, määritystiedostoja ja muita Teokseen kuuluvia datatiedostoja.

"Julkaisija" tarkoittaa sivuston, lehden, CD-ROM-levyn, DVD-levyn tai muun tietovälineen tarjoajaa, jonka kautta tarjoat Teoksen. "Lähdekoodi" tarkoittaa Suoritettavien tiedostojen luonnissa käytettävän lähdekoodin ja määritystiedostojen kokoelmaa. "Perusversio" tarkoittaa Teoksen muokkaamatonta versiota tai sellaista versiota, jota on muokattu Tekijän hyväksymällä tavalla ja Tekijän harkintavallan mukaisesti.

"Teos" tarkoittaa niiden tiedostojen kokoelmaa, jotka Julkaisija jakaa, sisältäen Lähdekoodin, Suoritettavat tiedostot, binaaritiedostot, datatiedostot, dokumentaation, raportit ja Artikkelit.

Sanalla "Sinä" tarkoitetaan luonnollista henkilöä tai osapuolta, joka käyttää Teosta ja tämän Käyttöoikeuden mukaisia oikeuksia. Hyväksyttävä käyttö / Hyväksyttävän käytön oikeudet. Minkään tässä Käyttöoikeudessa esitetyn ei ole tarkoitus vähentää, rajoittaa tai estää mitään oikeuksia, jotka liittyvät hyväksyttävään käyttöön, hyväksyttävään jakamiseen, ensimyyntiin tai tekijänoikeuslain tai muiden sovellettavien lakien mukaisiin tekijänoikeuden omistajan yksinomaisiin oikeuksiin.

Käyttöoikeuden myöntäminen. Tämän Käyttöoikeuden ehtojen mukaisesti Tekijä myöntää Sinulle maailmanlaajuisen, maksuttoman, ei-yksinomaisen, ikuisen (tekijänoikeuslain määräämissä rajoissa) käyttöoikeuden Teokseen, kuten seuraavassa on kuvattu. Sinulla on oikeus käyttää Lähdekoodin tai suoritettavien tiedostojen perusversioita omissa sovelluksissasi.

Sinulla on oikeus korjata virheitä ja tehdä muita muutoksia, siirrettävyyskorjauksia ja muita muutoksia, jotka on saatu yleisistä lähteistä tai Tekijältä. Tällä tavoin muokattua Teosta pidetään edelleen perusversiona ja tämän Käyttöoikeuden alaisena.

Sinulla on oikeus muulla tavoin muokata omaa Teoksen kopiotasi (paitsi Artikkeleita) luodessasi Johdetun teoksen edellyttäen, että lisäät selkeän ilmoituksen jokaiseen muutettuun tiedostoon niin, että ilmoituksen alusta selviää miten, milloin ja missä muutit kyseistä tiedostoa.

Sinulla on oikeus jakaa suoritettavien tiedostojen ja Lähdekoodin perusversiota tai Johdettua teosta muiden (mahdollisesti kaupallisten) ohjelmien yhteydessä osana laajempaa (mahdollisesti kaupallista) ohjelmistotoimitusta.

Artikkeleita, joissa tekijä käsittelee julkaistua Teosta millä tahansa tavalla, ei saa millään tavoin julkaista ilman Tekijän lupaa. Tekijä pidättää itsellään tekijänoikeuden tällaisiin Artikkeleihin. Sinulla on oikeus käyttää Suoritettavia tiedostoja ja Lähdekoodia Tämän Käyttöoikeuden mukaisesti, mutta et saa lähettää tai julkaista tai muuten jakaa tai esittää Artikkeleita ilman Tekijän etukäteen myöntämää kirjallista lupaa.

Kaikki toimittamasi alirutiinit ja moduulit, jotka on linkitetty tämän Teoksen Lähdekoodiin tai Suoritettaviin tiedostoihin ovat osa tätä Teosta, eivätkä ne kuulu tämän Käyttöoikeuden piiriin.

Patenttikäyttöoikeus. Tämän Käyttöoikeuden ehtojen mukaisesti jokainen Tekijä myöntää Sinulle ikuisen, maailmanlaajuisen, ei-yksinomaisen, maksuttoman, tekijänoikeusvapaan,

peruuttamattoman (tässä osiossa kuvatut poikkeukset pois lukien) patenttikäyttöoikeuden Teoksen valmistamiseen, käyttöön, vientiin ja muuhun siirtoon.

Rajoitukset. Edellä kohdassa 3 myönnetty käyttöoikeus on voimassa seuraavin rajoituksin:

Et saa poistaa alkuperäisiä, Lähdekoodissa tai Suoritettavissa tiedostoissa mahdollisesti esiintyviä tekijänoikeus-, patentti-, tavaramerkki- ja jakeluilmoituksia ja liittyviä vastuuvapauslausekkeita. Et saa mainostaa tai muuten väittää, että tämä Teos on oma tuotteesi. Tekijän nimeä ei saa käyttää Teoksen pohjalta johdettujen tuotteiden markkinoinnissa ilman Tekijän ennalta myöntämää kirjallista lupaa. Teoksen mitään osaa ei saa myydä tai vuokrata (sisältäen myös leasingvuokrauksen). Tämä ei rajoita Teoksen tai sen osan sisällyttämistä laajempaan ohjelmistojakeluun, joka myydään. Teosta itsessään ei saa myydä tai vuokrata (sisältäen myös leasingvuokrauksen).

Sinulla on oikeus jakaa Suoritettavia tiedostoja ja Lähdekoodia vain tämän Käyttöoikeuden ehtojen mukaisesti, ja Sinun on liitettävä kopio tästä Käyttöoikeudesta tai tai sen URI-tunnus jokaiseen Suoritettavaan tiedostoon tai Lähdekoodiin, jonka jaat, ja varmistettava, että jokainen tällaisen Suoritettavan tiedoston tai Lähdekoodin vastaanottaja hyväksyy, että tämän Käyttöoikeuden ehdot koskevat kyseisiä Suoritettavia tiedostoja ja/tai Lähdekoodia. Et saa tarjota tai esittää Teokseen mitään sellaisia ehtoja, jotka muuttavat tai rajoittavat tämän Käyttöoikeuden ehtoja tai vastaanottajille myönnettyjä oikeuksia. Teoksen alikäyttöoikeuden myöntäminen on kiellettyä. Kaikki ilmoitukset, jotka viittaavat tähän Käyttöoikeuteen ja takuiden vastuuvapauslausekkeeseen, on säilytettävä sellaisenaan. Et saa jakaa Suoritettavia tiedostoja tai Lähdekoodia millään sellaisella tavalla, joka rajoittaa Teoksen käyttöä tämän Käyttöoikeuden ehtojen vastaisesti. Hyväksyt, että et käytä Teosta laittomiin, moraalittomiin tai sopimattomiin tarkoituksiin tai sellaisilla sivuilla, jotka sisältävät laitonta, moraalitonta tai sopimatonta materiaalia. Teos on sovellettavien maahantuontilakien alainen. Sitoudut Teoksen vastaanottamisen jälkeen noudattamaan kaikkia tällaisia lakeja ja säädöksiä, jotka voivat kohdistua Teokseen.

Edustukset, Takuut ja Vastuuvapauslauseke. TÄMÄ TEOS TOIMITETAAN "SELLAISENAAN", "MISSÄ ON" JA "SELLAISENA KUIN SAATAVILLA", ILMAN MITÄÄN SUORIA TAI EPÄSUORIA TAKUITA TAI EHTOJA. SINÄ, KÄYTTÄJÄ, OLET YKSIN VASTUUSSA SEN KÄYTÖSTÄ, SISÄLTÄEN TEKIJÄNOIKEUSLOUKKAUKSEN, PATENTTILOUKKAUKSEN, SOVELTUVUUDEN JNE. TEKIJÄ NIMENOMAISESTI SANOUTUU IRTI KAIKESTA, OLETETUISTA TAI LAINMUKAISISTA TAKUISTA TAI EHDOISTA, SISÄLTÄEN RAJOITTAMATTA TAKUUT JA EHDOT KAUPALLISTETTAVUUDESTA, KAUPALLISTETTAVUUDEN MÄÄRÄSTÄ TAI SOVELTUVUUDESTA TIETTYYN TARKOITUKSEEN, TAI KAIKISTA OMISTUSOIKEUDEN TAI OMISTUSOIKEUDEN LOUKKAAMATTOMUUDEN TAKUISTA TAI SIITÄ, ETTÄ TEOS (TAI MIKÄ TAHANSA SEN OSA) ON OIKEIN, KÄYTTÖKELPOINEN, VIRHEETÖN TAI VIRUKSETON. SINUN ON TOIMITETTAVA VASTUUVAPAUSLAUSEKE, JOS JAAT TEOSTA TAI JOHDETTUJA TEOKSIA.

Vahingonkorvaus. Sitoudut puolustamaan Tekijää ja Julkaisijaa kaikkia vaateita, kanteita, menetyksiä, vahinkoja, vastuita, kustannuksia ja kuluja vastaan (sisältäen kohtuulliset asianajokulut), jotka liittyvät Teoksen käyttöösi.

Vastuunrajoitus. LAIN EDELLYTTÄMÄÄ ENIMMÄISLAAJUUTTA LUKUUN OTTAMATTA TEKIJÄ JA JULKAISIJA EIVÄT MISSÄÄN TILANTEESSA OLE VASTUUSSA SINULLE MISTÄÄN ERITYISESTÄ, VAHINGOSSA TAPAHTUVASTA, SEURAAMUKSELLISESTA, RANGAISTUKSELLISESTA TAI OSOITTAVISTA VAHINGOISTA, JOTKA AIHEUTUVAT TÄSTÄ KÄYTTÖOIKEUDESTA TAI TEOKSEN KÄYTÖSTÄ TAI MUUTOIN, VAIKKA TEKIJÄ TAI JULKAISIJA OLISIVAT TIETOISIA TÄLLAISTEN VAHINKOJEN MAHDOLLISUUDESTA.

Irtisanominen.

Käyttöoikeus ja siinä myönnetyt oikeudet päättyvät automaattisesti, jos rikot tämän Käyttöoikeuden mitä tahansa ehtoa. Luonnolliset henkilöt tai oikeushenkilöt, jotka ovat vastaanottaneet sinulta tämän Käyttöoikeuden alaisia Johdettuja teoksia, eivät menetä käyttöoikeuttaan, mikäli toimivat käyttöoikeuden mukaisesti. Osiot 1, 2, 6, 7, 8, 9, 10 ja 11 estävät tämän Käyttöoikeuden kaiken irtisanomisen. Jos asetat tekijänoikeus-, tavaramerkki- tai patenttirikkomusvaateen tai minkä tahansa muun rikkomusvaateen ketä tahansa avustajaa vastaan väitetyistä Teoksessa olevista rikkomuksista, kyseiseltä avustajalta Teokseen saamasi Käyttöoikeus kumoutuu automaattisesti. Edellä olevien ehtojen mukaisesti tämä Käyttöoikeus on ikuinen (Teoksen tekijänoikeuden keston mukaan). Edellä mainitusta huolimatta Tekijä pidättää itsellään oikeuden julkaista Teos eri käyttöehdoilla tai lopettaa Teoksen levittämisen koska tahansa edellyttäen kuitenkin, että kyseisen valinnan tarkoituksena ei ole kumota tätä Käyttöoikeutta (tai muuta Käyttöoikeutta, joka on julkaistu tai vaadittu julkaistavaksi tämän Käyttöoikeuden ehtojen mukaisena), ja tämä Käyttöoikeus jatkuu täysin voimassa, kunnes se irtisanotaan kuten edellä todettiin. Julkaisija. Osapuolet vahvistavat, että Julkaisija ei missään olosuhteissa ole vastuussa tai korvausvelvollinen mistään tämän Käyttöoikeuden perusteella. Julkaisija ei anna mitään takuuta Teokseen eikä ole velvollinen korvaamaan Sinulle tai millekään osapuolelle minkään lainsäädännön mukaan mitään vahinkoa, mukaan lukien rajoituksetta kaikki yleiset, erityiset, vahingossa tapahtuvat tai välilliset vahingot, jotka liittyvät tähän käyttöoikeuteen. Julkaisija pidättää itsellään oikeuden keskeyttää Teoksen tarjoamisen Sinulle milloin tahansa ilman ilmoitusta

Muuta

Tähän Käyttöoikeuteen sovelletaan Tekijän pääkonttorin sijaintipaikan lakeja, tai jos Tekijä on luonnollinen henkilö, Tekijän ensisijaisen asuinpaikan lakeja.

Jos joku Käyttöoikeuden ehto on virheellinen tai paikallisen lain perusteella pätemätön, se ei vaikuta Käyttöoikeuden muiden ehtojen voimassaoloon tai täytäntöönpanokelpoisuuteen, ja tällainen ehto tulee ilman Käyttöoikeuden osapuolien erillisiä toimenpiteitä muuttaa siten, että se mahdollisimman pienin muutoksin on hyväksyttävä ja täytäntöönpanokelpoinen.

Mitään tämän Käyttöoikeuden sääntöä tai ehtoa ei voida pitää mitättömänä eikä mitään loukkausta hyväksyttynä, ellei tällaista luopumista tai suostumista ole olemassa kirjallisena ja osapuolten allekirjoittamana.

Tämä Käyttöoikeus muodostaa osapuolten välille koko sopimuksen koskien Teosta, jonka käyttöoikeus tässä myönnetään. Teokseen ei liity mitään sellaisia sopimuksia tai esityksiä, joita ei ole tässä määritelty. Tekijän ei voida katsoa sitoutuneena mihinkään lisäsäädökseen, joka voi esiintyä Sinulta tulleessa viestinnässä. Tätä Käyttöoikeutta ei saa muuttaa ilman Tekijän ja Sinun välistä yhteistä kirjallista sopimusta.

#### libogg

http://www.xiph.org/ogg/

Copyright (c) 2002, Xiph.org-säätiö

Uudelleenjakelu ja käyttö lähde- ja binäärimuodossa muuttamattomana tai muutettuna on sallittua sillä edellytyksellä, että seuraavat ehdot täyttyvät:

Lähdekoodin uudelleenjakelun yhteydessä on mainittava edellä oleva tekijänoikeusilmoitus, nämä ehdot ja seuraava vastuuvapautuslauseke. Binäärikoodin uudelleenjakelun yhteydessä edellä oleva tekijänoikeusilmoitus, nämä ehdot ja seuraava vastuuvapautuslauseke on liitettävä jakelun mukana toimitettavaan dokumentaatioon ja/tai muihin materiaaleihin.

Xiph.org Foundationin nimeä tai sen sisällöntuottajien nimiä ei saa käyttää tämän ohjelmiston pohjalta johdettujen tuotteiden markkinoinnissa ilman ennalta myönnettyä kirjallista lupaa. TÄMÄ OHJELMISTO TOIMITETAAN "SELLAISENAAN" JA TEKIJÄNOIKEUKSIEN HALTIJAT JA MUUT SISÄLLÖNTUOTTAJAT EIVÄT MYÖNNÄ MITÄÄN SUORAA TAI EPÄSUORAA TAKUUTA MUKAAN LUKIEN RAJOITTAMATTA TAKUUTA KAUPALLISTETTAVUUDESTA TAI SOVELTUVUUDESTA TIETTYYN TARKOITUKSEEN. SÄÄTIÖ TAI SISÄLLÖNTUOTTAJAT EIVÄT MISSÄÄN OLOSUHTEISSA VASTAA MISTÄÄN MILLÄ TAHANSA TAVALLA AIHEUTUNEISTA TAI TEOREETTISEN VASTUUSEEN, KUTEN SOPIMUSRIKKOMUKSEEN, ANKARAAN VASTUUSEEN TAI MUUHUN OIKEUSPERUSTEESEEN (MUKAAN LUKIEN HUOLIMATTOMUUS JA MUUT VASTAAVAT SYYT), PERUSTUVISTA SUORISTA, EPÄSUORISTA, SATUNNAISISTA, ERITYISISTÄ, ESIMERKINOMAISISTA TAI JOHDANNAISISTA VAHINGOISTA (MUKAAN LUKIEN RAJOITTAMATTA KORVAAVIEN TAVAROIDEN TAI PALVELUJEN HANKKIMINEN, KÄYTTÖMAHDOLLISUUKSIEN, TIETOJEN TAI VOITTOJEN MENETTÄMINEN TAI LIIKETOIMINNAN KESKEYTYMINEN), JOTKA LIITTYVÄT TÄMÄN OHJELMISTON KÄYTTÖÖN, VAIKKA TÄLLAISTEN VAHINKOJEN MAHDOLLISUUDESTA OLISI TIEDOTETTU.

#### libvorbis

http://www.xiph.org/vorbis/

Copyright (c) 2002-2004 Xiph.org-säätiö

Uudelleenjakelu ja käyttö lähde- ja binäärimuodossa muuttamattomana tai muutettuna on sallittua sillä edellytyksellä, että seuraavat ehdot täyttyvät:

Lähdekoodin uudelleenjakelun yhteydessä on mainittava edellä oleva tekijänoikeusilmoitus, nämä ehdot ja seuraava vastuuvapautuslauseke. Binäärikoodin uudelleenjakelun yhteydessä edellä oleva tekijänoikeusilmoitus, nämä ehdot ja seuraava vastuuvapautuslauseke on liitettävä jakelun mukana toimitettavaan dokumentaatioon ja/tai muihin materiaaleihin.

Xiph.org Foundationin nimeä tai sen sisällöntuottajien nimiä ei saa käyttää tämän ohjelmiston pohjalta johdettujen tuotteiden markkinoinnissa ilman ennalta myönnettyä kirjallista lupaa. TÄMÄ OHJELMISTO TOIMITETAAN "SELLAISENAAN" JA TEKIJÄNOIKEUKSIEN HALTIJAT JA MUUT SISÄLLÖNTUOTTAJAT EIVÄT MYÖNNÄ MITÄÄN SUORAA TAI EPÄSUORAA TAKUUTA MUKAAN LUKIEN RAJOITTAMATTA TAKUUTA KAUPALLISTETTAVUUDESTA TAI SOVELTUVUUDESTA TIETTYYN TARKOITUKSEEN. SÄÄTIÖ TAI SISÄLLÖNTUOTTAJAT EIVÄT MISSÄÄN OLOSUHTEISSA VASTAA MISTÄÄN MILLÄ TAHANSA TAVALLA AIHEUTUNEISTA TAI TEOREETTISEN VASTUUSEEN, KUTEN SOPIMUSRIKKOMUKSEEN, ANKARAAN VASTUUSEEN TAI MUUHUN OIKEUSPERUSTEESEEN (MUKAAN LUKIEN HUOLIMATTOMUUS JA MUUT VASTAAVAT SYYT), PERUSTUVISTA SUORISTA, EPÄSUORISTA, SATUNNAISISTA, ERITYISISTÄ, ESIMERKINOMAISISTA TAI JOHDANNAISISTA VAHINGOISTA (MUKAAN LUKIEN RAJOITTAMATTA KORVAAVIEN TAVAROIDEN TAI PALVELUJEN HANKKIMINEN, KÄYTTÖMAHDOLLISUUKSIEN, TIETOJEN TAI VOITTOJEN MENETTÄMINEN TAI LIIKETOIMINNAN KESKEYTYMINEN), JOTKA LIITTYVÄT TÄMÄN OHJELMISTON KÄYTTÖÖN, VAIKKA TÄLLAISTEN VAHINKOJEN MAHDOLLISUUDESTA OLISI TIEDOTETTU.

#### **Tremolo**

http://wss.co.uk/pinknoise/tremolo

Copyright (C) 2002–2009 Xiph.org-säätiö Muutokset: Copyright (C) 2009–2010 Robin Watts, Pinknoise Productions Ltd

Uudelleenjakelu ja käyttö lähde- ja binäärimuodossa muuttamattomana tai muutettuna on sallittua sillä edellytyksellä, että seuraavat ehdot täyttyvät:

- Lähdekoodin uudelleenjakelun yhteydessä on mainittava edellä oleva tekijänoikeusilmoitus, nämä ehdot ja seuraava vastuuvapautuslauseke.
- Binäärikoodin uudelleenjakelun yhteydessä edellä oleva tekijänoikeusilmoitus, nämä ehdot ja seuraava vastuuvapautuslauseke on liitettävä jakelun mukana toimitettavaan dokumentaatioon ja/tai muihin materiaaleihin.
- $-$  Xiph.org Foundationin nimeä tai sen sisällöntuottajien nimiä ei saa käyttää tämän ohjelmiston pohjalta johdettujen tuotteiden markkinoinnissa ilman ennalta myönnettyä kirjallista lupaa.

TÄMÄ OHJELMISTO TOIMITETAAN "SELLAISENAAN" JA TEKIJÄNOIKEUKSIEN HALTIJAT JA MUUT SISÄLLÖNTUOTTAJAT EIVÄT MYÖNNÄ MITÄÄN SUORAA TAI EPÄSUORAA TAKUUTA MUKAAN LUKIEN RAJOITTAMATTA TAKUUTA KAUPALLISTETTAVUUDESTA TAI SOVELTUVUUDESTA TIETTYYN TARKOITUKSEEN. SÄÄTIÖ TAI SISÄLLÖNTUOTTAJAT EIVÄT MISSÄÄN OLOSUHTEISSA VASTAA MISTÄÄN MILLÄ TAHANSA TAVALLA AIHEUTUNEISTA TAI TEOREETTISEN VASTUUSEEN, KUTEN SOPIMUSRIKKOMUKSEEN, ANKARAAN VASTUUSEEN TAI MUUHUN OIKEUSPERUSTEESEEN (MUKAAN LUKIEN HUOLIMATTOMUUS JA MUUT VASTAAVAT SYYT), PERUSTUVISTA SUORISTA, EPÄSUORISTA, SATUNNAISISTA, ERITYISISTÄ, ESIMERKINOMAISISTA TAI JOHDANNAISISTA VAHINGOISTA (MUKAAN LUKIEN RAJOITTAMATTA KORVAAVIEN TAVAROIDEN TAI PALVELUJEN HANKKIMINEN, KÄYTTÖMAHDOLLISUUKSIEN, TIETOJEN TAI VOITTOJEN MENETTÄMINEN TAI LIIKETOIMINNAN KESKEYTYMINEN), JOTKA LIITTYVÄT TÄMÄN OHJELMISTON KÄYTTÖÖN, VAIKKA TÄLLAISTEN VAHINKOJEN MAHDOLLISUUDESTA OLISI TIEDOTETTU.

#### Tremor

http://wiki.xiph.org/index.php/Tremor

Copyright (c) 2002, Xiph.org-säätiö

Uudelleenjakelu ja käyttö lähde- ja binäärimuodossa muuttamattomana tai muutettuna on sallittua sillä edellytyksellä, että seuraavat ehdot täyttyvät:

- Lähdekoodin uudelleenjakelun yhteydessä on mainittava edellä oleva tekijänoikeusilmoitus, nämä ehdot ja seuraava vastuuvapautuslauseke.
- Binäärikoodin uudelleenjakelun yhteydessä edellä oleva tekijänoikeusilmoitus, nämä ehdot ja seuraava vastuuvapautuslauseke on liitettävä jakelun mukana toimitettavaan dokumentaatioon ja/tai muihin materiaaleihin.
- $-$  Xiph.org Foundationin nimeä tai sen sisällöntuottajien nimiä ei saa käyttää tämän ohjelmiston pohjalta johdettujen tuotteiden markkinoinnissa ilman ennalta myönnettyä kirjallista lupaa.

TÄMÄ OHJELMISTO TOIMITETAAN "SELLAISENAAN" JA TEKIJÄNOIKEUKSIEN HALTIJAT JA MUUT SISÄLLÖNTUOTTAJAT EIVÄT MYÖNNÄ MITÄÄN SUORAA TAI EPÄSUORAA TAKUUTA MUKAAN LUKIEN RAJOITTAMATTA TAKUUTA KAUPALLISTETTAVUUDESTA TAI SOVELTUVUUDESTA TIETTYYN TARKOITUKSEEN. SÄÄTIÖ TAI SISÄLLÖNTUOTTAJAT EIVÄT MISSÄÄN OLOSUHTEISSA VASTAA MISTÄÄN MILLÄ TAHANSA TAVALLA AIHEUTUNEISTA TAI TEOREETTISEN VASTUUSEEN, KUTEN SOPIMUSRIKKOMUKSEEN, ANKARAAN VASTUUSEEN TAI MUUHUN OIKEUSPERUSTEESEEN (MUKAAN LUKIEN HUOLIMATTOMUUS JA MUUT VASTAAVAT SYYT), PERUSTUVISTA SUORISTA, EPÄSUORISTA, SATUNNAISISTA, ERITYISISTÄ, ESIMERKINOMAISISTA TAI JOHDANNAISISTA VAHINGOISTA (MUKAAN LUKIEN RAJOITTAMATTA KORVAAVIEN TAVAROIDEN TAI PALVELUJEN HANKKIMINEN, KÄYTTÖMAHDOLLISUUKSIEN, TIETOJEN TAI VOITTOJEN MENETTÄMINEN TAI LIIKETOIMINNAN KESKEYTYMINEN), JOTKA LIITTYVÄT TÄMÄN OHJELMISTON KÄYTTÖÖN, VAIKKA TÄLLAISTEN VAHINKOJEN MAHDOLLISUUDESTA OLISI TIEDOTETTU.

#### Mersenne Twister

http://www.math.sci.hiroshima-u.ac.jp/~m-mat/MT/MT2002/CODES/ mt19937ar.c

Copyright (C) 1997–2002, Makoto Matsumoto ja Takuji Nishimura, Kaikki oikeudet pidätetään.

Uudelleenjakelu ja käyttö lähde- ja binäärimuodossa muuttamattomana tai muutettuna on sallittua sillä edellytyksellä, että seuraavat ehdot täyttyvät:

Lähdekoodin uudelleenjakelun yhteydessä on mainittava edellä oleva tekijänoikeusilmoitus, nämä ehdot ja seuraava vastuuvapautuslauseke. Binäärikoodin uudelleenjakelun yhteydessä edellä oleva tekijänoikeusilmoitus, nämä ehdot ja seuraava vastuuvapautuslauseke on liitettävä jakelun mukana toimitettavaan dokumentaatioon ja/tai muihin materiaaleihin.

Sen sisällöntuottajien nimiä ei saa käyttää tämän ohjelmiston pohjalta johdettujen tuotteiden markkinoinnissa ilman ennalta myönnettyä kirjallista lupaa.

TÄMÄ OHJELMISTO TOIMITETAAN "SELLAISENAAN" JA TEKIJÄNOIKEUKSIEN HALTIJAT JA MUUT SISÄLLÖNTUOTTAJAT EIVÄT MYÖNNÄ MITÄÄN SUORAA TAI EPÄSUORAA TAKUUTA MUKAAN LUKIEN RAJOITTAMATTA TAKUUTA KAUPALLISTETTAVUUDESTA TAI SOVELTUVUUDESTA TIETTYYN TARKOITUKSEEN. TEKIJÄNOIKEUKSIEN HALTIJA TAI SISÄLLÖNTUOTTAJAT EIVÄT MISSÄÄN OLOSUHTEISSA VASTAA MISTÄÄN MILLÄ TAHANSA TAVALLA AIHEUTUNEISTA TAI TEOREETTISEN VASTUUSEEN, KUTEN SOPIMUSRIKKOMUKSEEN, ANKARAAN VASTUUSEEN TAI MUUHUN OIKEUSPERUSTEESEEN (MUKAAN LUKIEN HUOLIMATTOMUUS JA MUUT VASTAAVAT SYYT), PERUSTUVISTA SUORISTA, EPÄSUORISTA, SATUNNAISISTA, ERITYISISTÄ, ESIMERKINOMAISISTA TAI JOHDANNAISISTA VAHINGOISTA (MUKAAN LUKIEN RAJOITTAMATTA KORVAAVIEN TAVAROIDEN TAI PALVELUJEN HANKKIMINEN, KÄYTTÖMAHDOLLISUUKSIEN, TIETOJEN TAI VOITTOJEN MENETTÄMINEN TAI LIIKETOIMINNAN KESKEYTYMINEN), JOTKA LIITTYVÄT TÄMÄN OHJELMISTON KÄYTTÖÖN, VAIKKA TÄLLAISTEN VAHINKOJEN MAHDOLLISUUDESTA OLISI TIEDOTETTU.

#### zlib

http://www.zlib.net/

zlib.h -- 'zlib' yleiskäyttöisen pakkauskirjaston liittymän versio 1.2.3, 18. heinäkuuta 2005

Copyright (C) 1995–2004 Jean-loup Gailly jaMark Adler

Ohjelmisto toimitetaan "sellaisenaan" ilman suoria tai epäsuoria takuita. Tekijät eivät missään olosuhteissa vastaa mistään vahingoista, jotka aiheutuvat tämän ohjelmiston käytöstä.

Kaikille myönnetään lupa tämän ohjelmiston käyttöön mihin tahansa tarkoitukseen, sisältäen kaupalliset sovellukset, ja sen vapaaseen muuttamiseen ja jakamiseen, seuraavien rajoitusten mukaisesti:

Tämän ohjelmiston alkuperä on pidettävä näkyvissä; et saa väittää, että olet itse kirjoittanut alkuperäisen ohjelmiston. Jos käytät tätä ohjelmistoa jossain tuotteessa, maininta tuotteen dokumentaatiossa on suotava mutta ei pakollinen.

Muutetut lähdeversiot on selvästi merkittävä sellaisiksi, eikä niitä saa virheellisesti väittää alkuperäiseksi ohjelmistoksi. Tätä ilmoitusta ei saa poistaa tai muuttaa missään lähdejakelussa. Jean-loup Gailly jloup@gzip.org, Mark Adler madler@alumni.caltech.edu

#### cURL

http://curl.haxx.se

TEKIJÄNOIKEUS- JA LUPAILMOITUS

Copyright (c) 1996–2011, Daniel Stenberg, <daniel@haxx.se>.

Kaikki oikeudet pidätetään.

Täten myönnetään lupa tämän ohjelmiston käyttöön, kopiointiin, muokkaamiseen ja jakelemiseen mihin tahansa tarkoitukseen maksullisena tai maksuttomana edellyttäen, että kaikki kappaleet sisältävät edellä esitetyn tekijänoikeusilmoituksen ja tämän lupailmoituksen.

OHJELMISTO TOIMITETAAN "SELLAISENAAN" ILMAAN MITÄÄN SUORAA TAI EPÄSUORAA TAKUUTA MUKAAN LUKIEN RAJOITTAMATTA TAKUUTA KAUPALLISTETTAVUUDESTA, SOVELTUVUUDESTA TIETTYYN TARKOITUKSEEN TAI KOLMANNEN OSAPUOLEN OIKEUKSIEN LOUKKAAMATTOMUUDESTA. MISSÄÄN OLOSUHTEISSA, VAHINGONKORVAUKSEEN, SOPIMUKSEEN TAI MUUHUN SYYHYN PERUSTUEN, KETÄÄN TEKIJÄÄ TAI TEKIJÄNOIKEUDEN HALTIJAA EI VOI PITÄÄ VASTUULLISENA MISTÄÄN VAHINGOISTA, JOTKA LIITTYVÄT OHJELMISTOON, SEN KÄYTTÖÖN TAI KÄYTÖN ESTYMISEEN TAI JOTKA JOTENKIN MUUTEN LIITTYVÄT OHJELMISTOON.

Tätä ilmoitusta lukuun ottamatta tekijänoikeuksien omistajan nimeä ei saa käyttää mainostamisessa, muussa tämän ohjelmiston myynnin tai käytön edistämisessä tai muissa ohjelmistoon liittyvissä toimissa ilman tekijäoikeuksien omistajan etukäteistä kirjallista suostumusta.

#### c-ares

http://c-ares.haxx.se

Copyright 1998 Massachusetts Institute of Technology.

Täten myönnetään lupa tämän ohjelmiston käyttöön, kopiointiin, muokkaamiseen ja jakelemiseen mihin tahansa tarkoitukseen maksullisena tai maksuttomana edellyttäen, että kaikki kappaleet sisältävät edellä esitetyn tekijänoikeusilmoituksen, että tukidokumentaatio sisältää sekä tekijänoikeusilmoituksen että tämän lupailmoituksen ja että MIT:n nimeä ei käytetä ohjelmiston mainostamisessa tai jakeluun liittyvässä mainonnassa ilman nimenomaista etukäteistä kirjallista suostumusta. MIT ei anna mitään lupauksia tämän ohjelmiston soveltuvuudesta mihinkään tarkoitukseen. Ohjelmisto toimitetaan "sellaisenaan" ilman suoria tai epäsuoria takuita.

http://www.sony.net/

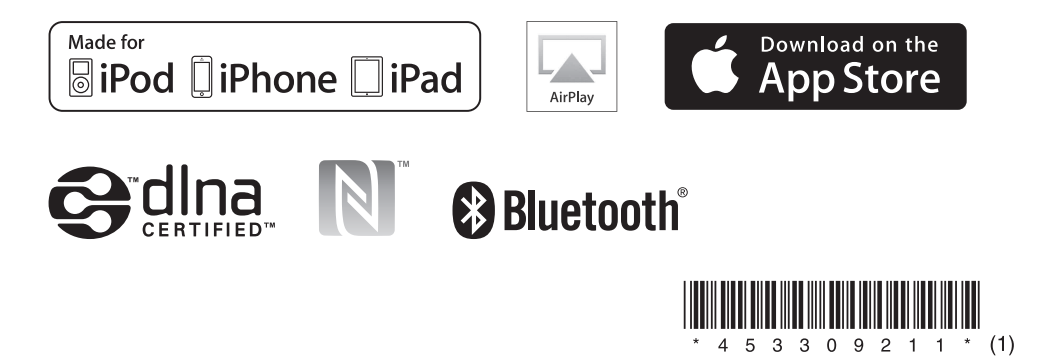